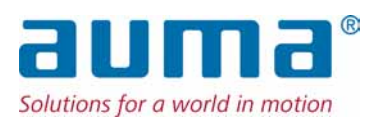

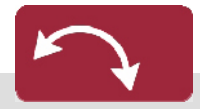

**Schwenkantriebe** SGC 04.1 – SGC 12.1 SGCR 04.1 – SGCR 12.1 mit integrierter Stellantriebs-Steuerung

Ansteuerung Parallel  $\rightarrow$  Profibus DP

Modbus RTU

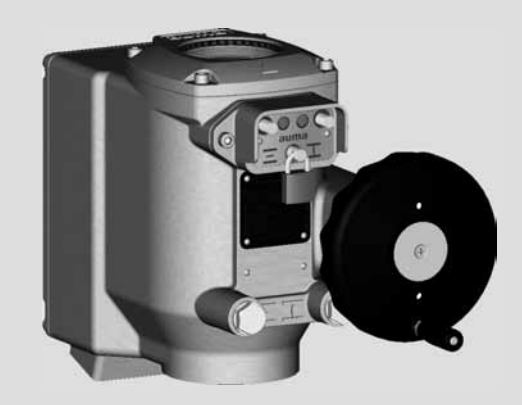

#### **Anleitung zuerst lesen!**

- Sicherheitshinweise beachten.
- Diese Anleitung gilt als Teil des Produktes.
- Anleitung während der Lebensdauer des Produktes behalten.
- Anleitung an jeden nachfolgenden Benutzer oder Besitzer des Produktes weitergeben.

#### **Zweck des Dokumentes:**

Dieses Dokument enthält Informationen für Installations-, Inbetriebnahme-, Bedien- und Wartungspersonal. Es soll helfen, das Gerät zu installieren und in Betrieb zu nehmen.

#### **Referenzunterlagen:**

● Handbuch (Geräteintegration Feldbus) SGC(R)/SVC(R)/SGM(R)/SVM(R) Profibus DP

Referenzunterlagen sind erhältlich über Internet: www.auma.com oder direkt bei AUMA (siehe <Adressen>).

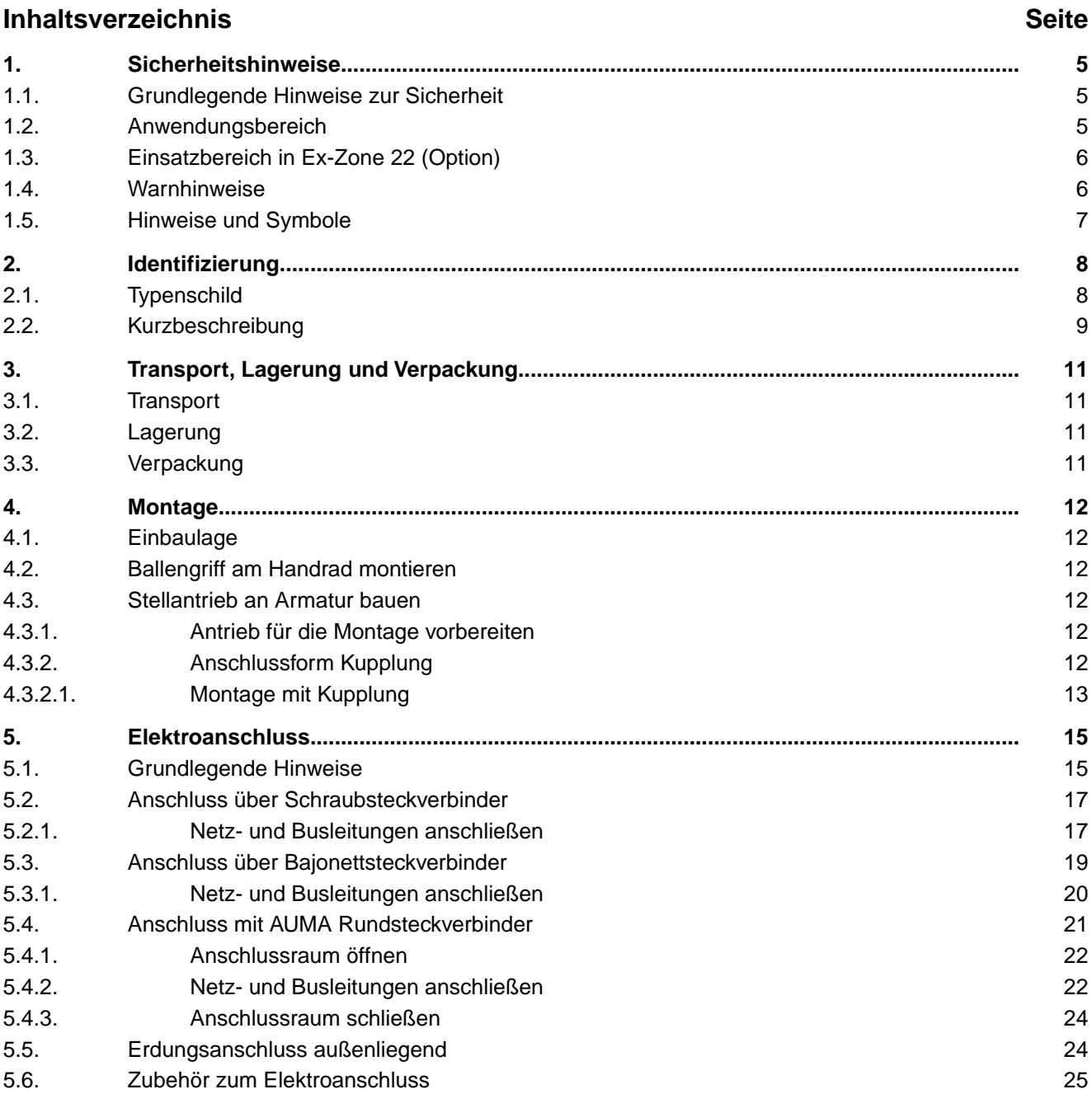

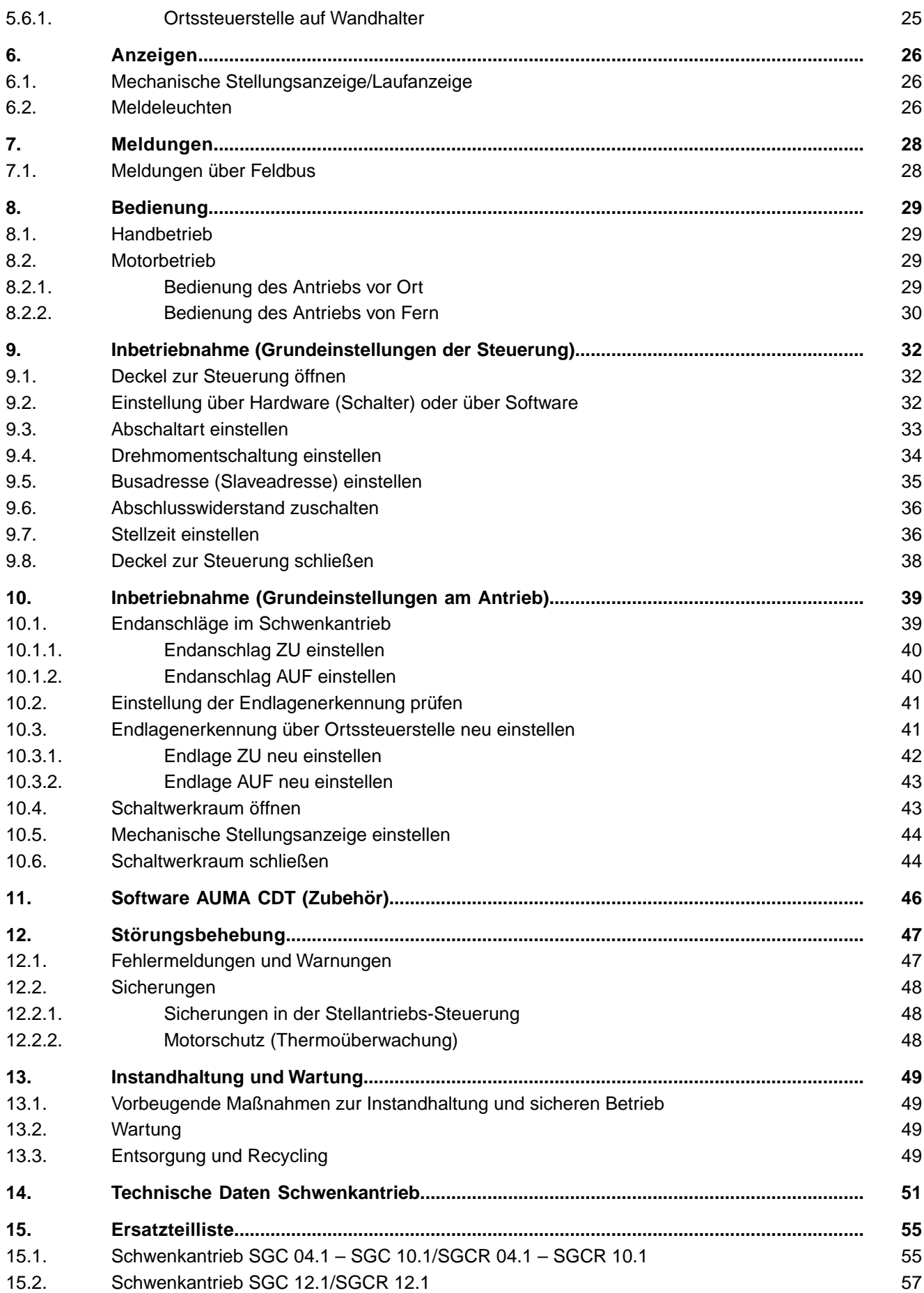

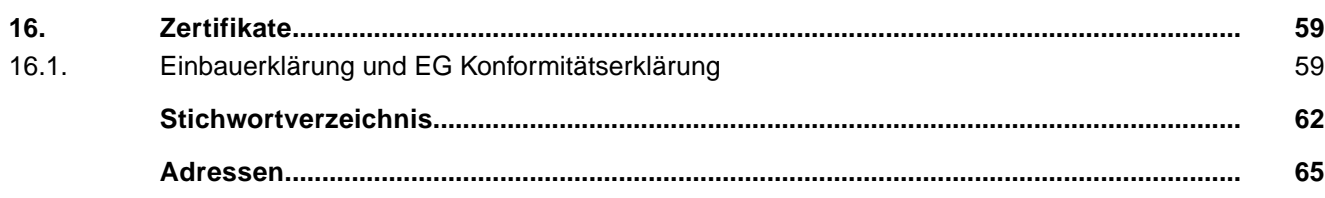

#### <span id="page-4-11"></span><span id="page-4-10"></span><span id="page-4-8"></span><span id="page-4-7"></span><span id="page-4-6"></span><span id="page-4-4"></span><span id="page-4-1"></span><span id="page-4-0"></span>**1. Sicherheitshinweise 1.1. Grundlegende Hinweise zur Sicherheit Normen/Richtlinien** AUMA Produkte werden nach anerkannten Normen und Richtlinien konstruiert und gefertigt. Dies wird durch eine Einbauerklärung und durch eine EG Konformitätserklärung bescheinigt. In Bezug auf Montage, elektrischen Anschluss, Inbetriebnahme und Betrieb am Installationsort müssen der Anlagenbetreiber und der Anlagenbauer darauf achten, dass alle rechtlichen Anforderungen, Richtlinien, Vorschriften, nationale Regelungen und Empfehlungen beachtet werden. Hierzu gehören u.a. entsprechende Aufbaurichtlinien für Feldbusanwendungen. **Sicherheitshinweise/Warnungen** An diesem Gerät arbeitende Personen müssen sich mit den Sicherheits- und Warnhinweisen in dieser Anleitung vertraut machen und die gegebenen Anweisungen einhalten. Sicherheitshinweise und Warnschilder am Produkt müssen beachtet werden um Personen- oder Sachschäden zu vermeiden. **Personenqualifikation** Montage, elektrischer Anschluss, Inbetriebnahme, Bedienung und Wartung darf nur durch ausgebildetes Fachpersonal erfolgen, das vom Anlagenbetreiber oder Anlagenbauer dazu autorisiert wurde. Vor Arbeiten an diesem Produkt muss das Personal diese Anleitung gelesen und verstanden haben sowie anerkannte Regeln zur Arbeitssicherheit kennen und beachten. **Inbetriebnahme** Vor der Inbetriebnahme ist es wichtig, dass alle Einstellungen daraufhin überprüft werden, ob sie mit den Anforderungen der Anwendung übereinstimmen. Bei falscher Einstellung können anwendungsbedingte Gefahren ausgehen wie z.B. die Beschädigung der Armatur oder der Anlage. Für eventuell hieraus resultierende Schäden haftet der Hersteller nicht. Das Risiko trägt allein der Anwender. **Betrieb** Voraussetzungen für einen einwandfreien und sicheren Betrieb: Sachgemäßer Transport, fachgerechte Lagerung, Aufstellung, Montage und sorgfältige Inbetriebnahme. Produkt nur in einwandfreiem Zustand, unter Beachtung dieser Anleitung betreiben. Störungen und Schäden umgehend melden und beseitigen (lassen). Anerkannte Regeln für Arbeitssicherheit beachten. Nationale Vorschriften beachten. Im Betrieb erwärmt sich das Gehäuse und es können Oberflächentemperaturen > 60 °C entstehen. Zum Schutz gegen mögliche Verbrennungen empfehlen wir vor Arbeiten am Gerät die Oberflächentemperatur mit geeignetem Temperaturmessgerät zu prüfen und ggf. Schutzhandschuhe zu tragen. **Schutzmaßnahmen** Für notwendige Schutzmaßnahmen vor Ort, wie z.B. Abdeckungen, Absperrungen oder persönliche Schutzeinrichtungen für das Personal, ist der Anlagenbetreiber bzw. der Anlagenbauer verantwortlich. **Wartung** Um die sichere Funktion des Gerätes zu gewährleisten, müssen die Wartungshinweise in dieser Anleitung beachtet werden. Veränderungen am Gerät sind nur mit Zustimmung des Herstellers erlaubt. **1.2. Anwendungsbereich** AUMA Schwenkantriebe sind für die Betätigung von Armaturen, wie z. B. Klappen und Hähnen bestimmt. Andere Anwendungen sind nur mit ausdrücklicher (schriftlicher) Bestätigung des Herstellers erlaubt.

<span id="page-4-12"></span><span id="page-4-9"></span><span id="page-4-5"></span><span id="page-4-3"></span><span id="page-4-2"></span>Nicht zulässig ist der Einsatz z. B. für:

Flurförderzeuge nach EN ISO 3691

- Hebezeuge nach EN 14502
- Personenaufzüge nach DIN 15306 und 15309
- Lastenaufzüge nach EN 81-1/A1
- Rolltreppen
- **Erdeinbau**
- dauernden Unterwassereinsatz (Schutzart beachten)
- explosionsgefährdete Bereiche
- strahlenbelastete Bereiche in Nuklearanlagen

Bei unsachgemäßem oder nicht bestimmungsgemäßem Einsatz wird keine Haftung übernommen.

Zur bestimmungsgemäßen Verwendung gehört auch die Beachtung dieser Anleitung.

**Information** Die Anleitung gilt für die Standardausführung "rechtsdrehend schließen", d.h. die angetriebene Welle dreht im Uhrzeigersinn zum Schließen der Armatur.

#### <span id="page-5-0"></span>**1.3. Einsatzbereich in Ex-Zone 22 (Option)**

Stellantriebe in der Kategorie Ex II3D der angegebenen Baureihe sind gemäß ATEX-Richtlinie 94/9/EG grundsätzlich auch für den Einsatz in staubexplosionsgefährdeten Bereichen der ZONE 22 geeignet.

Die Stellantriebe für Zone 22 sind mindestens in der Schutzart IP65 ausgeführt und entsprechen den Bestimmungen der EN 60079 - Explosionsfähige Atmosphäre Teil 0: Geräte - Allgemeine Anforderungen.

Um allen Anforderungen der EN 60079-0 zu entsprechen, müssen folgende Punkte unbedingt beachtet werden:

- Gemäß ATEX Richtlinie 94/9/EG müssen die Stellantriebe mit einer zusätzlichen Kennzeichnung versehen sein – II3D IP6X T150 °C.
- Die maximale Oberflächentemperatur der Antriebe bezogen auf eine Umgebungstemperatur von +70 °C gemäß EN 60079-0 Abs. 5.3 beträgt +150 °C. Eine erhöhte Staubablagerung auf dem Betriebsmittel wurde gemäß Abs. 5.3.2 bei der Ermittlung der max. Oberflächentemperatur nicht berücksichtigt.
- Die Einhaltung der Betriebsart und der technischen Daten ist Voraussetzung für die Einhaltung der maximalen Oberflächentemperaturen der Geräte.
- Die Steckverbinder dürfen nur in spannungslosem Zustand gesteckt oder gezogen werden.
- Die verwendeten Kabelverschraubungen müssen ebenfalls den Anforderungen der Kategorie II3D und mindestens der Schutzart IP67 entsprechen.
- Die Antriebe müssen über einen außenliegenden Erdungsanschluss mit dem Potentialausgleich verbunden werden oder in ein geerdetes Rohrleitungssystem eingebunden sein.
- Generell sind in staubexplosionsgefährdeten Bereichen die Anforderungen der EN 60079-0 und der EN 13463-1 zu beachten. Eine entsprechende Sorgfaltspflicht und geschultes Personal bei der Inbetriebnahme, Service und Wartung ist Voraussetzung, für den sicheren Betrieb der Stellantriebe.
- Stecker und Bauteile, die unter Spannung verbleiben, wenn sie nicht in eine Steckdose eingeführt sind, sind nicht zulässig.

#### <span id="page-5-1"></span>**1.4. Warnhinweise**

Um sicherheitsrelevante Vorgänge in dieser Anleitung hervorzuheben, gelten folgende Warnhinweise die mit einem entsprechenden Signalwort (GEFAHR, WARNUNG, VORSICHT, HINWEIS) gekennzeichnet sind.

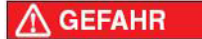

**Unmittelbar gefährliche Situation mit hohem Risiko. Falls der Warnhinweis nicht beachtet wird können Tod oder schwere gesundheitliche Schäden die Folge sein.**

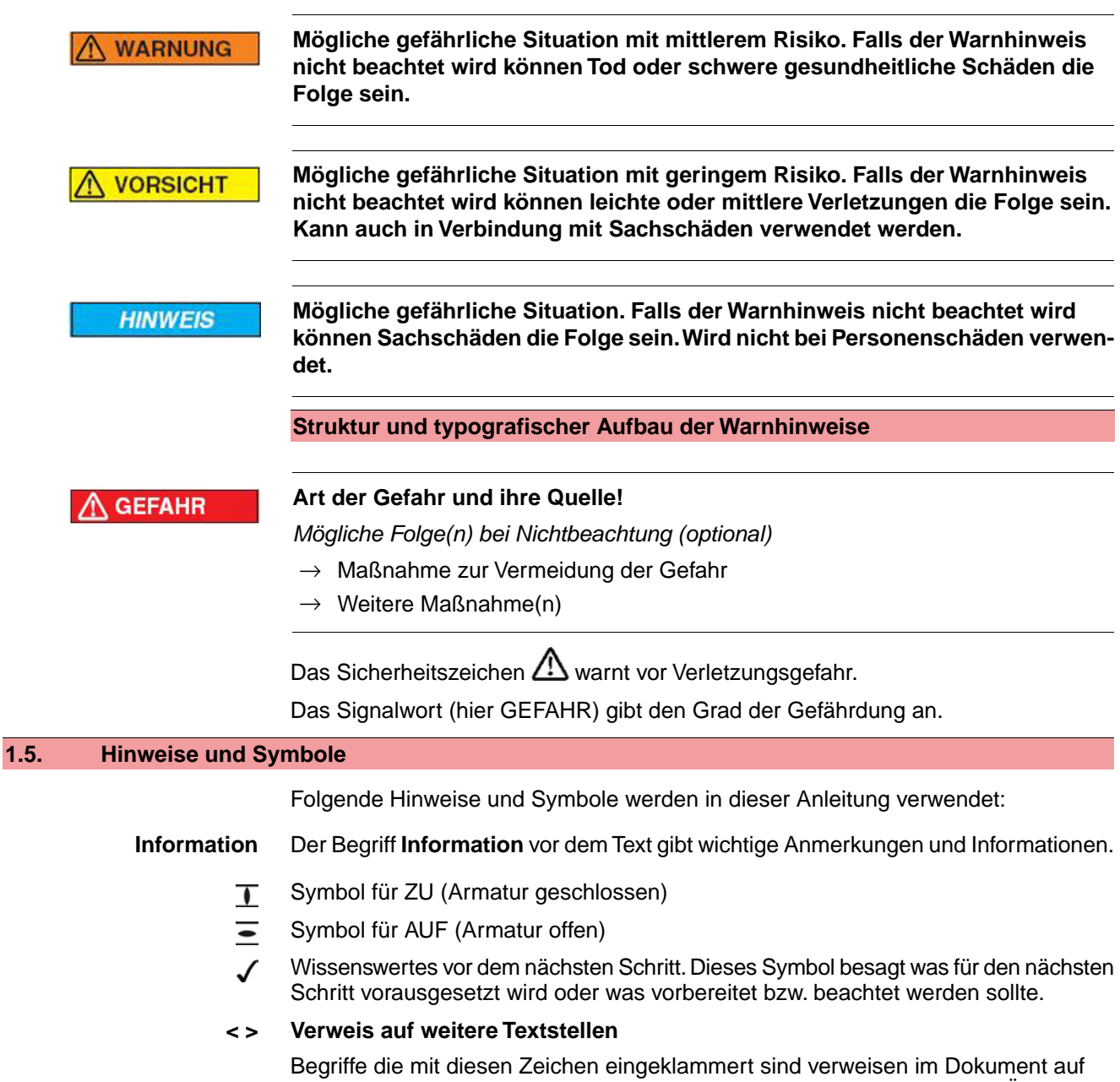

<span id="page-6-0"></span>weitere Textstellen zu diesem Thema. Diese Begriffe sind im Index, einer Überschrift oder im Inhaltsverzeichnis angegeben und können so schnell gefunden werden.

#### <span id="page-7-0"></span>**2. Identifizierung**

#### <span id="page-7-1"></span>**2.1. Typenschild**

<span id="page-7-4"></span><span id="page-7-3"></span>Bild 1: Anordnung der Typenschilder

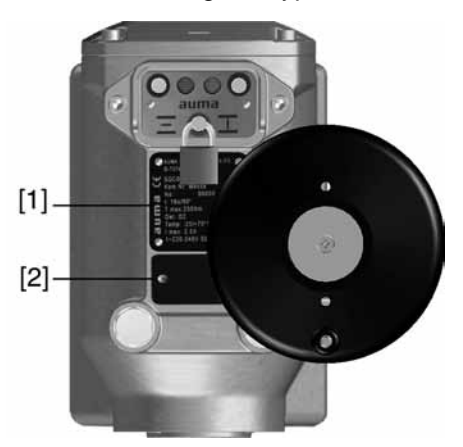

- [1] Typenschild Antrieb
- <span id="page-7-2"></span>[2] Zusatzschild, z.B. KKS-Schild

#### **Beschreibung Typenschild Antrieb**

Bild 2: Typenschild Antrieb (Beispiel)

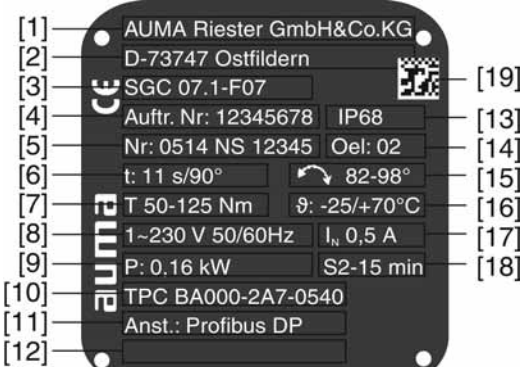

- [1] Name des Herstellers
- [2] Anschrift des Herstellers
- [3] **Typenbezeichnung**
- [4] **Auftragsnummer**
- [5] **Seriennummer Antrieb**
- [6] Stellzeit
- [7] Drehmomentbereich
- [8] Stromart, Netzspannung, Netzfrequenz
- [9] Elektrische Leistung (Motor)
- [10] Schaltplannummer
- [11] **Ansteuerung**
- [12] nach Kundenwunsch optional belegbar
- [13] Schutzart
- [14] Schmierstofftyp
- [15] Schwenkwinkel Einstellbereich
- [16] zul. Umgebungstemperatur
- [17] Nennstrom
- [18] Betriebsart
- [19] **DataMatrix-Code**

<span id="page-8-7"></span><span id="page-8-6"></span><span id="page-8-5"></span><span id="page-8-1"></span>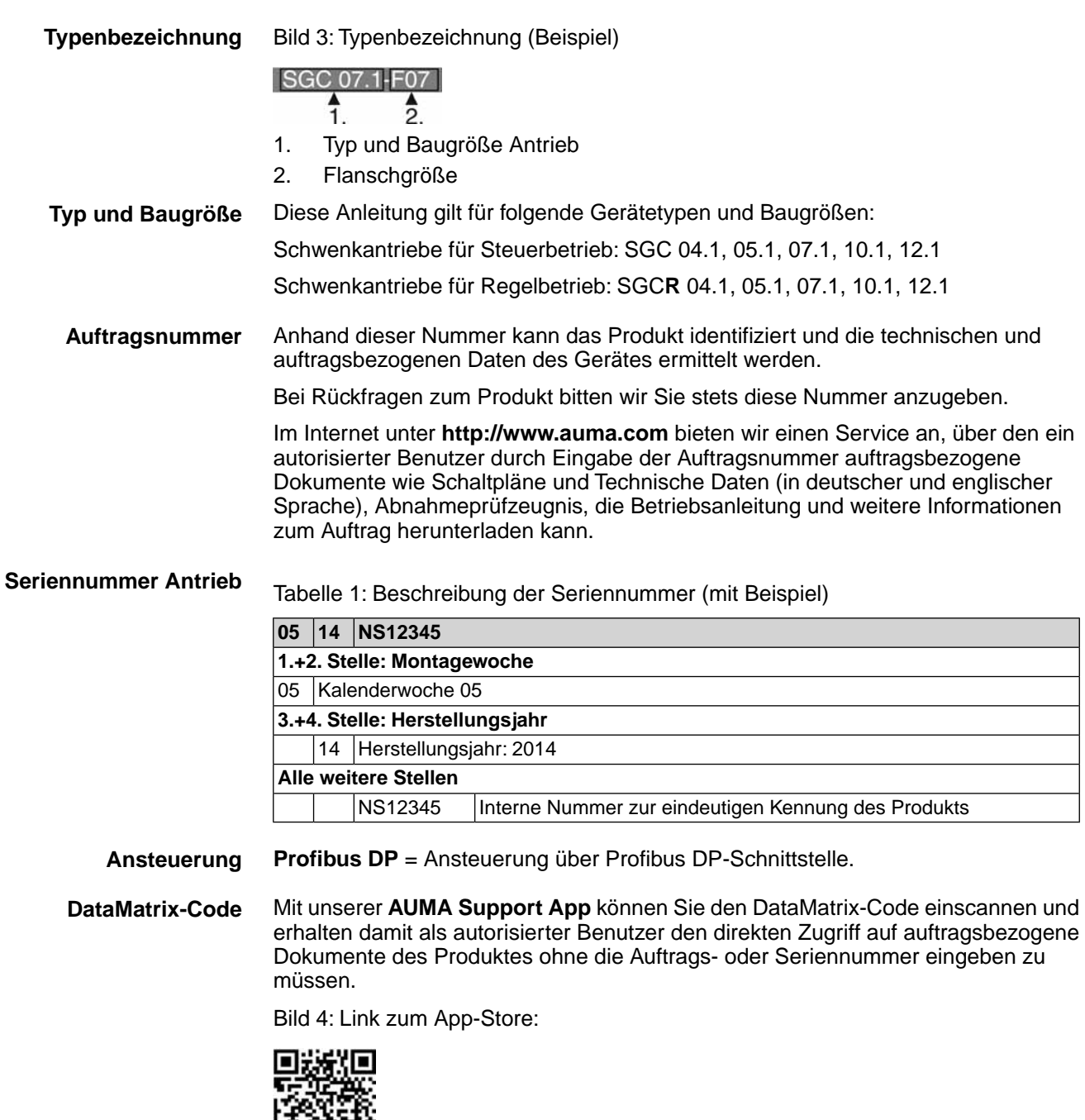

# <span id="page-8-4"></span><span id="page-8-2"></span>尚怨怨

#### <span id="page-8-0"></span>**2.2. Kurzbeschreibung**

**Schwenkantrieb** Definition nach EN ISO 5211:

Ein Schwenkantrieb ist ein Stellantrieb, der auf die Armatur ein Drehmoment über weniger als eine volle Umdrehung überträgt. Er muss keine Schubkräfte aufnehmen können.

<span id="page-8-3"></span>AUMA Schwenkantriebe werden elektromotorisch angetrieben. Zur Ansteuerung im Motorbetrieb und zur Verarbeitung der Antriebssignale ist eine Steuerung im Gehäuse integriert. Mit Hilfe einer Ortssteuerstelle kann der Antrieb vor Ort betätigt werden. Für manuelle Betätigung ist eine Kurbel oder ein Handrad vorhanden. Handbetrieb ist ohne Umschaltung möglich.

Der Schwenkwinkel wird durch interne Endanschläge begrenzt. Die Abschaltung in den Endlagen kann weg- oder drehmomentabhängig erfolgen.

**AUMA CDT** Mit Hilfe der Software AUMA CDT (Zubehör) kann eine Verbindung zu einem Computer (PC, Laptop oder PDA) hergestellt werden. Die Software bietet u.a. die Möglichkeit Daten ein- bzw. auszulesen, Einstellungen zu verändern und zu speichern.

Die Verbindung zwischen dem Computer und der im Antrieb integrierten Steuerung erfolgt über ein Servicekabel.

<span id="page-10-6"></span><span id="page-10-5"></span><span id="page-10-4"></span><span id="page-10-3"></span><span id="page-10-2"></span><span id="page-10-1"></span><span id="page-10-0"></span>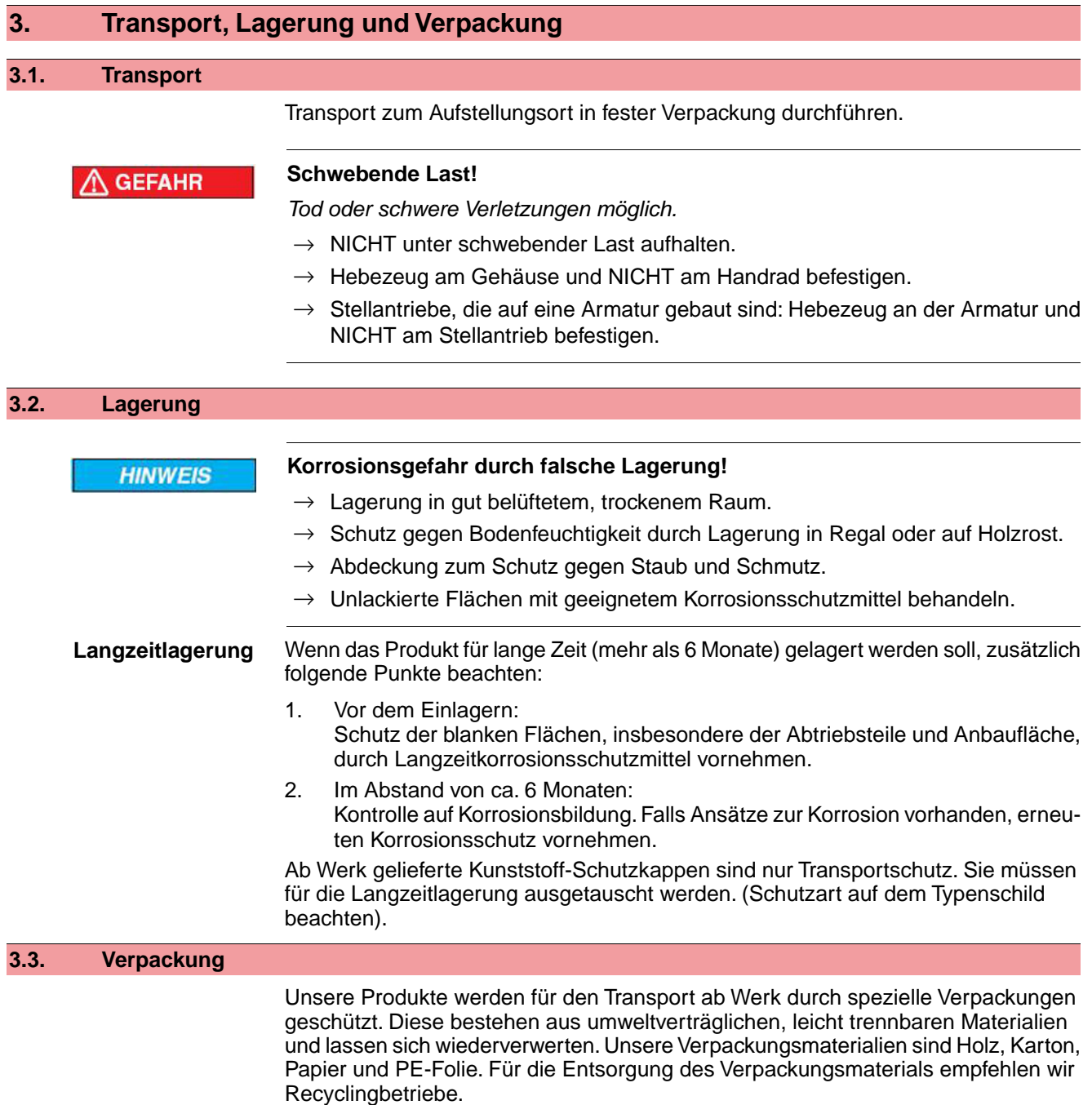

## <span id="page-11-0"></span>**4. Montage**

#### <span id="page-11-1"></span>**4.1. Einbaulage**

<span id="page-11-7"></span>AUMA Stellantriebe können in beliebiger Einbaulage, ohne Einschränkung, betrieben werden.

#### <span id="page-11-2"></span>**4.2. Ballengriff am Handrad montieren**

<span id="page-11-6"></span>Um Transportschäden zu vermeiden, wird der Ballengriff umgekehrt am Handrad montiert.

Vor Inbetriebnahme Ballengriff in richtiger Position montieren:

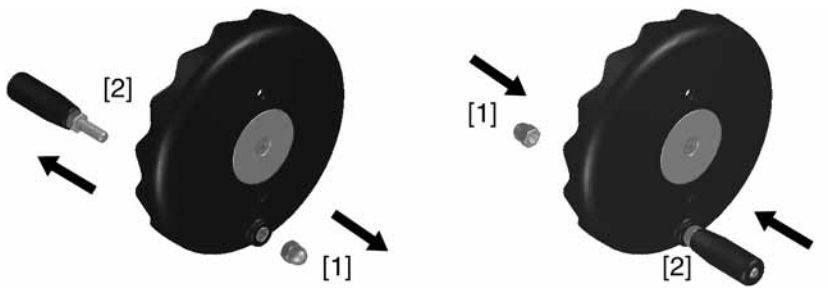

- 1. Hutmutter [1] herausdrehen und Ballengriff [2] herausziehen.
- <span id="page-11-8"></span>2. Ballengriff [2] in richtiger Position wieder einstecken und mit Hutmutter [1] befestigen.

#### <span id="page-11-4"></span><span id="page-11-3"></span>**4.3. Stellantrieb an Armatur bauen**

#### **4.3.1. Antrieb für die Montage vorbereiten**

Vor dem Zusammenbau müssen Armatur und Antrieb in der gleichen Endlagenposition stehen!

- Bei Klappen ist die empfohlene Anbauposition die Endlage ZU.
- Bei Kugelhähnen ist die empfohlene Anbauposition die Endlage AUF.

Der Antrieb wird entsprechend der Bestellung entweder in der Position ZU oder der Position AUF ausgeliefert. Die eingestellte Position kann an der mechanischen Stellungsanzeige erkannt werden.

Falls die Antriebsposition nicht verstellt wurde und mit der Armaturenposition übereinstimmt, kann der Antrieb in der ausgelieferten Position montiert werden.

#### **Falls sich der Antrieb in der falschen Position befindet:**

- 1. Antrieb im Motorbetrieb (über die Drucktaster AUF, STOP, ZU) in die gleiche Endlage bringen wie die Armatur. Zur Bedienung im Motorbetrieb siehe Kapitel <Bedienung des Antriebs vor Ort>.
- 2. Falls bei der Montage der Elektroanschluss noch nicht zur Verfügung steht, kann der Antrieb auch im Handbetrieb in die erforderliche Endlage gefahren werden.
	- 2.1 Dazu am Handrad bzw. an der Kurbel bis zum internen Endanschlag des Schwenkantriebs drehen (gleiche Endlage wie die Armatur).
	- 2.2 Dann ca. zwei Umdrehungen (Nachlauf) zurückdrehen.

Nun kann der Antrieb an die Armatur angebaut werden.

#### <span id="page-11-5"></span>**4.3.2. Anschlussform Kupplung**

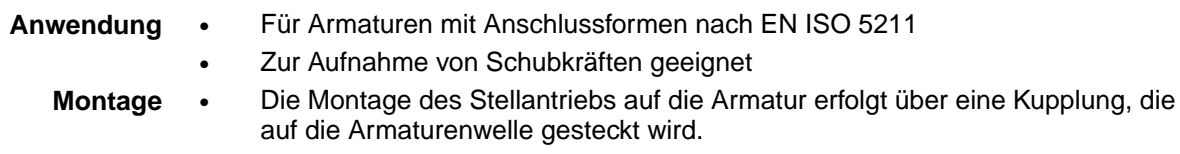

Ungebohrte Kupplungen müssen vor dem Anbau passend zur Armaturenwelle fertig bearbeitet werden (z.B. mit Bohrung und Nut, Innenzweiflach oder Innenvierkant).

Bild 5: Kupplungsvarianten

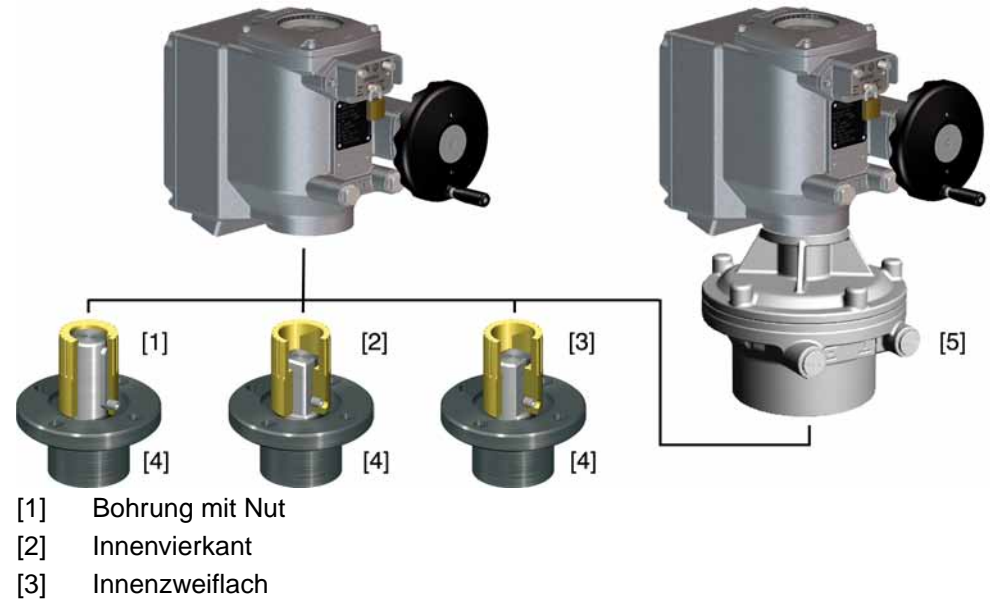

- [4] Armaturenwelle
- [5] Abtriebsflansch (Baugröße 12.1)

#### <span id="page-12-0"></span>**4.3.2.1. Montage mit Kupplung**

Voraussetzung: Armatur und Antrieb stehen in der gleichen Endlagenposition.

Bild 6: Einbaumaße Kupplung

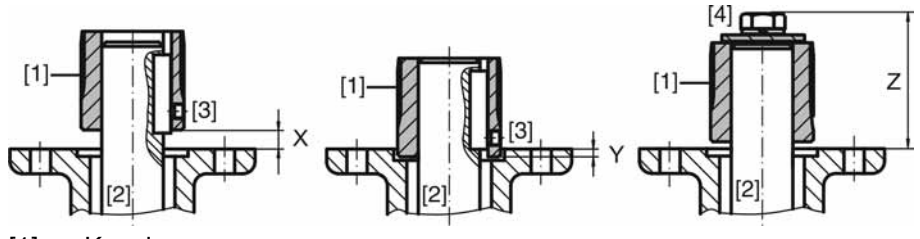

- [1] Kupplung
- [2] Armaturenwelle
- [3] Gewindestift
- [4] Schraube

Tabelle 2: Einbaumaße Kupplung

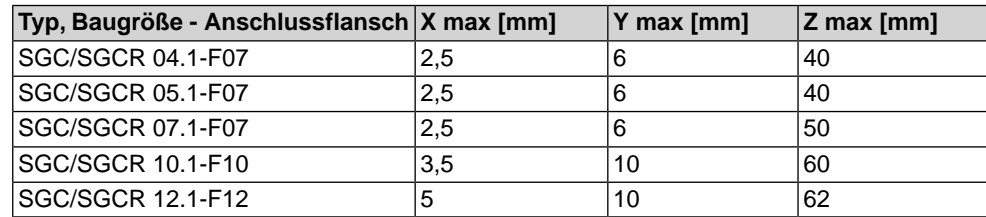

- 1. Auflageflächen der Anschlussflansche gründlich entfetten.
- 2. Armaturenwelle [2] leicht einfetten.
- 3. Kupplung [1] auf Armaturenwelle [2] aufsetzen und gegen axiales Verrutschen mit Gewindestift [3], Sicherungsring oder Schraube [4] sichern. Dabei Maße X, Y bzw. Z einhalten (siehe Bild und Tabelle <Einbaumaße Kupplung>).
- 4. Verzahnung auf Kupplung mit säurefreiem Fett gut einfetten.

5. Antrieb aufsetzen.

**Information:**Auf Zentrierung (wenn vorhanden) und volle Anlage der Flansche achten.

- 6. Wenn Flanschbohrungen mit Gewinden nicht übereinstimmen:
	- 6.1 Handrad etwas drehen bis Bohrungen fluchten.
	- 6.2 Evtl. Antrieb um einen Zahn auf der Kupplung versetzen.
- 7. Antrieb mit Schrauben [4] befestigen. **Information:** Zur Vermeidung von Kontaktkorrosion empfehlen wir, die Schrauben mit Gewindedichtmittel zu versehen.
	- → Schrauben [4] über Kreuz mit Drehmoment nach Tabelle anziehen.

#### Tabelle 3: Anziehdrehmomente für Schrauben

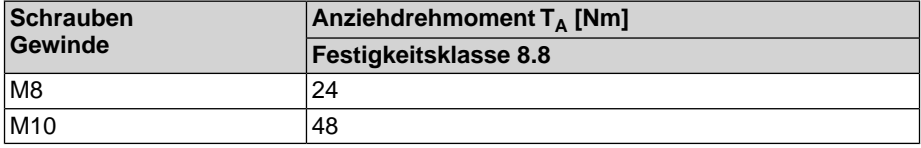

<span id="page-14-8"></span><span id="page-14-7"></span><span id="page-14-6"></span><span id="page-14-5"></span><span id="page-14-4"></span><span id="page-14-3"></span><span id="page-14-2"></span><span id="page-14-1"></span><span id="page-14-0"></span>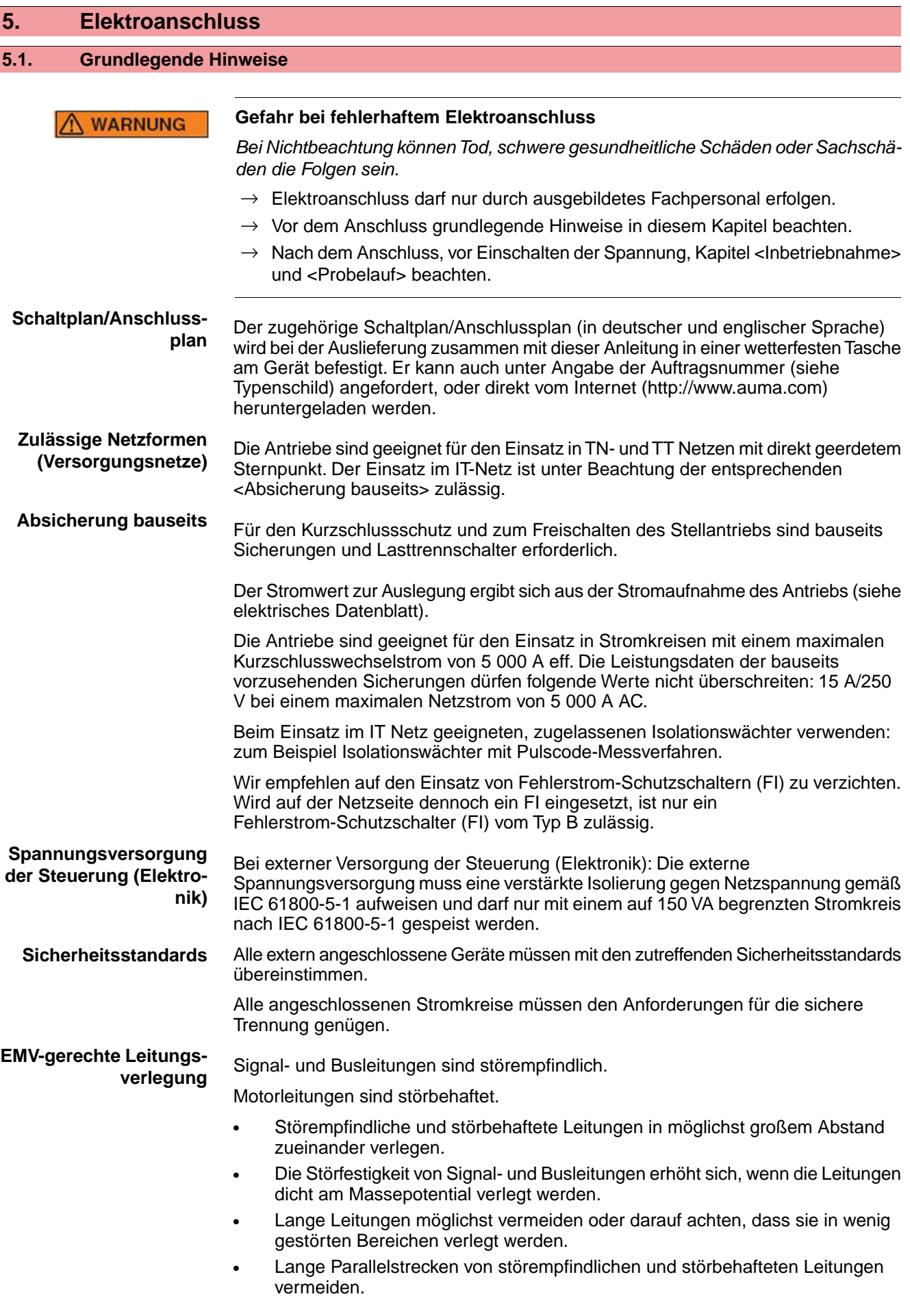

Für den Anschluss von Stellungsferngebern müssen abgeschirmte Leitungen verwendet werden.

**Stromart, Netzspannung und Netzfrequenz** <span id="page-15-3"></span>Stromart, Netzspannung und Netzfrequenz müssen mit den Daten auf dem Typenschild des Motors übereinstimmen.

## Bild 7: Typenschild (Beispiel)  $[1] [2]$  $\lceil 3 \rceil$ 230 V 50/60Hz F

- [1] Stromart
- [2] Netzspannung
- [3] Netzfrequenz (bei Wechselstrommotoren)
- **Anschlussleitungen** Zur Sicherstellung der Isolation des Gerätes geeignete (spannungsfeste) Leitungen verwenden. Leitungen mindestens für die höchste vorkommende Bemessungsspannung auslegen.
	- Anschlussleitung mit geeigneter Mindestbemessungstemperatur verwenden.
	- Bei Anschlussleitungen die UV-Strahlungen ausgesetzt sind (z.B. im Freien) UV-beständige Leitungen verwenden.
	- Schutzerdungsleiter, die nicht Bestandteil des Stromversorgungskabels oder des Kabelmantels sind müssen folgende Querschnitte aufweisen:
		- bei mechanischen Schutz: mindestens 2,5 mm<sup>2</sup>
		- falls kein mechanischer Schutz vorhanden ist: mindestens 4 mm<sup>2</sup>
	- **Buskabel** Es dürfen nur Leitungen für die Profibus DP Verkabelung verwendet werden, die der Norm IEC 61158 bzw. IEC 61784, Leitungstyp A entsprechen.

#### <span id="page-15-0"></span>**Kabelempfehlung:**

<span id="page-15-2"></span><span id="page-15-1"></span>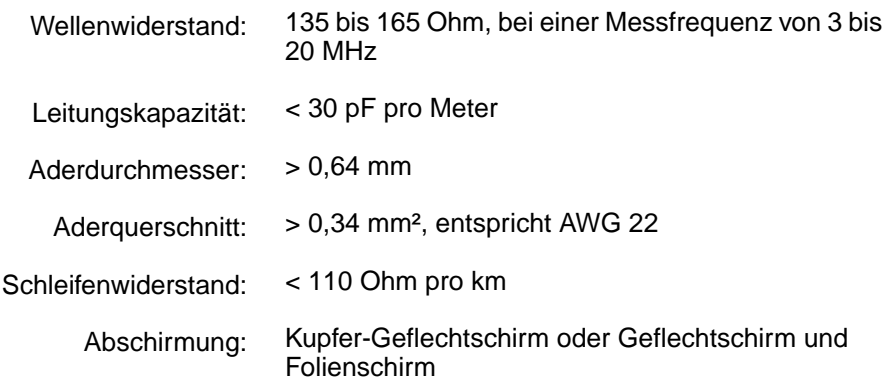

#### **Vor der Verlegung beachten:**

- Maximal 32 Geräte an einem Segment anschließen.
- Sollen mehr Geräte angeschlossen werden:
	- Geräte auf verschiedene Segmente aufteilen.
	- Segmente durch Repeater verbinden.
- Buskabel im Abstand von mindestens 20 cm zu anderen Leitungen verlegen.
- Buskabel, wenn möglich, in einem getrennten, leitfähigen und geerdeten Leitungsschacht verlegen.
- Darauf achten, dass es keine Potentialunterschiede zwischen den einzelnen Geräten am Bus gibt (Potentialausgleich durchführen).

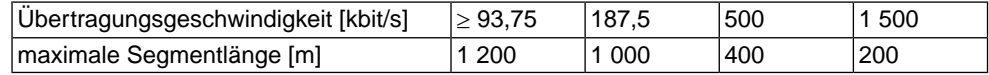

#### <span id="page-16-0"></span>**5.2. Anschluss über Schraubsteckverbinder**

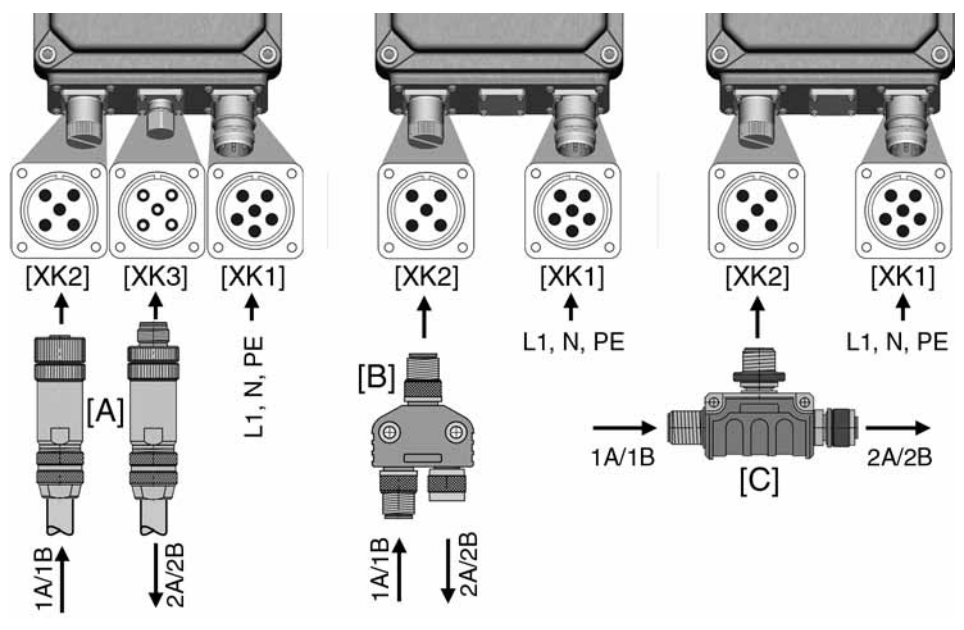

Bild 8: Anordnung der Anschlüsse (Anschlussvarianten)

- [XK1] Leistungsklemmen (Netzleitungen)
- [XK2] Steuerkontakte/Busleitungen ↑ vom vorherigen Gerät
- [XK3] Steuerkontakte/Busleitungen ↓ zum nächsten Gerät
- [A] Einzelsteckverbinder
- [B] Y-Steckverbinder
- [C] T-Steckverbinder

Der Anschluss der Netzleitung [XK1] erfolgt über einen 6-poligen Einzelsteckverbinder.

Der Busanschluss [XK2 bzw. XK3] kann über zwei Einzelsteckverbinder [A], über einen Y-Steckverbinder [B] oder über einen T-Steckverbinder [C] erfolgen.

<span id="page-16-2"></span>Die Einzelsteckverbinder [A] sind als gerade (Standard) oder als abgewinkelte Version (90°) erhältlich.

#### **Anschlussquerschnitte:**

- Leistungsklemmen:  $1,0 1,5$  mm<sup>2</sup> flexibel
- Steuerkontakte: 0,75 1,0 mm<sup>2</sup> flexibel

#### <span id="page-16-1"></span>**WARNUNG**

#### **Gefährliche Spannung am offenen Steckverbinder (Kondensatorentladung)!**

*Stromschlag möglich.*

→ Nach dem Trennen der Spannungsversorgung (Abziehen des Steckverbinders für die Leistungsklemmen) mindestens 5 Sekunden warten, bis Anschlüsse berührt werden dürfen.

#### **5.2.1. Netz- und Busleitungen anschließen**

Vor Anschluss beachten • Zulässige Anschlussquerschnitte der verwendeten Steckverbinder einhalten.

- Zum Anschließen der Adern geeignetes Crimpwerkzeug verwenden:
	- für Schraubsteckverbinder:
	- z.B. Phoenix Vierdorn-Crimpzange
- Anleitung des Steckerherstellers beachten.
- Zum Anschluss der Leitungen gibt es von AUMA auf Anfrage passende Anschlussätze.
- Weitere Hinweise siehe auch separate "Technische Daten Steckverbinder".
- Die Baugröße SGC 12.1 ist für den Einsatz in Ex-Zone 22 nur in Verbindung mit einem I/O Interface (Ansteuerung parallel) möglich, nicht mit Feldbus Interface.
- Der Einsatz in Ex-Zone 22 ist nur mit geraden Einzelsteckverbindern und Schutzhülsen möglich.

Bild 9: Montage Schutzhülse (Option)

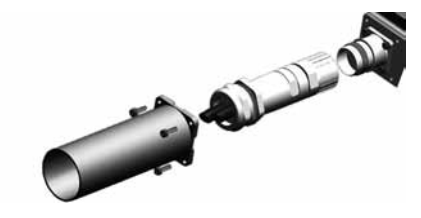

#### **A WARNUNG**

#### **Explosionsgefahr bei Einsatz in Ex-Zone 22!**

- $\rightarrow$  Bei Einsatz in Ex-Zone 22: Steckverbinder nur mit Schutzhülsen montieren. Die Schutzhülsen sind der Lieferung beigelegt.
- $\rightarrow$  Die Außendurchmesser der Anschlussleitungen müssen den Anforderungen der verwendeten Steckverbinder entsprechen.

Besonderheiten der eingesetzten Topologie beachten.

Bild 10: Struktur bei Linientopologie

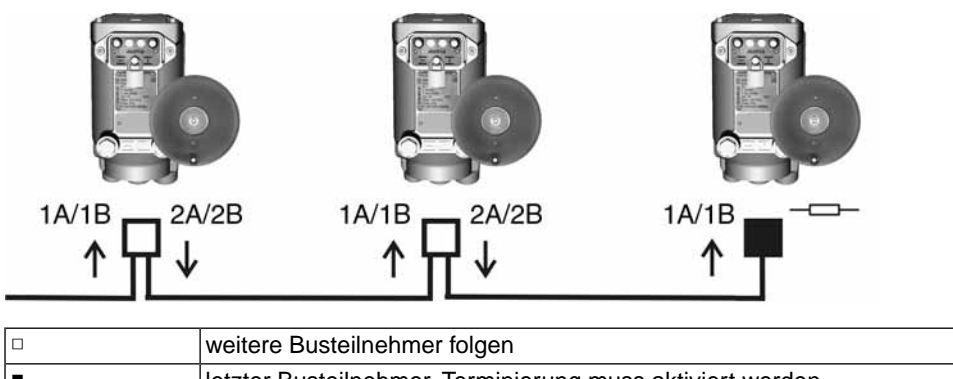

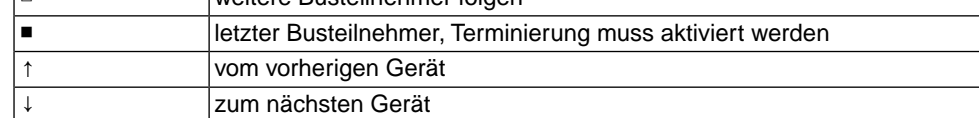

**Arbeitsschritte** 1. Netz- und Busleitungen nach auftragsbezogenem Schaltplan anschließen.

#### Tabelle 4: Zuordnung der Busleitungen

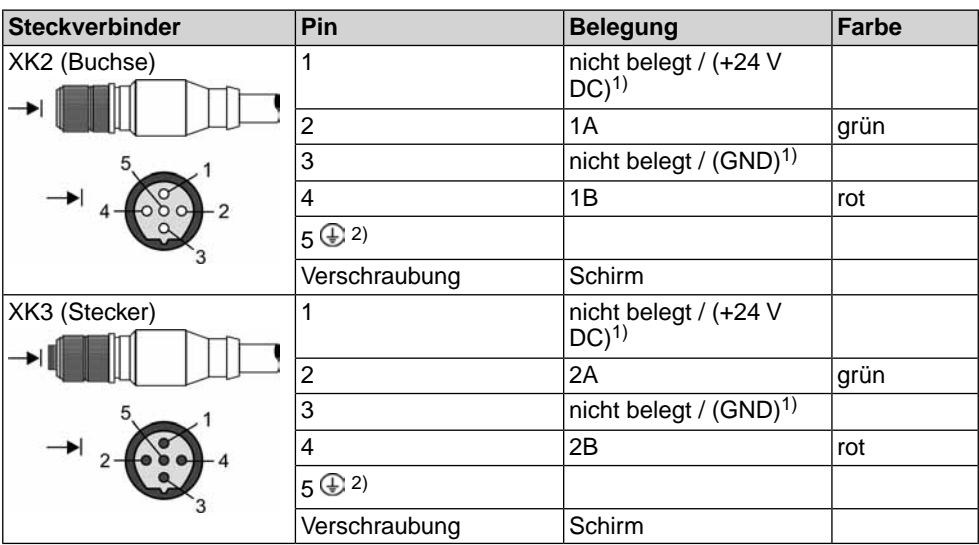

1) Optional, nur bei Spannungsversorgung mit 24 V DC über den Feldbus (Hybridkabel)<br>2) Optional darf Pin 5 mit der Schirmung verbunden sein. dies wird iedoch nicht empfoh 2) Optional darf Pin 5 mit der Schirmung verbunden sein, dies wird jedoch nicht empfohlen.

**WARNUNG** 

#### **Im Fehlerfall: Gefährliche Spannung bei NICHT angeschlossenem Schutzleiter!** *Stromschlag möglich.*

- $\rightarrow$  Alle Schutzleiter anschließen.
- $\rightarrow$  Schutzleiter-Anschluss mit externem Schutzleiter der Anschlussleitung verbinden.
- $\rightarrow$  Gerät nur mit angeschlossenem Schutzleiter in Betrieb nehmen.
- 2. Schutzleiter nach Schaltplan Symbol: **anschließen**.
- 3. Falls Antrieb letzter Busteilnehmer ist, den offen bleibenden Steckverbinder [XK3] mit Schutzkappe verschließen. Dabei Schutzart auf dem Typenschild beachten. Ab Werk gelieferte Kunststoff-Schutzkappen sind nur Transportschutz. Sie sind für den dauerhaften Einsatz nicht geeignet.

#### <span id="page-18-0"></span>**5.3. Anschluss über Bajonettsteckverbinder**

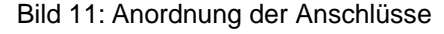

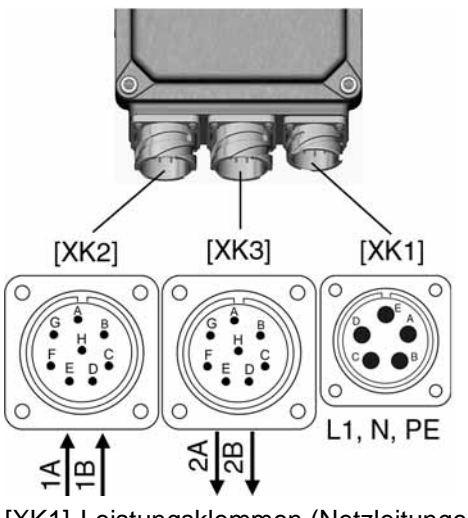

- [XK1] Leistungsklemmen (Netzleitungen)
- [XK2] Steuerkontakte/Busleitungen ↑ vom vorherigen Gerät
- [XK3] Steuerkontakte/Busleitungen ↓ zum nächsten Gerät

#### <span id="page-19-1"></span>**Anschlussquerschnitte:**

- Leistungsklemmen: max. 1,5 mm<sup>2</sup> flexibel
- Steuerkontakte: max. 1,5 mm<sup>2</sup> flexibel

```
N WARNUNG
```
**Gefährliche Spannung am offenen Steckverbinder (Kondensatorentladung)!**

*Stromschlag möglich.*

→ Nach dem Trennen der Spannungsversorgung (Abziehen des Steckverbinders für die Leistungsklemmen) mindestens 5 Sekunden warten, bis Anschlüsse berührt werden dürfen.

#### <span id="page-19-0"></span>**5.3.1. Netz- und Busleitungen anschließen**

- Vor Anschluss beachten Zulässige Anschlussquerschnitte der verwendeten Steckverbinder einhalten.
	- Zum Anschließen der Adern geeignetes Crimpwerkzeug verwenden: für Bajonettsteckverbinder:
		- z.B. Cannon- Vierkerbzange
	- Anleitung des Steckerherstellers beachten.
	- Zum Anschluss der Leitungen gibt es von AUMA auf Anfrage passende Anschlussätze.
	- Weitere Hinweise siehe auch separate "Technische Daten Steckverbinder".
	- Besonderheiten der eingesetzten Topologie beachten.

Bild 12: Struktur bei Linientopologie

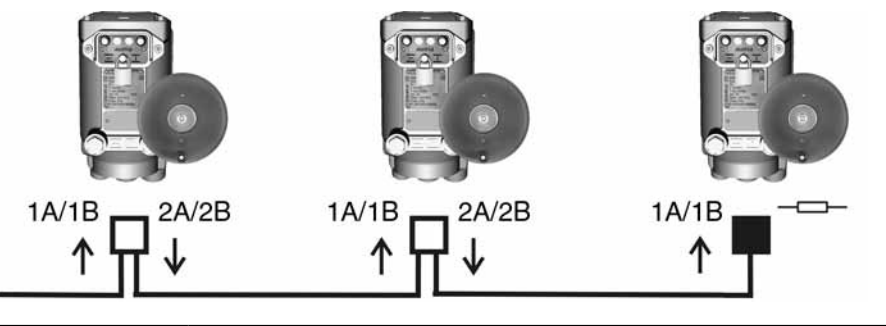

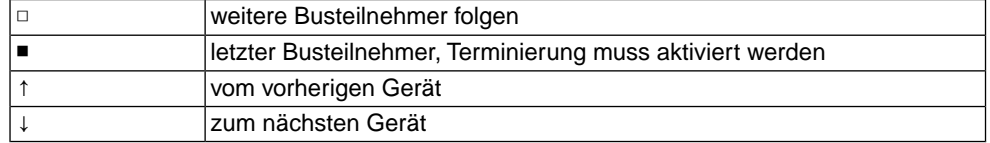

**Arbeitsschritte** 1. Netz- und Busleitungen nach auftragsbezogenem Schaltplan anschließen.

#### Tabelle 5: Zuordnung der Busleitungen

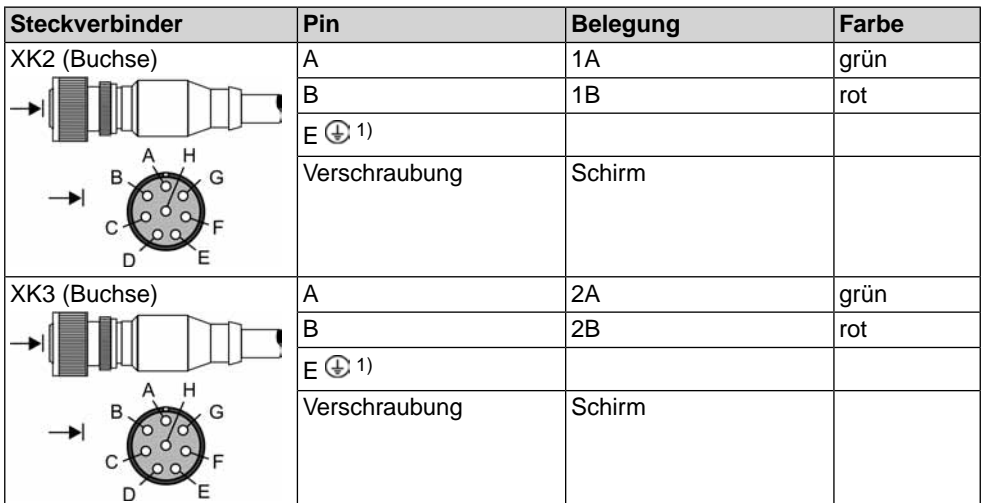

1) Optional darf Pin E mit der Schirmung verbunden sein, dies wird jedoch nicht empfohlen.

#### **WARNUNG**

*Stromschlag möglich.*

- $\rightarrow$  Alle Schutzleiter anschließen.
- $\rightarrow$  Schutzleiter-Anschluss mit externem Schutzleiter der Anschlussleitung verbinden.

**Im Fehlerfall: Gefährliche Spannung bei NICHT angeschlossenem Schutzleiter!**

- $\rightarrow$  Gerät nur mit angeschlossenem Schutzleiter in Betrieb nehmen.
- 2. Schutzleiter nach Schaltplan Symbol:  $\bigoplus$  anschließen.
- 3. Falls Antrieb letzter Busteilnehmer ist, den offen bleibenden Steckverbinder [XK3] mit Schutzkappe verschließen. Dabei Schutzart auf dem Typenschild beachten. Ab Werk gelieferte Kunststoff-Schutzkappen sind nur Transportschutz. Sie sind für den dauerhaften Einsatz nicht geeignet.

#### <span id="page-20-0"></span>**5.4. Anschluss mit AUMA Rundsteckverbinder**

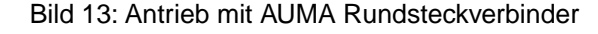

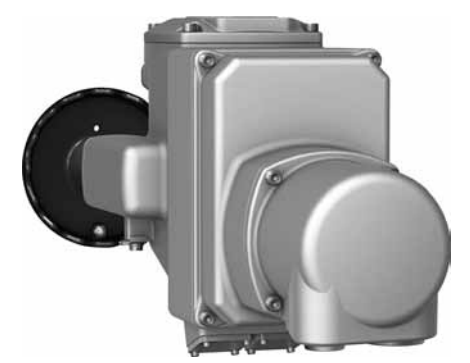

#### <span id="page-20-1"></span>**Anschlussquerschnitte AUMA Rundsteckverbinder:**

- Leistungsklemmen (U1, V1, W1, U2, V2, W2): max. 6 mm<sup>2</sup> flexibel/10 mm<sup>2</sup> starr
- Schutzleiter-Anschluss  $\bigoplus$ : max. 6 mm<sup>2</sup> flexibel/10 mm<sup>2</sup> starr
- Steuerkontakte (1 bis 50): max. 2,5 mm<sup>2</sup>

#### <span id="page-21-0"></span>**5.4.1. Anschlussraum öffnen**

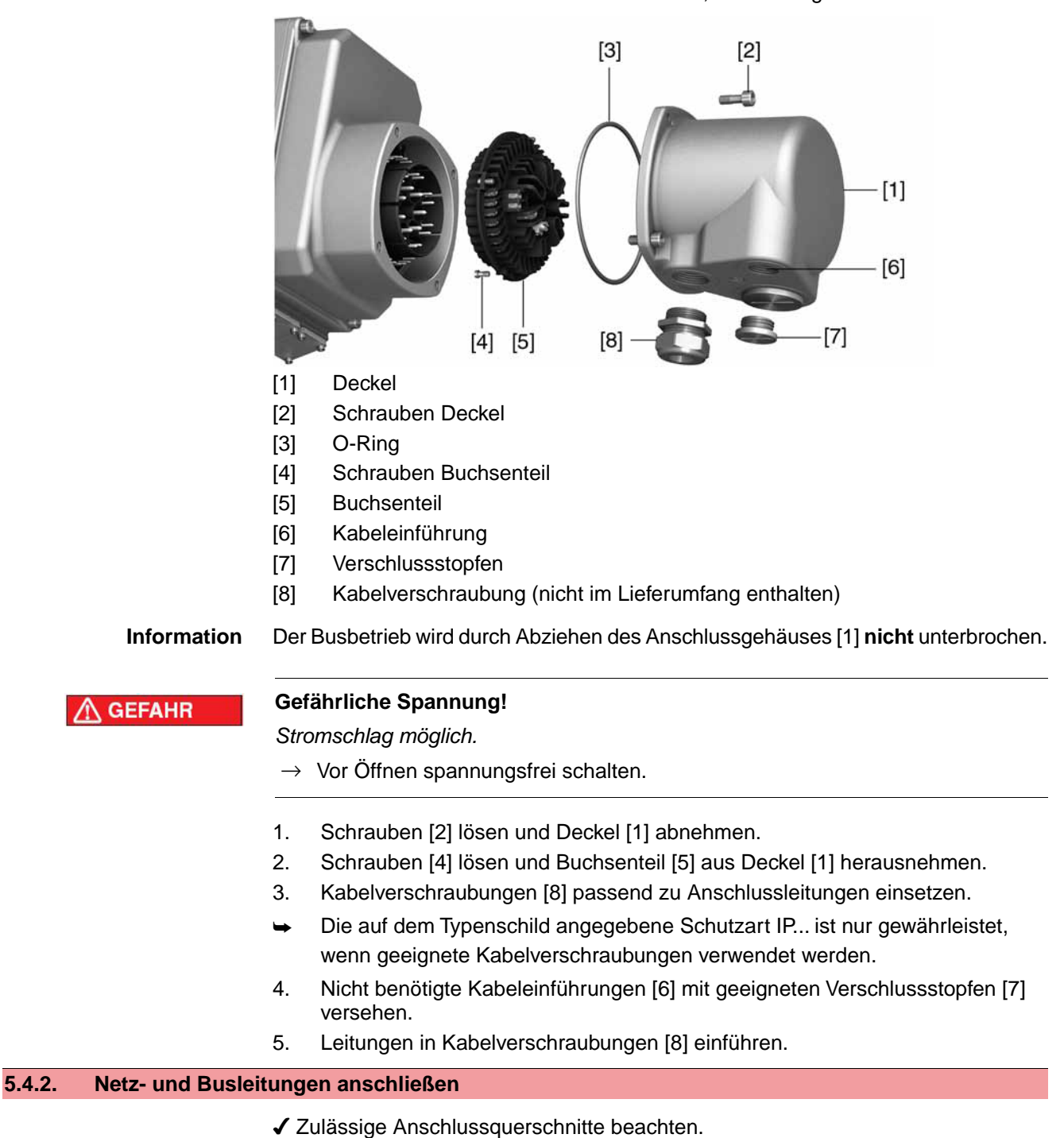

Bild 14: Anschluss AUMA Rundsteckverbinder, Ausführung S

- <span id="page-21-1"></span>1. Leitungen abmanteln.
- 2. Adern abisolieren.
- 3. Bei flexiblen Leitungen: Aderendhülsen nach DIN 46228 verwenden.
- 4. Leitungen nach auftragsbezogenem Schaltplan anschließen.
	- $\rightarrow$  Feldbusanschlüsse A immer mit grüner Ader verdrahten, Feldbusanschlüsse B immer mit roter Ader verdrahten.

5. Besonderheiten der eingesetzten Topologie beachten. Bild 15: Struktur und Klemmenbelegung bei Linientopologie

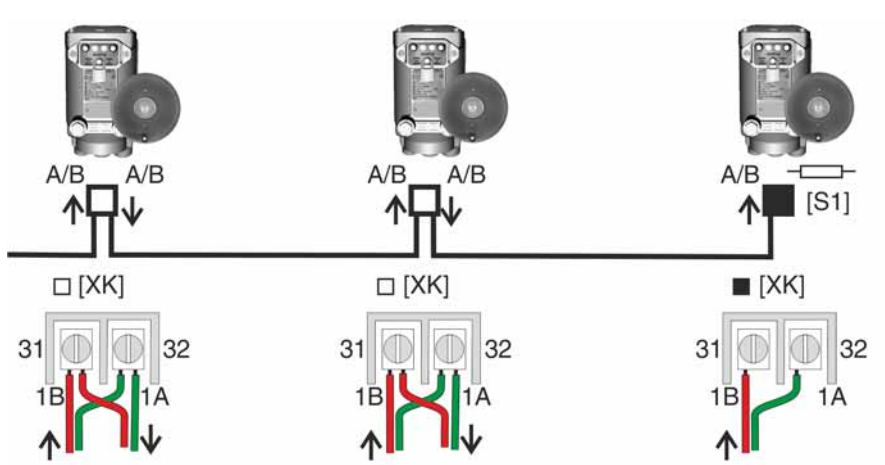

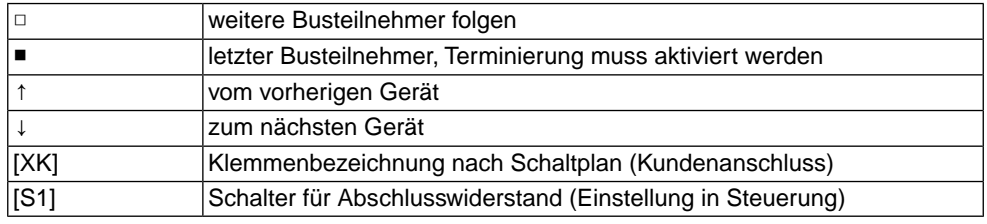

**N** WARNUNG

### **Im Fehlerfall: Gefährliche Spannung bei NICHT angeschlossenem Schutzleiter!**

*Stromschlag möglich.*

- $\rightarrow$  Alle Schutzleiter anschließen.
- $\rightarrow$  Schutzleiter-Anschluss mit externem Schutzleiter der Anschlussleitung verbinden.
- $\rightarrow$  Gerät nur mit angeschlossenem Schutzleiter in Betrieb nehmen.
- 6. Schutzleiter mit Ringzungen (flexible Leitungen), oder Ösen (starre Leitungen) am Schutzleiteranschluss fest anschrauben.

Bild 16: Schutzleiteranschluss

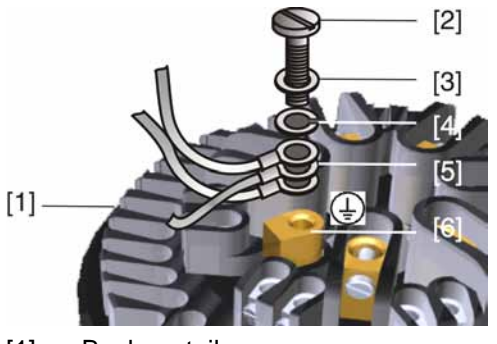

- [1] Buchsenteil
- [2] Schraube
- [3] Unterlagscheibe
- [4] Federring
- [5] Schutzleiter mit Ringzungen/Ösen
- [6] Schutzleiteranschluss, Symbol:

## <span id="page-23-0"></span>**5.4.3. Anschlussraum schließen** Bild 17: Beispiel: Ausführung S  $[3]$  $[2]$  $[1]$  $[6]$  $-[7]$  $[4]$  [5] [1] Deckel [2] Schrauben Deckel [3] O-Ring [4] Schrauben Buchsenteil [5] Buchsenteil [6] Kabeleinführung [7] Verschlussstopfen [8] Kabelverschraubung (nicht im Lieferumfang enthalten) **Kurzschluss durch Einklemmen der Leitungen! A WARNUNG** *Stromschlag und Funktionsstörungen möglich.*  $\rightarrow$  Buchsenteil vorsichtig einsetzen, um keine Leitungen einzuklemmen. 1. Buchsenteil [5] in Deckel [1] einsetzen und mit Schrauben [4] befestigen. 2. Dichtflächen an Deckel [1] und Gehäuse säubern. 3. Prüfen, ob O-Ring [3] in Ordnung ist, falls schadhaft durch Neuen ersetzen. 4. O-Ring mit säurefreiem Fett (z.B.Vaseline) leicht einfetten und richtig einlegen. 5. Deckel [1] aufsetzen und Schrauben [2] gleichmäßig über Kreuz anziehen. 6. Kabelverschraubungen [8] mit vorgeschriebenem Drehmoment festziehen, damit entsprechende Schutzart gewährleistet ist. **5.5. Erdungsanschluss außenliegend**

<span id="page-23-2"></span><span id="page-23-1"></span>Am Gehäuse ist ein außenliegender Erdungsanschluss (Klemmbügel) zur Einbindung des Gerätes in den Potentialausgleich verfügbar.

#### Bild 18: Erdungsanschluss

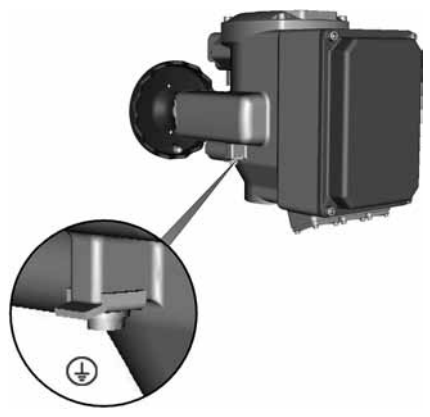

<span id="page-24-3"></span>Erdungsanschluss (Klemmbügel) außen ⊕

## <span id="page-24-1"></span><span id="page-24-0"></span>**5.6. Zubehör zum Elektroanschluss**

#### **5.6.1. Ortssteuerstelle auf Wandhalter**

<span id="page-24-2"></span>**— Option —**

Mit dem Wandhalter kann die Ortssteuerstelle abgesetzt (getrennt) vom Antrieb montiert werden.

#### **Anwendung** Bei unzugänglich montiertem Antrieb.

Bild 19: Aufbau mit Ortssteuerstelle auf Wandhalter

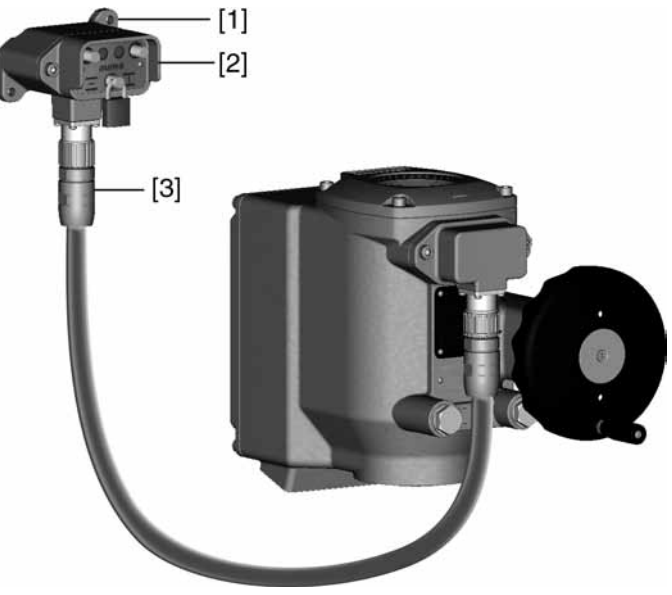

- [1] Wandhalter
- [2] Ortssteuerstelle
- [3] Phoenix Steckverbinder mit Verbindungsleitung

#### **Vor Anschluss beachten** ● Zulässige Länge der Verbindungsleitungen: max. 30 m.

- Wir empfehlen: AUMA Leitungssatz K008.218 (5 m).
- Für Stellantriebe ohne Wandhalter ist ein Nachrüstsatz erhältlich.
- Die Ortssteuerstelle auf Wandhalter ist nicht für die Ex-Zone 22 zugelassen.
- Verbindungsleitung über Steckverbinder wie abgebildet anschließen.

### <span id="page-25-0"></span>**6. Anzeigen**

#### <span id="page-25-1"></span>**6.1. Mechanische Stellungsanzeige/Laufanzeige**

<span id="page-25-4"></span><span id="page-25-3"></span>Die mechanische Stellungsanzeige:

- zeigt kontinuierlich die Armaturenstellung (Die Anzeigescheibe [2] dreht sich bei einem 90° Schwenkwinkel um 90°)
- zeigt, ob der Antrieb läuft (Laufanzeige)
- zeigt das Erreichen der Endlagen (über Anzeigemarke [3])

Bild 20: Mechanische Stellungsanzeige

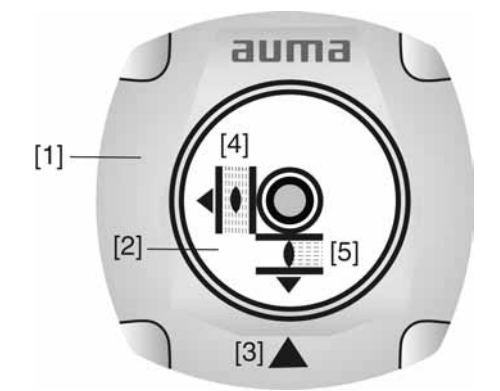

- [1] Deckel
- [2] Anzeigescheibe
- [3] Anzeigemarke
- [4] Symbol für Stellung AUF
- <span id="page-25-5"></span>[5] Symbol für Stellung ZU

#### <span id="page-25-2"></span>**6.2. Meldeleuchten**

Bild 21: Meldeleuchten auf Ortssteuerstelle

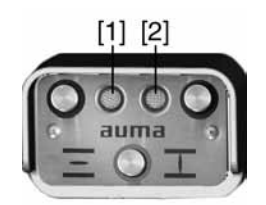

- [1] Meldeleuchte AUF/Warnung/Fehler (grün/gelb/rot)
- [2] Meldeleuchte ZU/ORT/Endlage setzen (gelb/blau)

Tabelle 6: Meldeleuchte [1] (Standardeinstellung)

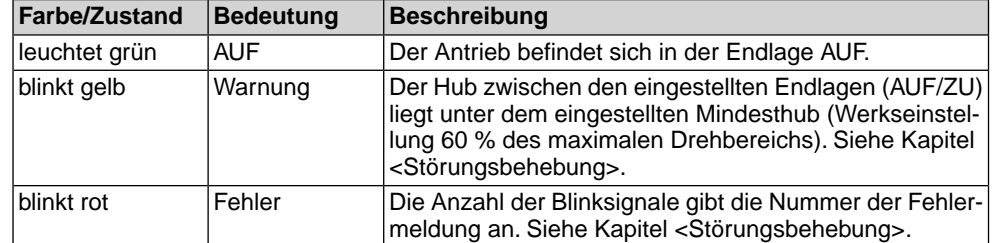

Tabelle 7: Meldeleuchte [2] (Standardeinstellung)

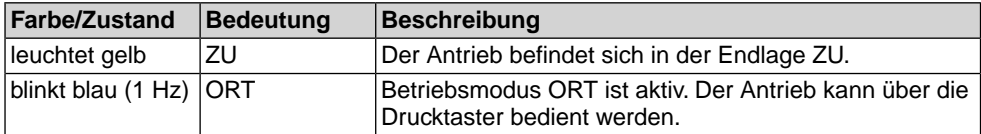

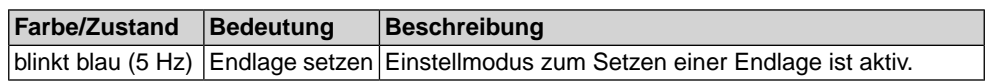

<span id="page-27-3"></span><span id="page-27-2"></span><span id="page-27-1"></span><span id="page-27-0"></span>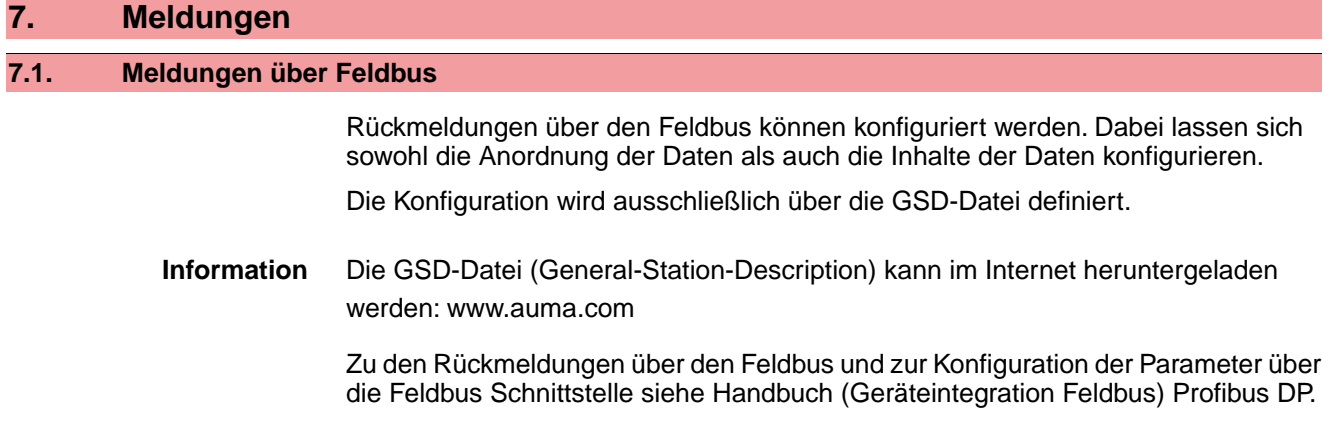

#### <span id="page-28-0"></span>**8. Bedienung**

#### <span id="page-28-1"></span>**8.1. Handbetrieb**

<span id="page-28-5"></span><span id="page-28-4"></span>Zur Einstellung und Inbetriebnahme, bei Motorausfall oder Ausfall des Netzes, kann der Antrieb im Handbetrieb betätigt werden.

Im Motorbetrieb steht das Handrad still. Eine Umschaltung vom Motorbetrieb in den Handbetrieb ist nicht erforderlich.

1. Armatur schließen: Handkurbel/Handrad im Uhrzeigersinn drehen.

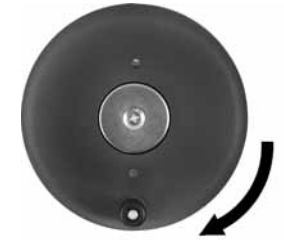

- ➥ Antriebswelle (Armatur) dreht im Uhrzeigersinn in Richtung ZU.
- 2. Armatur Öffnen: Handkurbel/Handrad gegen den Uhrzeigersinn drehen.

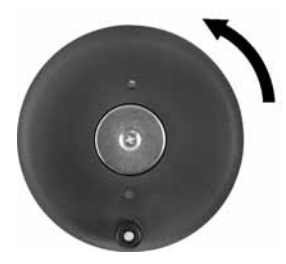

- ➥ Antriebswelle (Armatur) dreht gegen den Uhrzeigersinn in Richtung AUF.
- **Information** Durch Drehen am Handrad während des Motorbetriebes wird, je nach Drehrichtung, die Stellzeit verlängert bzw. verkürzt.

<span id="page-28-3"></span><span id="page-28-2"></span>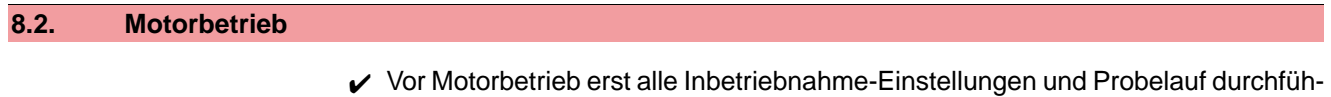

#### **8.2.1. Bedienung des Antriebs vor Ort**

Der Antrieb kann über Drucktaster vor Ort bedient werden.

Bild 22: Ortssteuerstelle

<span id="page-28-7"></span><span id="page-28-6"></span>ren.

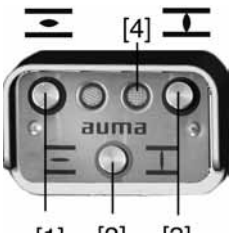

- $[2]$  $[1]$  $\lceil 3 \rceil$
- [1] Drucktaster AUF
- [2] Drucktaster STOP Betriebsmodus ORT/FERN
- [3] Drucktaster ZU
- [4] Meldeleuchte Betriebsmodus ORT (blau)

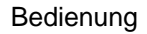

**VORSICHT** 

#### **Heiße Oberflächen z.B. durch hohe Umgebungstemperaturen oder durch starke Sonneneinstrahlung möglich!**

*Verbrennungsgefahr*

 $\rightarrow$  Oberflächentemperatur prüfen und ggf. Schutzhandschuhe tragen.

#### **Betriebmodus Ort aktivieren:**

- $\rightarrow$  Drucktaster [2] ca. 3 Sekunden gedrückt halten bis Meldeleuchte [4] blau blinkt.
- Blinkt die rechte Meldeleuchte blau, kann der Antrieb über die Drucktaster [1 – 3] bedient werden:
- Antrieb in Richtung AUF fahren: Drucktaster AUF [1] drücken.
- <span id="page-29-4"></span>Antrieb anhalten: Drucktaster STOP [2] drücken.
- Antrieb in Richtung ZU fahren: Drucktaster ZU [3] drücken

**Information** Die Stellbefehle AUF - ZU können im **Tippbetrieb** oder mit **Selbsthaltung** angesteuert werden. Bei Selbsthaltung fährt der Antrieb nach Drücken des Tasters bis in die jeweilige Endlage, sofern er nicht zuvor einen anderen Befehl erhält.

> Tippbetrieb oder Selbsthaltung wird über die Software der Steuerung eingestellt. Siehe Kapitel <Software AUMA CDT (Zubehör)>. Die Selbsthaltung kann jedoch auch temporär (für einen Fahrbefehl) über die Drucktaster aktiviert werden:

→ Drucktaster AUF [1] oder ZU [3] mehr als 3 Sekunden gedrückt halten.

<span id="page-29-2"></span>Die Selbsthaltung wird bei dieser Vorgehensweise nicht gespeichert. Beim nächsten Fahrbefehl wird die in der Software programmierte Einstellung wieder übernommen.

#### <span id="page-29-0"></span>**8.2.2. Bedienung des Antriebs von Fern**

Der Betriebsmodus Fern kann über die Ortssteuerstelle aktiviert werden.

#### Bild 23: Ortssteuerstelle

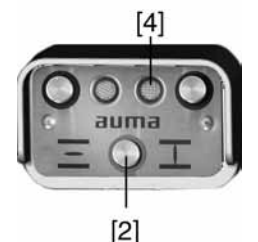

- [2] Betriebsmodus ORT/FERN
- [4] Meldeleuchte Betriebsmodus ORT (blau)

#### <span id="page-29-3"></span>**Betriebsmodus Fern über die Ortssteuerstelle aktivieren:**

- <span id="page-29-1"></span> $\rightarrow$  Falls Meldeleuchte [4] blau blinkt: Drucktaster [2] ca. 3 Sekunden gedrückt halten bis blaue Meldeleuchte erlischt.
- Der Antrieb kann nun von Fern über den Feldbus angesteuert werden.

#### **Umschaltung zwischen AUF - ZU Ansteuerung und Sollwert-Ansteuerung:**

Bei Antrieben mit Stellungsregler ist eine Umschaltung zwischen **AUF - ZU Ansteuerung** (Feldbus AUF/Feldbus ZU) und **Sollwert-Ansteuerung** (Feldbus SOLL) möglich.

- Kommando-Bit Feldbus  $SOLL = 1 =$  Fern SOLL Der Antrieb reagiert auf den über den Feldbus übertragenen Sollwert E1.
- Kommando-Bit Feldbus  $SOLL = 0 = Fern AUF-ZU$ Der Antrieb kann über die Kommando-Bits Feldbus AUF/Feldbus ZU in Richtung AUF oder ZU gefahren werden.

#### <span id="page-30-0"></span>**NOT-Fahrt:**

- Eine NOT-Fahrt wird durch das Kommando-Bit Feldbus NOT ausgelöst.
- Der Stellantrieb fährt in eine vorgegebene NOT-Position (z.B. Endlage AUF oder Endlage ZU).
- Während der NOT-Fahrt reagiert der Antrieb auf keine anderen Fahrbefehle wie z.B. Feldbus AUF/Feldbus ZU oder Feldbus SOLL.

#### <span id="page-31-0"></span>**9. Inbetriebnahme (Grundeinstellungen der Steuerung)**

<span id="page-31-3"></span>Um Schäden an der Armatur und um Störungen bei der Inbetriebnahme zu vermeiden sollten vor der elektrischen Betätigung des Antriebs (Motorbetrieb) die Grundeinstellungen der Steuerung überprüft und entsprechend den Anforderungen der Armatur und der Anwendung angepasst werden.

Grundeinstellungen der Steuerung sind:

- Abschaltart einstellen
- Drehmomentschaltung einstellen
- Busandresse (Slaveadresse) einstellen
- Abschlusswiderstand einstellen
- Stellzeit einstellen

Die Grundeinstellungen können wie folgt vorgenommen werden:

- 1. über **Schalter** (direkt am Gerät); Hierzu muss der Deckel zur Steuerung geöffnet werden.
- 2. über die **Software AUMA CDT** (Zubehör); Durch Anschluss eines PC, Laptop oder PDA. Siehe auch Kapitel <Software AUMA CDT (Zubehör)>.
- 3. durch Kommandos über den **Feldbus**; (Mit Ausnahme des Abschlusswiderstandes – dieser kann nur über einen Schalter im Gerät zugeschaltet werden.) Zur Konfiguration über den Feldbus siehe Handbuch Geräteintegration Feldbus.

Für weitere Einstellungen siehe ebenfalls Kapitel <Software AUMA CDT (Zubehör)>.

#### <span id="page-31-1"></span>**9.1. Deckel zur Steuerung öffnen**

Um Schaltereinstellungen zu ändern muss der Deckel zur integrierten Steuerung geöffnet werden.

A GEFAHR

#### **Gefährliche Spannung!**

*Stromschlag möglich.*

- $\rightarrow$  Vor Öffnen spannungsfrei schalten.
- $\rightarrow$  4 Schrauben lösen und Deckel [1] zur Steuerung abnehmen.

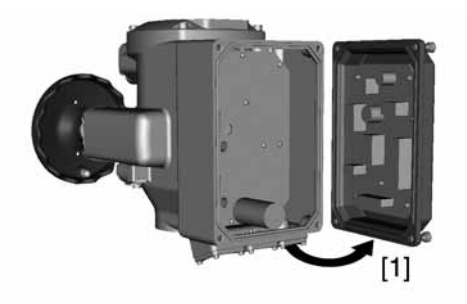

#### <span id="page-31-2"></span>**9.2. Einstellung über Hardware (Schalter) oder über Software**

<span id="page-31-4"></span>Die Stellung des Schalters [S5] bestimmt, ob die Einstellungen der Hardware (Schalter) oder die der Softwareparameter (über die Software AUMA CDT) aktiv sind.

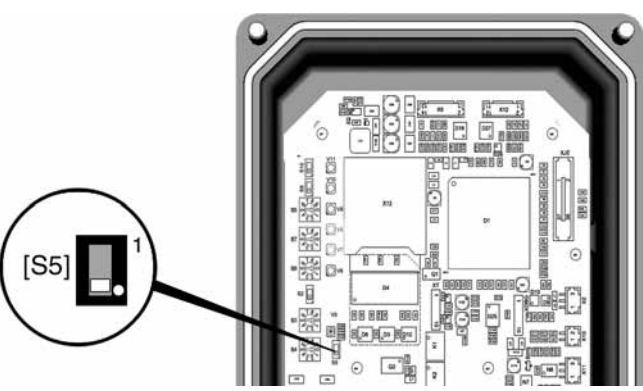

#### Bild 24: Schalter [S5] = Hardware/Software-Modus

Tabelle 8: Funktionen Schalter [S5]

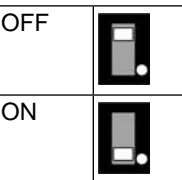

**Hardware-Modus** (Auslieferzustand) Einstellung der Schalter [S2] bis [S4] und [S6] bis [S10] sind gültig. Die Werte können über die Software AUMA CDT nicht verändert werden. **Software-Modus** (Schiebeschalter beim weißen Punkt) Einstellungen der Schalter [S2] bis [S4] und [S6] bis [S10] sind NICHT relevant. Die Einstellungen werden über Softwareparameter bestimmt.

#### <span id="page-32-0"></span>**9.3. Abschaltart einstellen**

**HINWEIS** 

#### <span id="page-32-1"></span>**Schäden an der Armatur durch falsche Einstellung!**

- $\rightarrow$  Abschaltart muss auf die Armatur abgestimmt sein.
- $\rightarrow$  Einstellung nur mit Zustimmung des Armaturen-Herstellers ändern.

#### **Einstellung über Schalter**

Voraussetzung: Schalter [S5] steht in Stellung OFF (Hardware-Modus).

Bild 25: Schalter Abschaltart

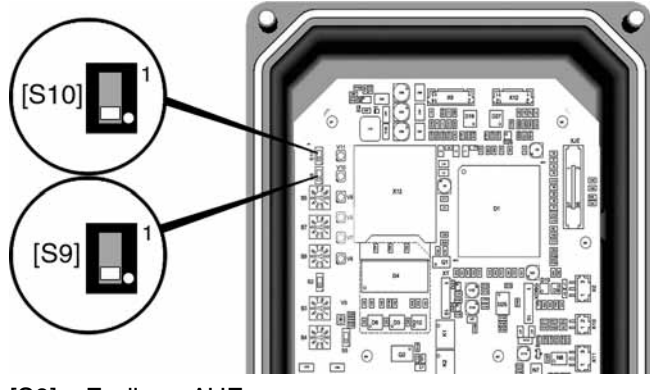

[S9] Endlage AUF [S10] Endlage ZU

Tabelle 9: Funktionen Schalter [S9], [S10]

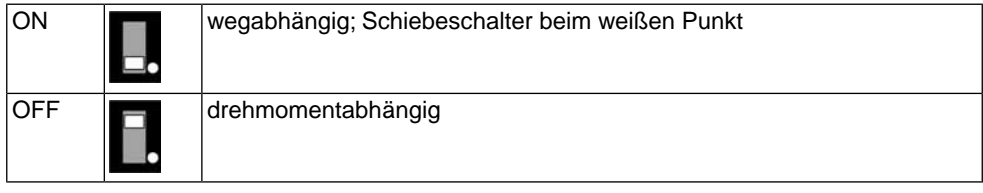

#### **Einstellung über Softwareparameter (AUMA CDT)**

Voraussetzung: Schalter [S5] steht in Stellung ON (Software-Modus).

<span id="page-33-0"></span>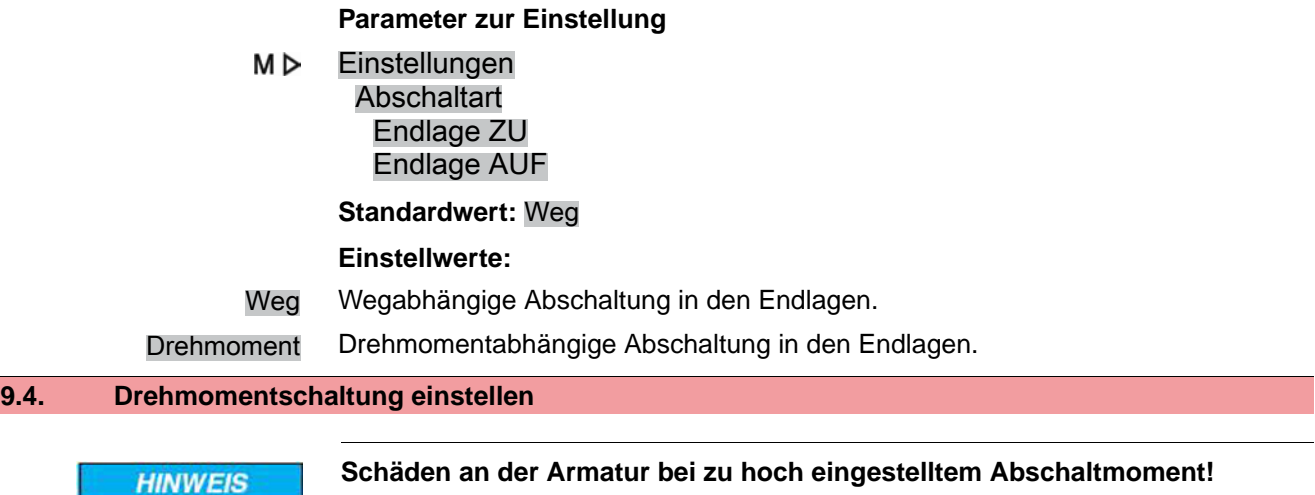

- <span id="page-33-1"></span> $\rightarrow$  Abschaltmoment muss auf die Armatur abgestimmt sein.
- $\rightarrow$  Einstellung nur mit Zustimmung des Armaturen-Herstellers ändern.

Wenn das eingestellte Abschaltmoment erreicht wird schaltet die Steuerung den Antrieb ab (Überlastschutz der Armatur).

#### **Einstellung über Schalter**

Voraussetzung: Schalter [S5] steht in Stellung OFF (Hardware-Modus).

Bild 26: Schalter Abschaltmoment

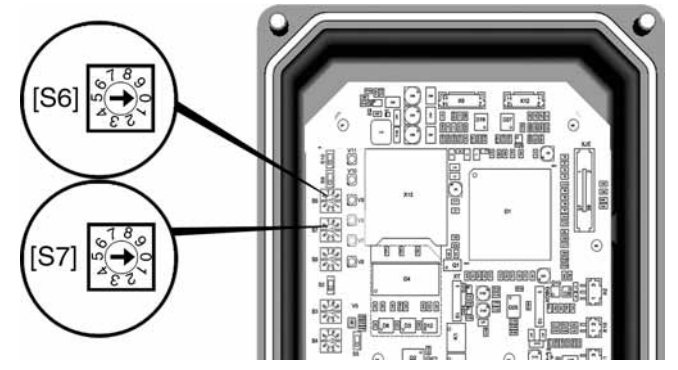

- [S6] Abschaltmoment in Richtung AUF
- [S7] Abschaltmoment in Richtung ZU

#### **Standardwert:** auftragsabhängig

**Einstellbereich:** in 8 Stufen (siehe Tabelle), linear von 40 – 100 % des maximalen Abschaltmomentes.

#### Tabelle 10:

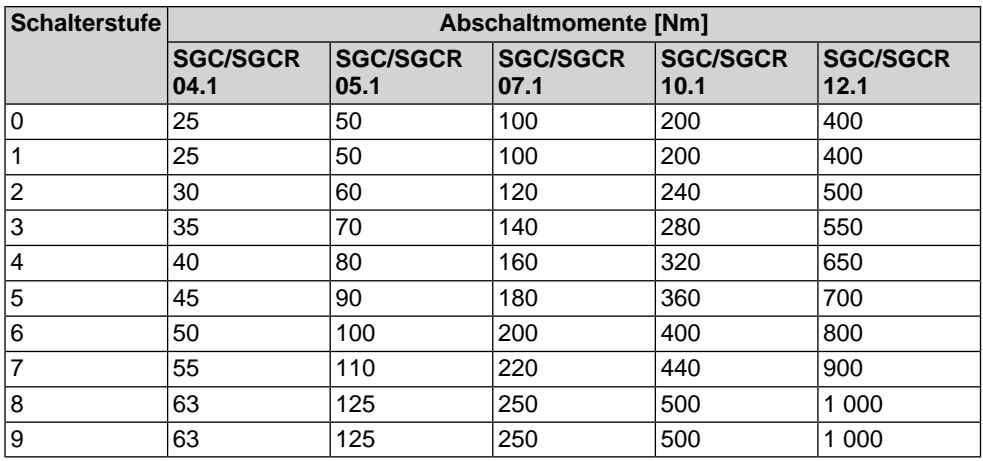

#### **Einstellung über Softwareparameter (AUMA CDT)**

Voraussetzung: Schalter [S5] steht in Stellung ON (Software-Modus).

**Parameter zur Einstellung**

M<sub>D</sub> Einstellungen Drehmomentschaltung Abschaltdrehmoment ZU (S7) Abschaltdrehmoment AUF (S6)

**Standardwert:** auftragsabhängig

<span id="page-34-1"></span>**Einstellbereiche:** stufenlos, von 40 – 100 % des maximalen Abschaltmomentes

#### <span id="page-34-0"></span>**9.5. Busadresse (Slaveadresse) einstellen**

#### **Einstellung über Schalter**

Voraussetzung: Schalter [S5] steht in Stellung OFF (Hardware-Modus).

Bild 27: Schalter Busadresse

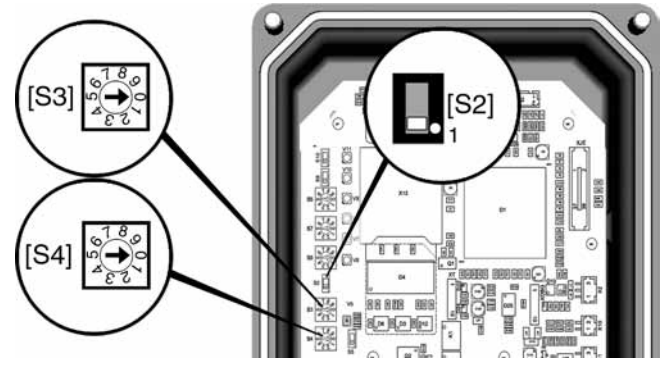

- [S2] 100er Stelle
- [S3] 10er Stelle
- [S4] 1er Stelle

**Standardwert:** 126

**Einstellbereich:** 0 – 126

Tabelle 11: Beispiele

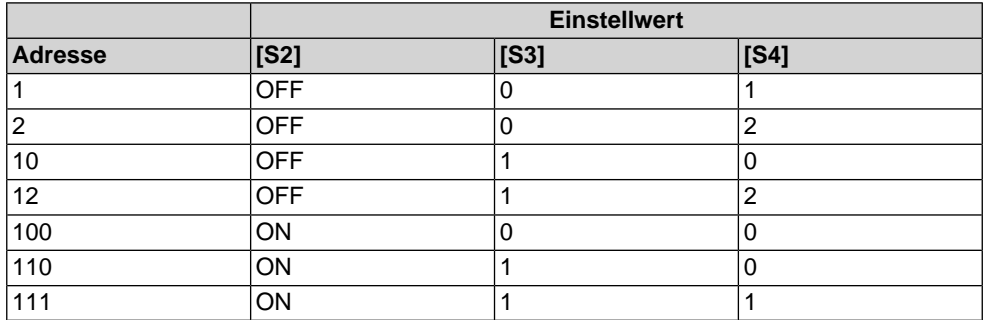

Schalterstellung [S2]: ON = Schiebeschalter beim weißen Punkt (Pin 1)

#### **Einstellung über Softwareparameter (AUMA CDT)**

Voraussetzung: Schalter [S5] steht in Stellung ON (Software-Modus).

**Parameter zur Einstellung**

M⊳ Einstellungen

Profibus DP DP1 Slave Adresse

**Standardwert:** 126

#### **Einstellbereich:** 0 ... 126

#### <span id="page-35-0"></span>**9.6. Abschlusswiderstand zuschalten**

- $\checkmark$  Diese Einstellung ist nur erforderlich, falls der Antrieb letzter Busteilnehmer ist.
- ✔ Der Abschlusswiderstand kann nur über den Schalter [S1], nicht über die Software eingestellt werden.
- $\rightarrow$  Abschlusswiderstand für Kanal 1 über Schalter [S1] zuschalten (Standard).

**Information:** Sobald die Abschlusswiderstände zugeschaltet sind, wird die Leitung zum nächsten Feldbus Gerät (zu XK3) automatisch unterbrochen, um mehrfache Abschlüsse zu vermeiden.

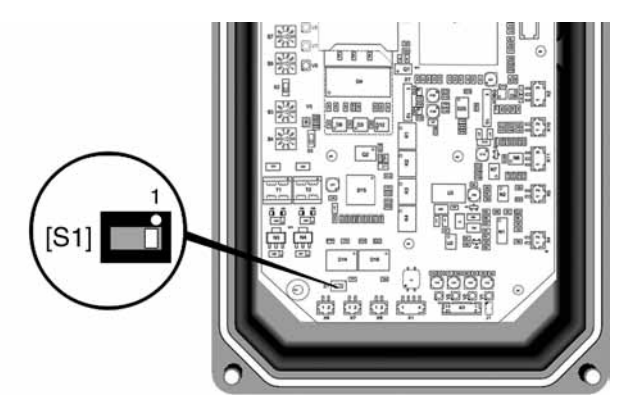

Tabelle 12: Funktionen Schalter [S1]

<span id="page-35-2"></span>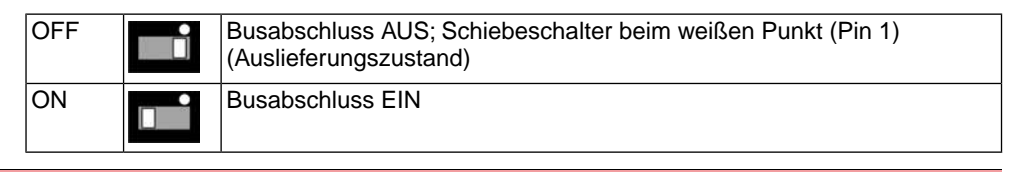

#### <span id="page-35-1"></span>**9.7. Stellzeit einstellen**

Die Stellzeit wird durch die Motordrehzahl bestimmt.

#### **Einstellung über Schalter**

Über den Schalter [S8] kann die Motordrehzahl und damit die Stellzeit des Antriebs verändert werden. Die eingestellte Stellzeit gilt für beide Betriebsmodi (Ort **und** Fern).

Voraussetzung: Schalter [S5] steht in Stellung OFF (Hardware-Modus).

Bild 28: Schalter Stellzeit

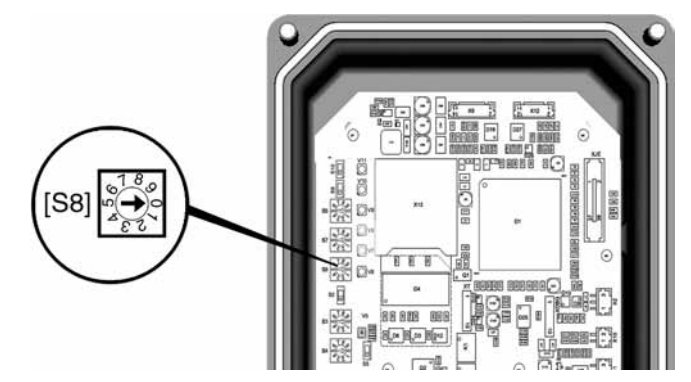

[S8] Stellzeit

**Standardwert:** auftragsabhängig **Einstellbereich:** 9 Stufen (siehe Tabelle)

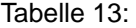

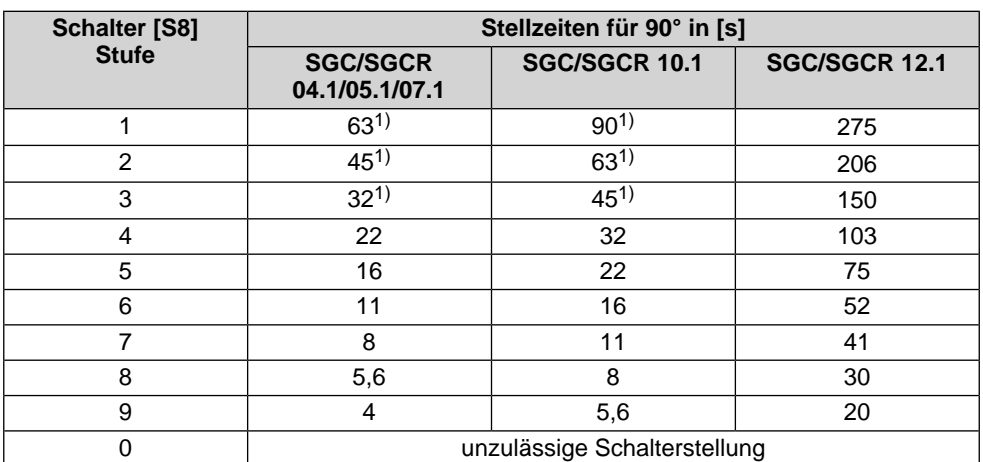

1) Motor läuft im Taktbetrieb

#### **Einstellung über Softwareparameter (AUMA CDT)**

Über die hier beschriebenen Softwareparameter kann die Motordrehzahl und damit die Stellzeit des Antriebs verändert werden. Im Gegensatz zur Einstellung der Stellzeit über den Schalter [S8] bietet die Einstellung über die Softwareparameter folgende zusätzliche Möglichkeiten:

- unterschiedliche Motordrehzahlen für die Betriebsmodi- Ort und Fern
- stufenlose Einstellung der Motordrehzahlen (Stellzeiten)
- Einstellung der Motordrehzahl (Solldrehzahl) für den Betriebsmodus Fern durch ein externes Signal (Feldbus Kommando)

#### **Parameter zur Einstellung**

Voraussetzung: Schalter [S5] steht in Stellung ON (Software-Modus).

#### M<sub>D</sub> Gerätekonfiguration

Motordrehzahl Drehzahl Ort Drehzahl Fern Drehzahl Feldbus

#### **Beschreibung der Parameter:**

Drehzahl Ort Drehzahl bei Bedienung über die Ortssteuerstelle (Betriebsmodus Ort); Einstellbereich: linear von  $0 - 100$  % der max. Motordrehzahl; Standardwert = 50,0 %

Drehzahl Fern Drehzahl im Betriebsmodus Fern bei Einstellung des Parameters Drehzahl Feldbus  $=$  Intern; Einstellbereich: linear von 0 – 100 % (0 % = min. Drehzahl, 100 % = max. Drehzahl Motor); Standardwert = 50,0 %

#### $D$ rehzahl Feldbus = Extern

Im Betriebsmodus Fern wird die Drehzahl über den Feldbus bestimmt.

= Intern

Im Betriebsmodus Fern wird die Drehzahl nicht durch den Feldbus, sondern durch den Softwareparameter Drehzahl Fern bestimmt.

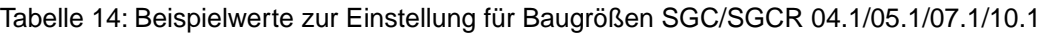

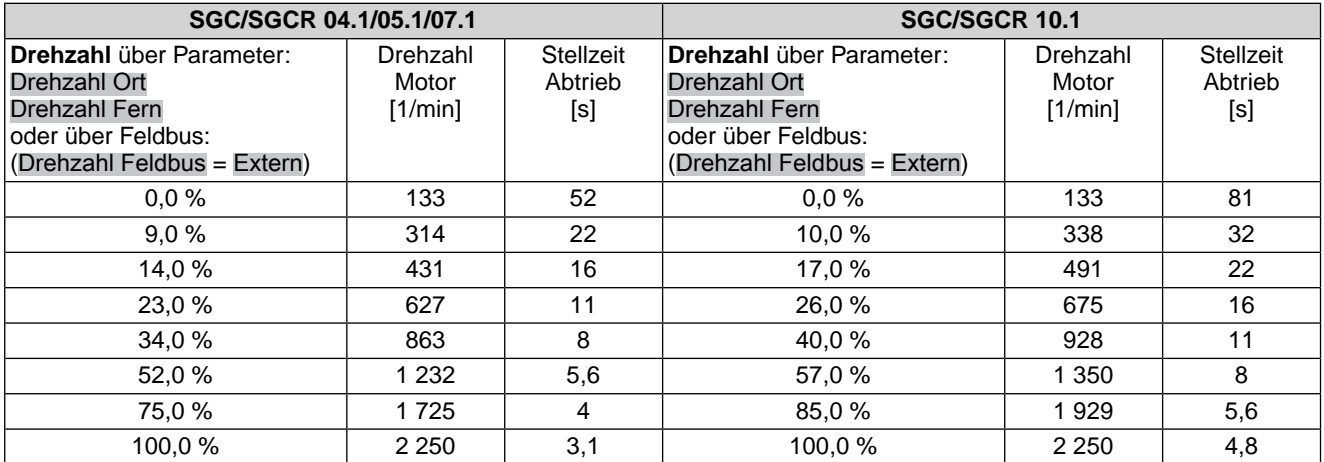

#### Tabelle 15: Beispielwerte zur Einstellung für Baugröße SGC/SGCR 12.1

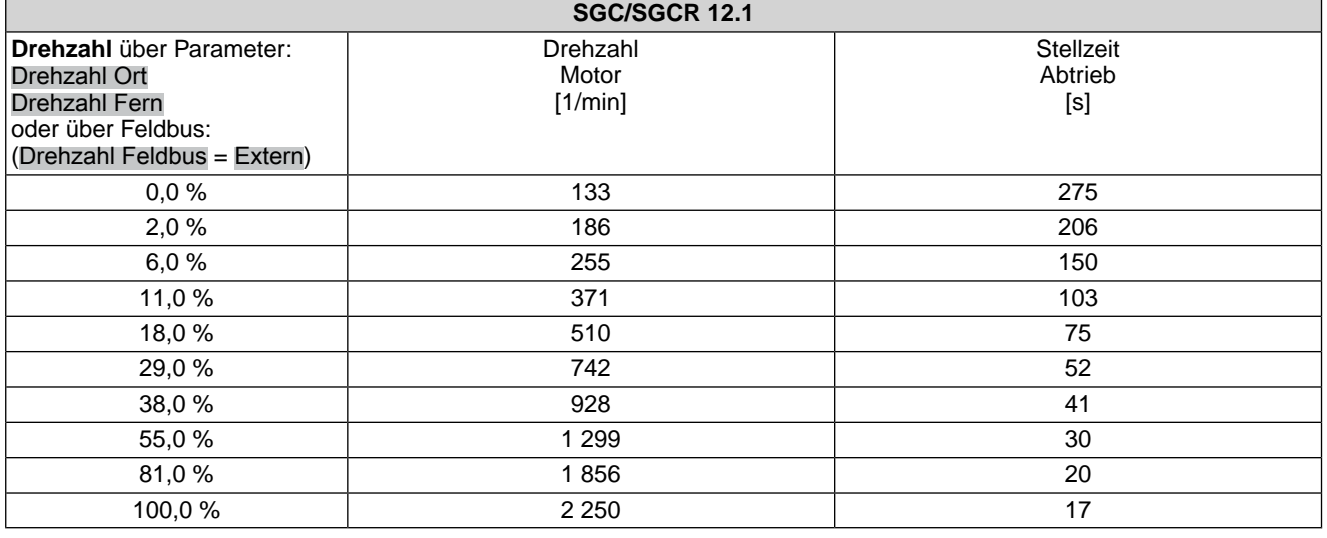

#### <span id="page-37-0"></span>**9.8. Deckel zur Steuerung schließen**

- 1. Dichtflächen an Deckel und Gehäuse säubern.
- 2. Dichtflächen mit säurefreiem Fett (z.B. Vaseline) leicht einfetten.
- 3. Prüfen, ob Dichtung in Ordnung ist, falls schadhaft durch neue Dichtung ersetzen.
- 4. Dichtung mit säurefreiem Fett (z.B.Vaseline) leicht einfetten und richtig einlegen.

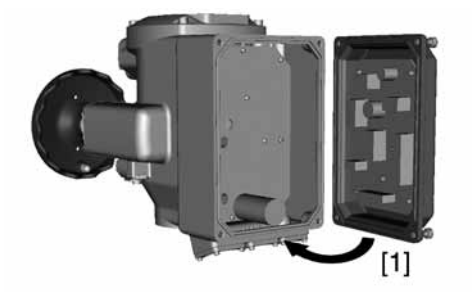

- 5. Deckel [1] aufsetzen.
- 6. Schrauben gleichmäßig über Kreuz anziehen.

#### <span id="page-38-0"></span>**10. Inbetriebnahme (Grundeinstellungen am Antrieb)**

#### <span id="page-38-1"></span>**10.1. Endanschläge im Schwenkantrieb**

<span id="page-38-3"></span><span id="page-38-2"></span>Die internen Endanschläge begrenzen den Schwenkwinkel. Sie schützen die Armatur bei Versagen der Wegschaltung im Motorbetrieb und dienen als Begrenzung bei manuellem Betrieb mit dem Handrad.

Die Einstellung der Endanschläge erfolgt in der Regel durch den Armaturenhersteller, **vor** Einbau der Armatur in die Rohrleitung.

**VORSICHT** 

#### **Offenliegende, drehende Teile (Klappen/Hähne) an der Armatur!**

*Quetschungen und Schäden durch Armatur bzw. Antrieb.*

- $\rightarrow$  Endanschläge nur durch ausgebildetes Fachpersonal einstellen.
- $\rightarrow$  Einstellschrauben [2] und [4] niemals komplett entfernen, da sonst Öl ausfließen kann.
- $\rightarrow$  Maß T<sub>min.</sub> beachten.

- **Information** Der werkseitig eingestellte Schwenkwinkel (z.B. 90°) kann dem Technischen Datenblatt zum Auftrag entnommen werden.
	- Der Einstellbereich (z.B. 82° bis 98°) steht auf dem Typenschild und ist in dem dort angegebenen Bereich stufenlos einstellbar:

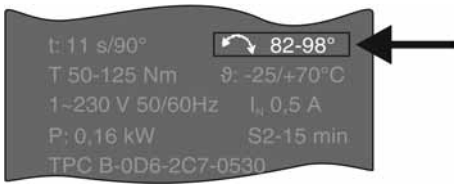

- Die Reihenfolge der Einstellung ist von der Armatur abhängig:
	- Empfehlung bei **Klappen**: zuerst Endanschlag ZU einstellen.
	- Empfehlung bei **Kugelhähnen**: zuerst Endanschlag AUF einstellen.

Bild 29: Endanschlag, Baugrößen SGC 04.1 – 10.1

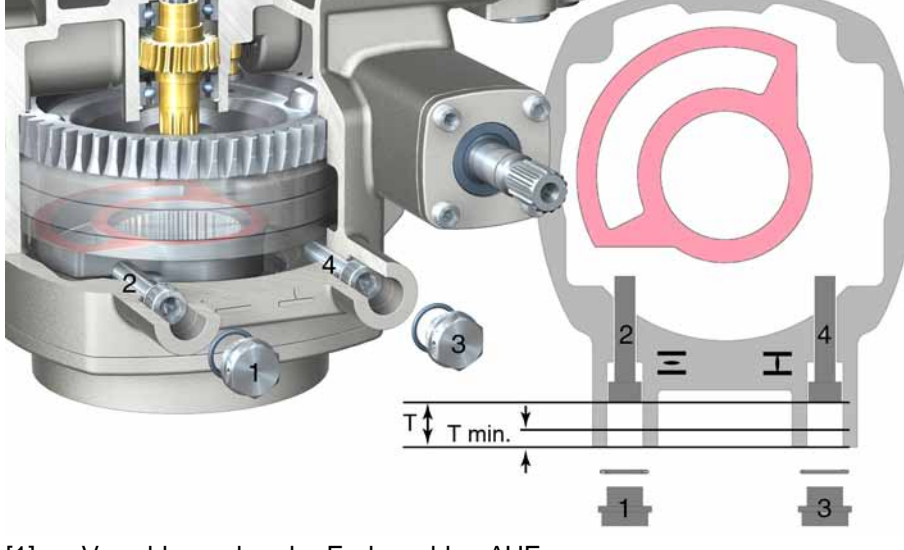

- [1] Verschlussschraube Endanschlag AUF
- [2] Einstellschraube Endanschlag AUF
- [3] Verschlussschraube Endanschlag ZU
- [4] Einstellschraube Endanschlag ZU

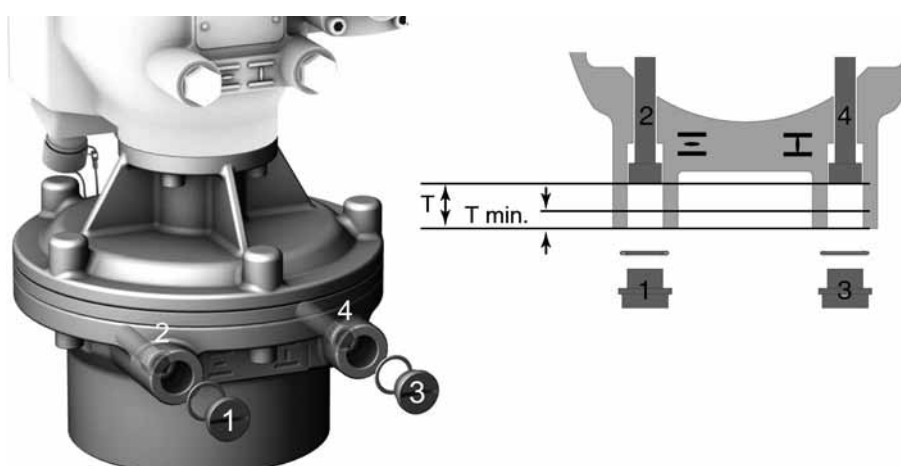

Bild 30: Endanschlag, Baugröße SGC 12.1

- [1] Verschlussschraube Endanschlag AUF
- [2] Einstellschraube Endanschlag AUF
- [3] Verschlussschraube Endanschlag ZU
- [4] Einstellschraube Endanschlag ZU

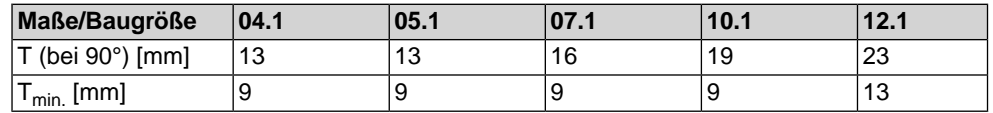

#### <span id="page-39-0"></span>**10.1.1. Endanschlag ZU einstellen**

- 1. Verschlussschraube [3] entfernen.
- 2. Armatur mit Handrad in Endlage ZU fahren.
- 3. Wird die Endlage der Armatur nicht erreicht:
	- $\rightarrow$  Einstellschraube [4] etwas gegen Uhrzeigersinn drehen bis Endlage ZU der Armatur sicher eingestellt werden kann.
	- ➥ Drehen der Einstellschraube [4] im Uhrzeigersinn ergibt kleineren Schwenkwinkel.
	- ➥ Drehen der Einstellschraube [4] gegen Uhrzeigersinn ergibt größeren Schwenkwinkel.

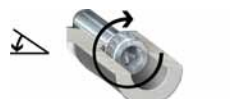

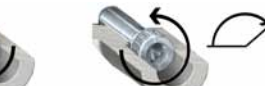

- 4. Einstellschraube [4] im Uhrzeigersinn bis Anschlag drehen.
- ➥ Damit ist der Endanschlag ZU eingestellt.
- 5. O-Ring in Verschlussschraube [3] prüfen, falls schadhaft ersetzen.
- 6. Verschlussschraube [3] eindrehen und anziehen.

Im Anschluss an diese Einstellung kann sofort die Endlagenerkennung ZU eingestellt werden.

#### <span id="page-39-1"></span>**10.1.2. Endanschlag AUF einstellen**

**Information** Der Endanschlag AUF muss in der Regel nicht mehr eingestellt werden.

- 1. Verschlussschraube [1] entfernen.
- 2. Armatur mit Handrad in Endlage AUF fahren.
- 3. Wird die Endlage der Armatur nicht erreicht:
	- $\rightarrow$  Einstellschraube [2] etwas gegen Uhrzeigersinn drehen bis Endlage AUF der Armatur sicher eingestellt werden kann.
	- ➥ Drehen der Einstellschraube [2] im Uhrzeigersinn ergibt kleineren Schwenkwinkel.
	- ➥ Drehen der Einstellschraube [2] gegen Uhrzeigersinn ergibt größeren Schwenkwinkel.

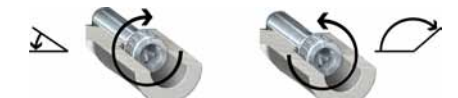

- 4. Einstellschraube [2] im Uhrzeigersinn bis Anschlag drehen.
- ➥ Damit ist der Endanschlag AUF eingestellt.
- 5. O-Ring in Verschlussschraube [1] prüfen, falls schadhaft ersetzen.
- 6. Verschlussschraube [1] eindrehen und anziehen.

<span id="page-40-3"></span>Im Anschluss an diese Einstellung kann sofort die Endlagenerkennung AUF eingestellt werden.

#### <span id="page-40-0"></span>**10.2. Einstellung der Endlagenerkennung prüfen**

- 1. Betriebmodus ORT aktivieren:
	- $\rightarrow$  Meldeleuchte [4] blinkt blau: Betriebsmodus ORT ist bereits aktiviert.
	- $\rightarrow$  Meldeleuchte [4] blinkt NICHT blau:  $\rightarrow$  Drucktaster [2] ca. 3 Sekunden gedrückt halten bis Meldeleuchte blau blinkt.
- Der Antrieb kann über die Drucktaster [1 3] bedient werden:

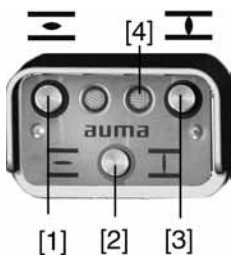

- 2. Antrieb über Drucktaster AUF, STOP, ZU betätigen.
- Die Endlagenerkennung ist richtig eingestellt, wenn (Standard-Signalisierung):
- die rechte Meldeleuchte [3] in Endlage ZU gelb leuchtet
- die linke Meldeleuchte [1] in Endlage AUF grün leuchtet
- die Meldeleuchten nach Fahrt in Gegenrichtung wieder erlöschen
- Die Endlagenerkennung ist falsch eingestellt, wenn:
- der Antrieb vor Erreichen der Endlage stehen bleibt
- <span id="page-40-2"></span>die linke Meldeleuchte rot blinkt
- 3. Falls die Endlagen falsch oder ungenau eingestellt sind: <Endlagenerkennung über Ortssteuerstelle neu einstellen>.

<span id="page-40-1"></span>**10.3. Endlagenerkennung über Ortssteuerstelle neu einstellen**

Zur Einstellung der Endlagen muss der Betriebsmodus ORT aktiviert sein.

#### **Betriebmodus ORT aktivieren:**

 $\rightarrow$  Drucktaster [2] ca. 3 Sekunden gedrückt halten bis die rechte Meldeleuchte blau blinkt.

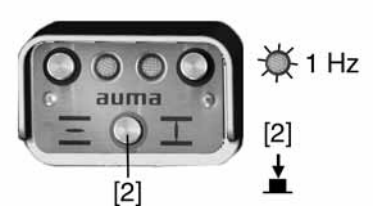

**Information** Falls vor Ort keine Ortssteuerstelle vorhanden ist, kann ein externes Steuermodul angeschlossen werden. Die Einstellung erfolgt dann in gleicher Weise wie hier beschrieben.

#### <span id="page-41-0"></span>**10.3.1. Endlage ZU neu einstellen**

#### **Einstellmodus "Endlage setzen" aktivieren:**

1. Drucktaster [2] drücken – gedrückt halten und dabei gleichzeitig Drucktaster [1] und [3] drücken.

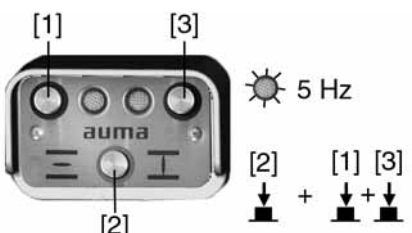

➥ Die rechte Meldeleuchte blinkt jetzt schneller (5 Hz).

#### **Endlage ZU einstellen:**

- 2. Antrieb mit Handkurbel/Handrad oder Drucktaster [3] in Endlage ZU fahren. (Im Einstellmodus fährt der Antrieb mit reduzierter Drehzahl.)
- 3. Drucktaster [2] drücken gedrückt halten und dann Drucktaster [3] drücken. Beide Drucktaster so lange gedrückt halten, bis die rechte Meldeleuchte wechselnd gelb und blau (Standard) blinkt.

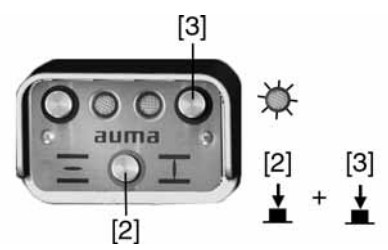

Wenn die rechte Meldeleuchte gelb/blau blinkt, ist die Endlage ZU eingestellt.

#### <span id="page-42-0"></span>**10.3.2. Endlage AUF neu einstellen**

#### **Einstellmodus "Endlage setzen" aktivieren:**

1. Drucktaster [2] drücken – gedrückt halten und dabei gleichzeitig Drucktaster [1] und [3] drücken.

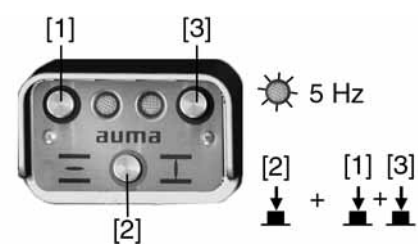

Die rechte Meldeleuchte blinkt jetzt schneller (5 Hz).

#### **Endlage AUF einstellen:**

- 2. Antrieb mit Handkurbel/Handrad oder Drucktaster [1] in Endlage AUF fahren. (Im Einstellmodus fährt der Antrieb mit reduzierter Drehzahl.)
- 3. Drucktaster [2] drücken gedrückt halten und dann Drucktaster [1] drücken. Beide Drucktaster so lange gedrückt halten, bis die linke Meldeleuchte grün (Standard) leuchtet.

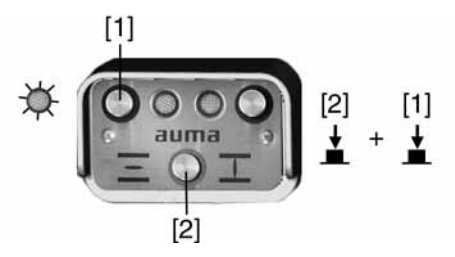

- Wenn die linke Meldeleuchte grün leuchtet (Standard), ist die Endlage AUF eingestellt.
- 4. Nach Einstellung beider Endlagen Referenzfahrt durchführen, d.h. beide Endlagen erneut anfahren – entweder über die Drucktaster [1]/[3] (im Betriebsmodus Ort) oder von Fern (Betriebsmodus Ort deaktivieren).

#### **Betriebmodus Ort deaktivieren:**

- 5. Drucktaster [2] ca. 3 Sekunden gedrückt halten, bis die blaue Meldeleuchte erlischt.
- Der Antrieb kann nun von Fern angesteuert werden:
- über Stellbefehle (AUF HALT ZU) in die Positionen AUF oder ZU.
- über Sollwertvorgabe in definierte Positionen zwischen 0 % und 100 % des Stellbereichs.

#### <span id="page-42-1"></span>**10.4. Schaltwerkraum öffnen**

Für die nachfolgenden Einstellungen (Optionen) muss der Schaltwerkraum geöffnet werden.

 $\rightarrow$  Schrauben [2] lösen und Deckel [1] am Schaltwerkraum abnehmen. Bild 31:

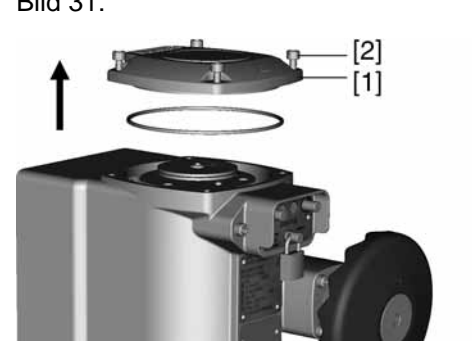

#### <span id="page-43-0"></span>**10.5. Mechanische Stellungsanzeige einstellen**

- <span id="page-43-2"></span>1. Armatur in Endlage ZU fahren.
- 2. Untere Anzeigescheibe verdrehen, bis Symbol  $\overline{\mathbf{I}}$  (ZU) mit Anzeigemarke  $\blacktriangle$ am Deckel übereinstimmt.

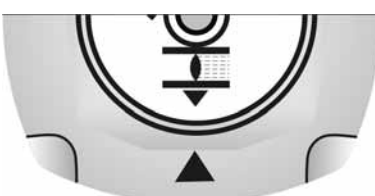

- 3. Antrieb in Endlage AUF fahren.
- 4. Untere Anzeigescheibe festhalten und obere Scheibe mit Symbol  $\overline{\mathcal{L}}$  (AUF) verdrehen, bis diese mit Anzeigemarke ▲ am Deckel übereinstimmt.

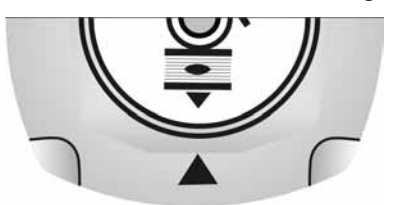

- 5. Armatur nochmal in Endlage ZU fahren.
- 6. Einstellung prüfen:

Falls das Symbol  $\mathbf{\mathbf{\mathbb{I}}}\$  (ZU) nicht mehr mit der Anzeigemarke  $\blacktriangle$  am Deckel übereinstimmt:

 $\rightarrow$  Einstellung wiederholen.

#### <span id="page-43-1"></span>**10.6. Schaltwerkraum schließen**

➥

- 1. Dichtflächen an Deckel und Gehäuse säubern.
- 2. Dichtflächen mit säurefreiem Fett (z.B. Vaseline) leicht einfetten.
- 3. Prüfen, ob O-Ring [3] in Ordnung ist, falls schadhaft durch Neuen ersetzen.
- 4. O-Ring mit säurefreiem Fett (z.B.Vaseline) leicht einfetten und richtig einlegen.

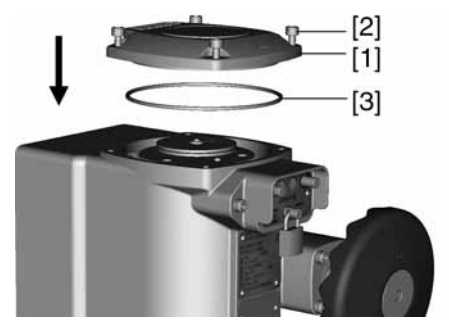

5. Deckel [1] am Schaltwerkraum aufsetzen.

6. Schrauben [2] gleichmäßig über Kreuz anziehen.

#### <span id="page-45-0"></span>**11. Software AUMA CDT (Zubehör)**

<span id="page-45-2"></span>Mit Hilfe der Software AUMA CDT (Zubehör) kann eine Verbindung zu einem Computer (PC, Laptop oder PDA) hergestellt werden.

Die Software AUMA CDT ist über unsere Website im Internet unter www.auma.com kostenlos beziehbar.

Bild 32: Verbindung mit Servicekabel

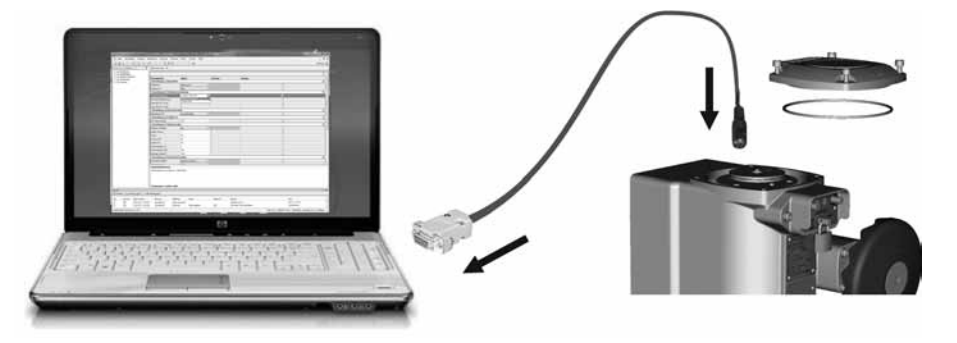

<span id="page-45-4"></span>Zur Herstellung einer Verbindung zwischen dem Computer und der im Antrieb integrierten Steuerung ist ein Servicekabel (AUMA Artikel-Nr.: Z100.999) erforderlich.

#### **Grundeinstellungen über die Software AUMA CDT lesen/einstellen**

Grundeinstellungen die am Gerät (in der Steuerung) über Schalter eingestellt sind können im Auslieferzustand über die Software AUMA CDT nur gelesen, jedoch nicht verändert werden. Um diese Parameter über die Software zu ändern, muss der Schalter [S5] in der Steuerung auf "Software-Modus" eingestellt werden. Siehe Kapitel <Einstellung über Hardware (Schalter) oder über Software>.

Schalter und Softwareparameter sind bei Auslieferung (Werkseinstellung) auf die gleichen Werte eingestellt.

#### <span id="page-45-1"></span>**Weitere Einstellungen über die Software AUMA CDT**

Neben den Grundeinstellungen können über die Software AUMA CDT zusätzlich folgende Funktionen eingestellt werden:

- <span id="page-45-8"></span><span id="page-45-7"></span>● Anfahrüberbrückung Ermöglicht die Drehmomentüberwachung beim Anfahren des Antriebs auszuschalten. Die Zeitdauer für die Anfahrüberbrückung ist einstellbar.
- <span id="page-45-5"></span>Stellungsregler (Option)
- <span id="page-45-10"></span><span id="page-45-3"></span>Sicherheitsverhalten (bei Signalausfall)
- <span id="page-45-9"></span>**NOT Verhalten (Option)**
- <span id="page-45-6"></span>**Taktfunktion (Option)**
- **Bewegungserkennung**
- Überwachung der Betriebsart (Motoranläufe und Laufzeit)
- Stellzeitüberwachung
- Selbsthaltung Ort

Detaillierte Informationen zu diesen Funktionen sind in der Online-Hilfe der Software AUMA CDT beschrieben.

#### <span id="page-46-0"></span>**12. Störungsbehebung**

#### <span id="page-46-1"></span>**12.1. Fehlermeldungen und Warnungen**

<span id="page-46-3"></span><span id="page-46-2"></span>**Fehler** unterbrechen bzw. verhindern den elektrischen Betrieb des Antriebs.

Fehler und Warnungen können über den Feldbus und/oder über die Ortssteuerstelle signalisiert werden.

Falls eine Ortssteuerstelle vorhanden ist, werden Fehlermeldungen und Warnungen über die linke Meldeleuchte [1] angezeigt.

Bild 33: Fehlermeldung und RESET

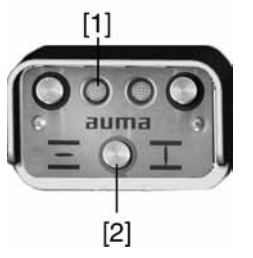

- [1] Meldeleuchte rot: Fehler, gelb: Warnung
- [2] Drucktaster RESET

Im Betriebsmodus ORT (rechte Meldeleuchte blinkt blau) können gespeicherte Fehler, deren Ursache nicht mehr anliegt, mit dem Drucktaster RESET [2] zurückgesetzt werden (Drucktaster über 1 Sekunde gedrückt halten).

**Warnungen** haben keinen Einfluss auf den elektrischen Betrieb des Antriebs. Sie haben lediglich informativen Charakter.

Die folgenden Tabellen zeigen die Fehlersignalisierung über die Meldeleuchten der Ortssteuerstelle.

Tabelle 16: Fehlersignalisierung über rote Meldeleuchte

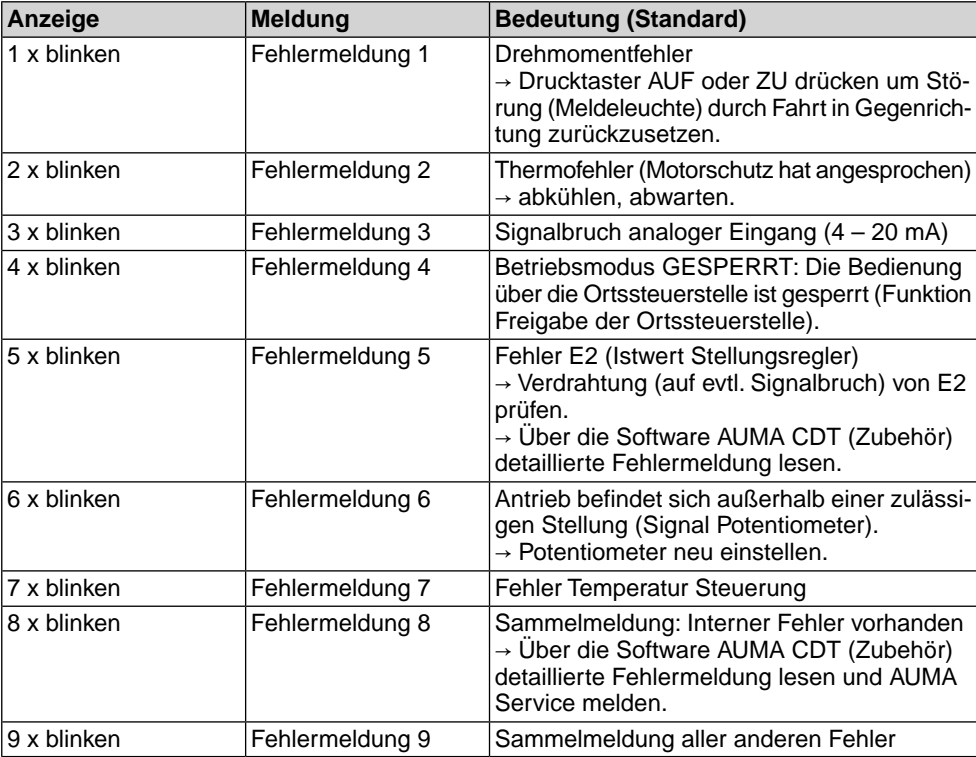

Sind mehrere Fehler vorhanden wird nur der Fehler mit der höchsten Priorität signalisiert. Die Fehlermeldung 1 hat die höchste Priorität, die Fehlermeldung 9 hat die niedrigste Priorität.

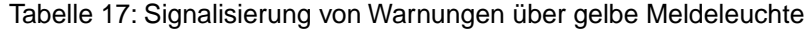

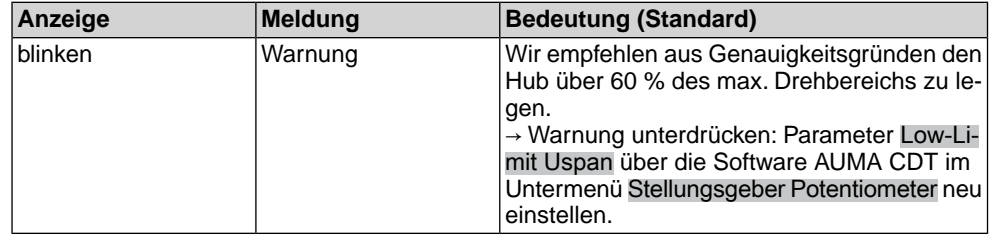

#### <span id="page-47-1"></span><span id="page-47-0"></span>**12.2. Sicherungen**

#### **12.2.1. Sicherungen in der Stellantriebs-Steuerung**

<span id="page-47-3"></span>Auf der Leistungsplatine befindet sich die Primärsicherung F1 (Geräteschutzsicherung). Die Sicherung ist sichtbar durch Abnehmen des Deckels zur Steuerung. Bei Defekt der Sicherung muss die Leistungsplatine ausgetauscht werden.

**GEFAHR** 

#### **Gefährliche Spannung!**

*Stromschlag möglich.*

 $\rightarrow$  Vor Öffnen spannungsfrei schalten.

#### Bild 34: Primärsicherung auf Leistungsplatine

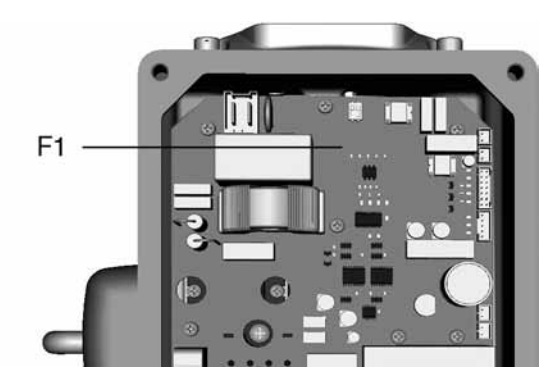

#### <span id="page-47-2"></span>**12.2.2. Motorschutz (Thermoüberwachung)**

Zum Schutz gegen Überhitzung und unzulässig hohe Oberflächentemperaturen am Antrieb ist in der Motorwicklung ein Kaltleiter integriert. Der Motorschutz spricht an, sobald die maximal zulässige Wicklungstemperatur erreicht ist.

Der Antrieb wird gestoppt und die Steuerung meldet einen Fehler. Die linke Meldeleuchte auf der Ortssteuerstelle blinkt rot.

Bevor eine Weiterfahrt erfolgen kann, muss der Motor abkühlen. Danach erfolgt, je nach Parametereinstellung, entweder ein automatischer Reset der Fehlermeldung oder die Fehlermeldung muss quittiert werden.

Die Quittierung kann erfolgen:

über den Drucktaster [2] im Betriebmodus ORT (Drucktaster über 1 Sekunde gedrückt halten).

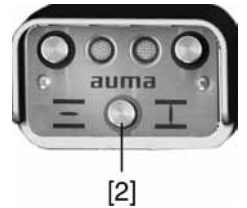

oder mit dem Reset-Befehl über den Feldbus.

<span id="page-48-7"></span><span id="page-48-5"></span><span id="page-48-1"></span><span id="page-48-0"></span>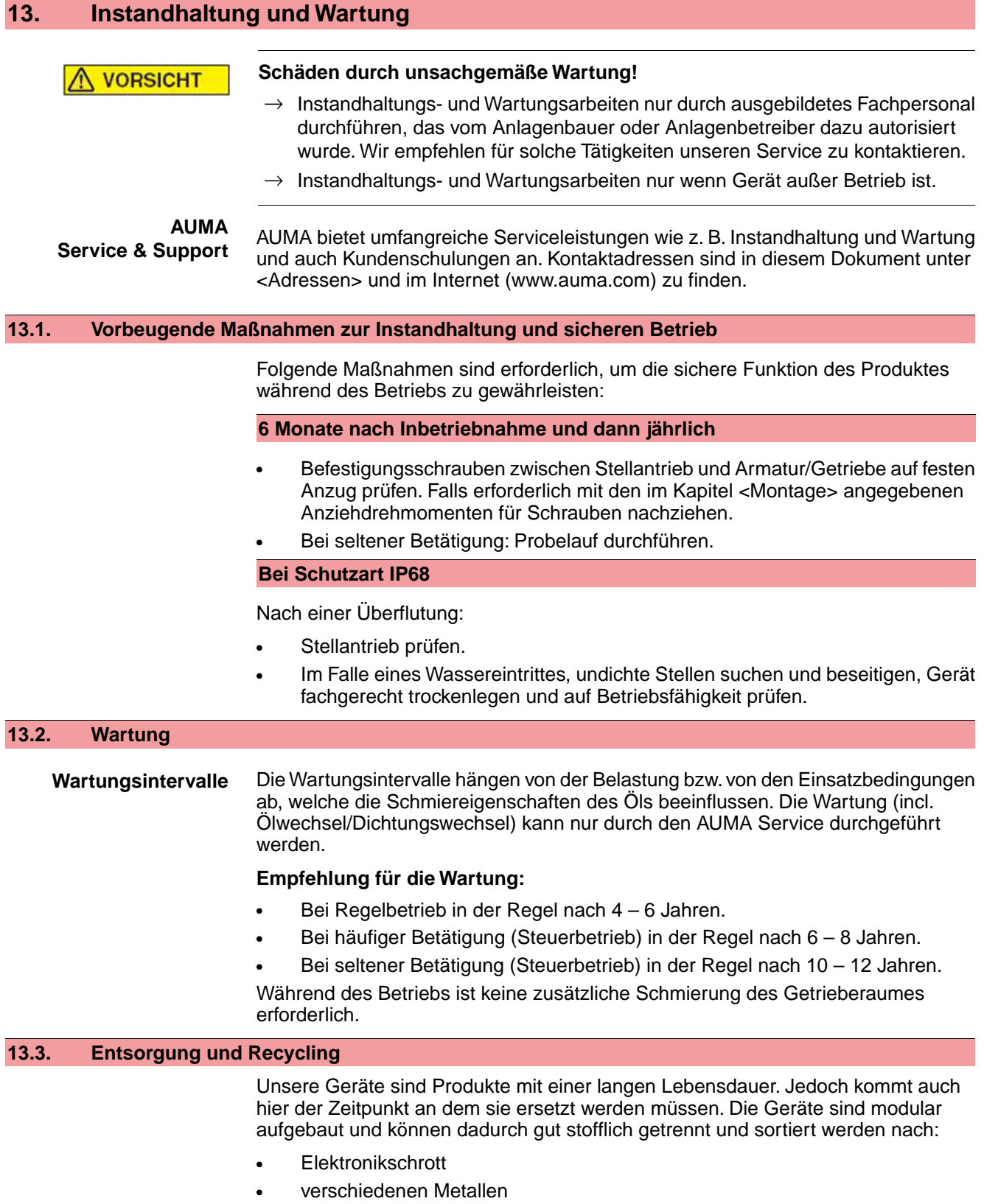

- <span id="page-48-8"></span><span id="page-48-6"></span><span id="page-48-4"></span><span id="page-48-3"></span><span id="page-48-2"></span>**Kunststoffe**
- Fette und Öle

Generell gilt:

- Fette und Öle sind in der Regel wassergefährdende Stoffe, die nicht in die Umwelt gelangen dürfen.
- Demontiertes Material einer geregelten Entsorgung bzw. der getrennten stofflichen Verwertung zuführen.

• Nationale Entsorgungsvorschriften beachten.

### <span id="page-50-0"></span>**14. Technische Daten Schwenkantrieb**

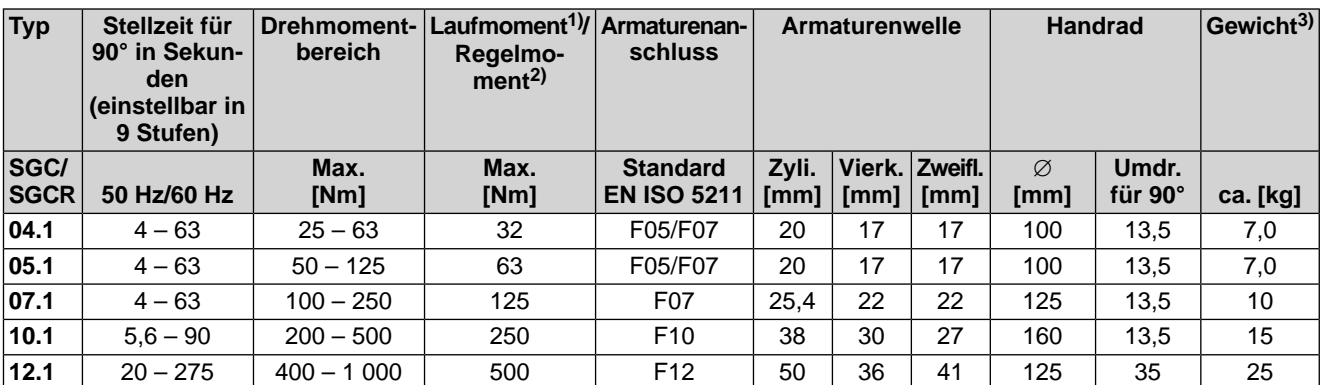

1) Zulässiges, durchschnittliches Drehmoment im Steuerbetrieb S2 - 15 min  $\begin{pmatrix} 1 \\ 2 \\ 3 \end{pmatrix}$ 

2) Drehmoment im Regelbetrieb S4 - 40 %

Angegebenes Gewicht beinhaltet Schwenkantrieb mit Steuerung, Elektroanschluss in Standardausführung, ungebohrte Kupplung und Handrad.

<span id="page-50-12"></span><span id="page-50-11"></span><span id="page-50-10"></span><span id="page-50-9"></span><span id="page-50-8"></span><span id="page-50-7"></span><span id="page-50-6"></span><span id="page-50-5"></span><span id="page-50-4"></span><span id="page-50-3"></span><span id="page-50-2"></span><span id="page-50-1"></span>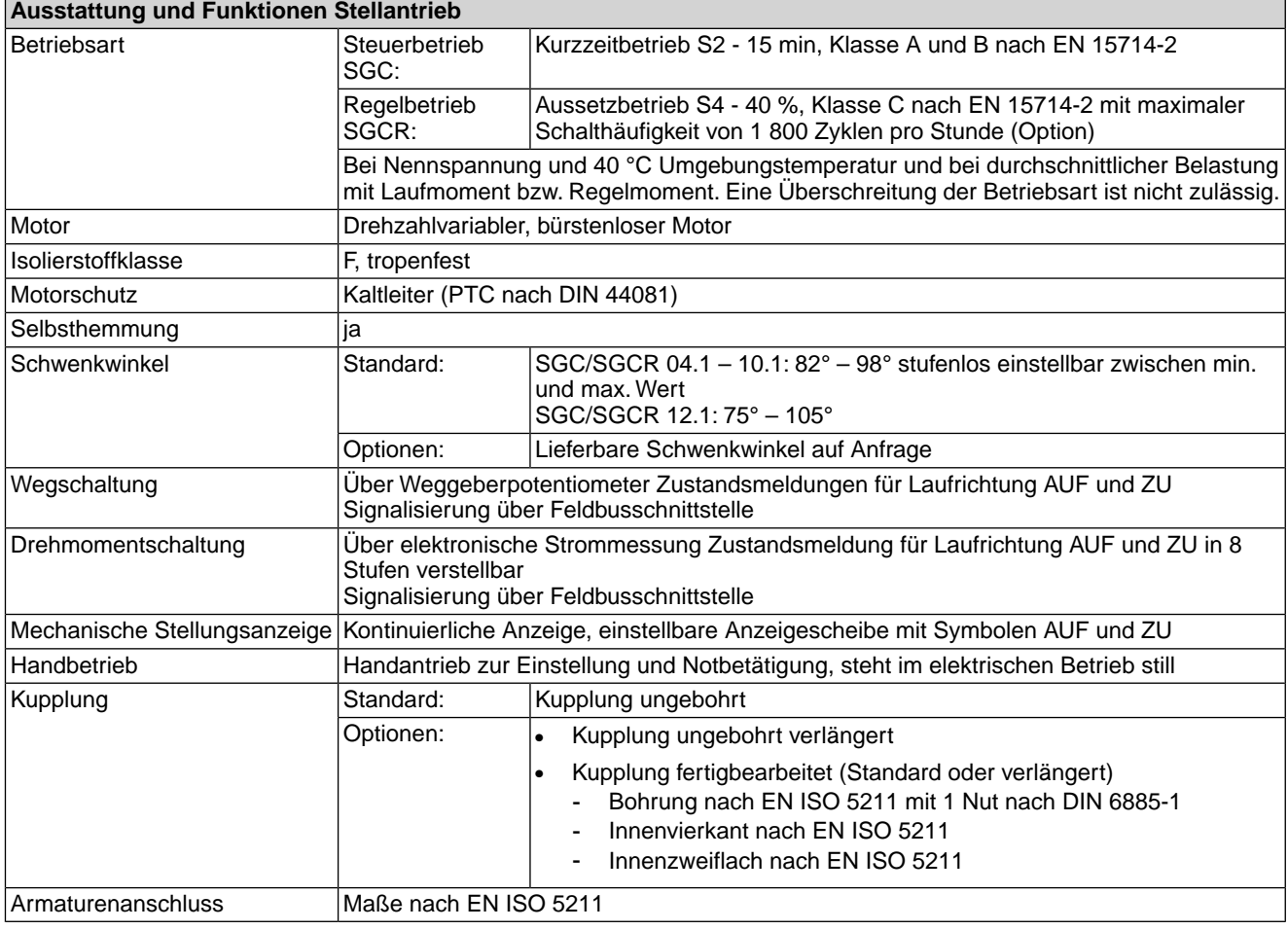

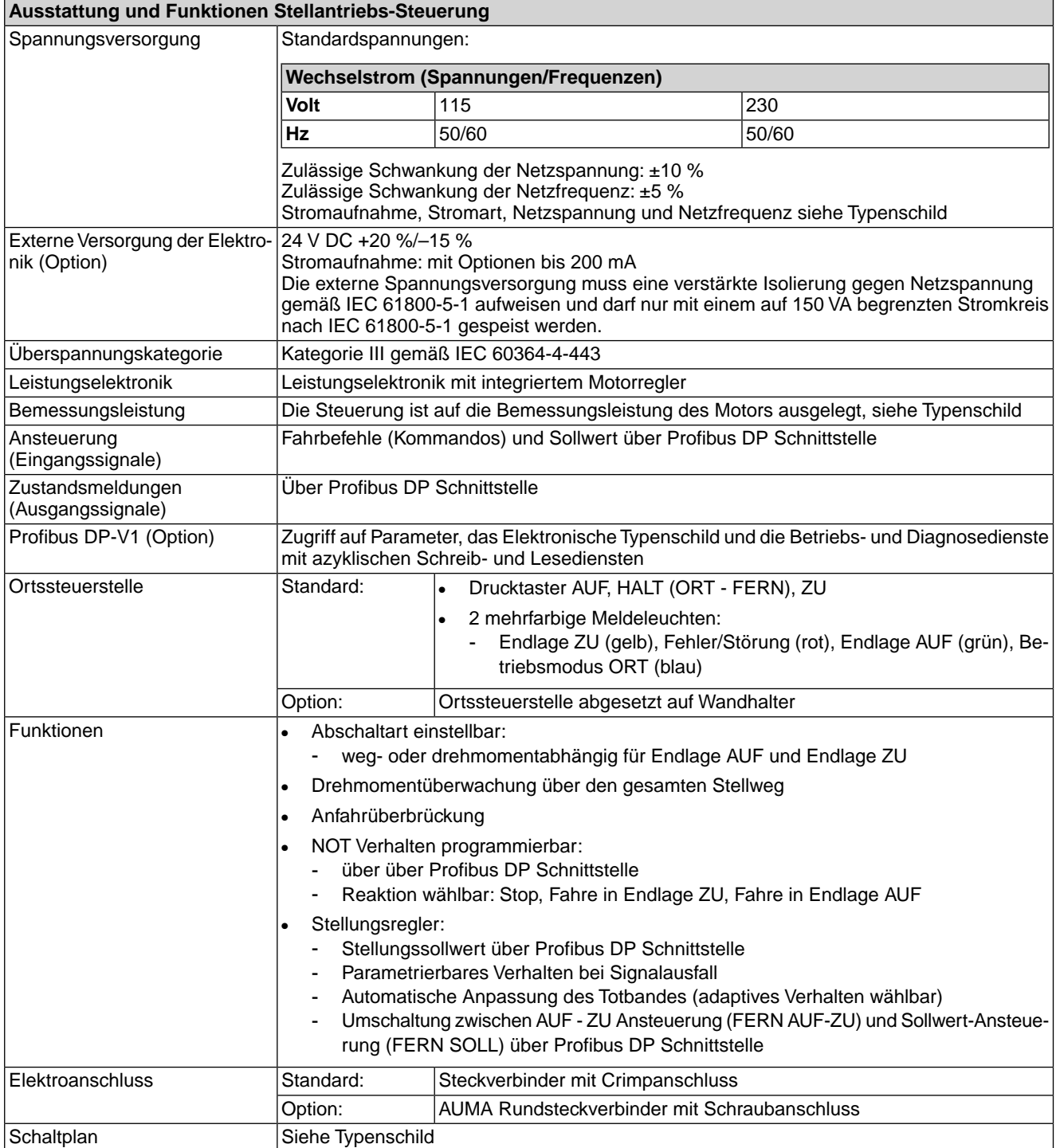

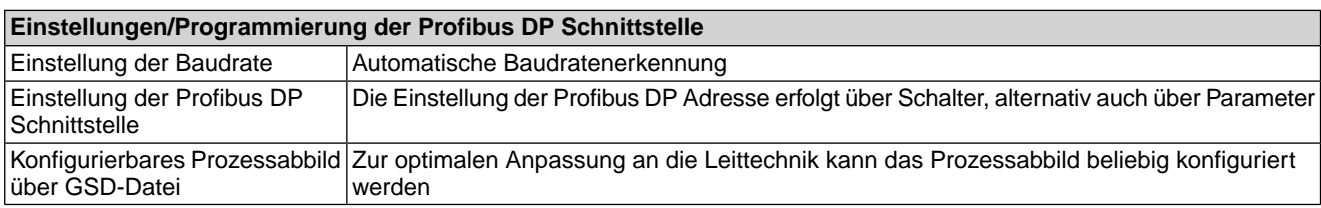

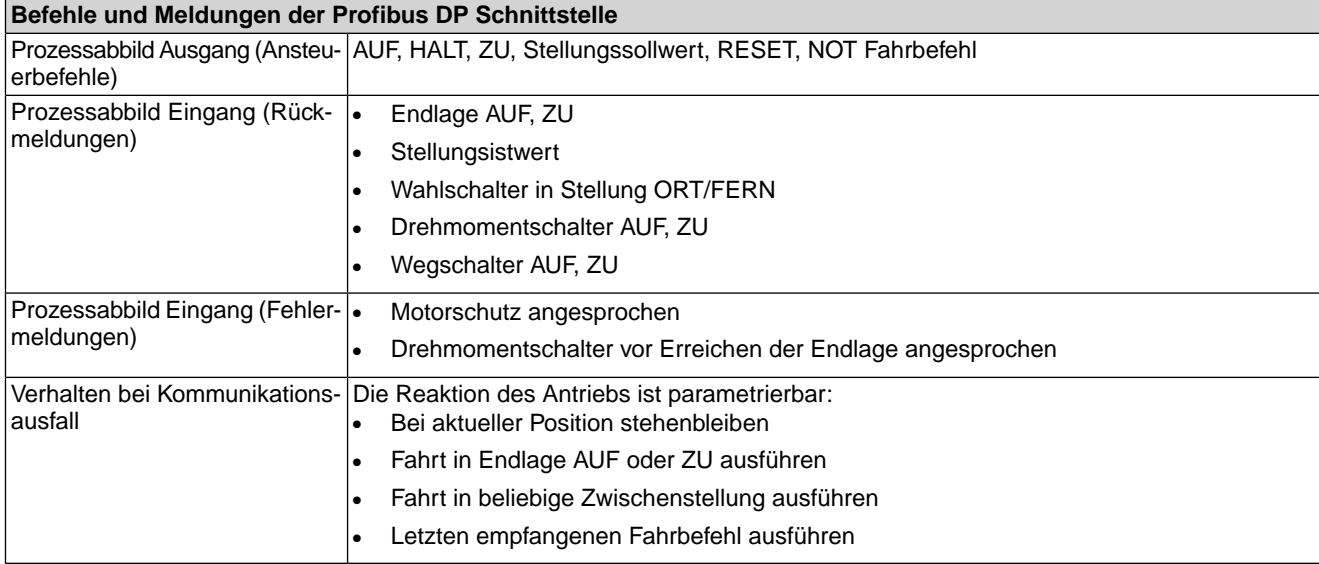

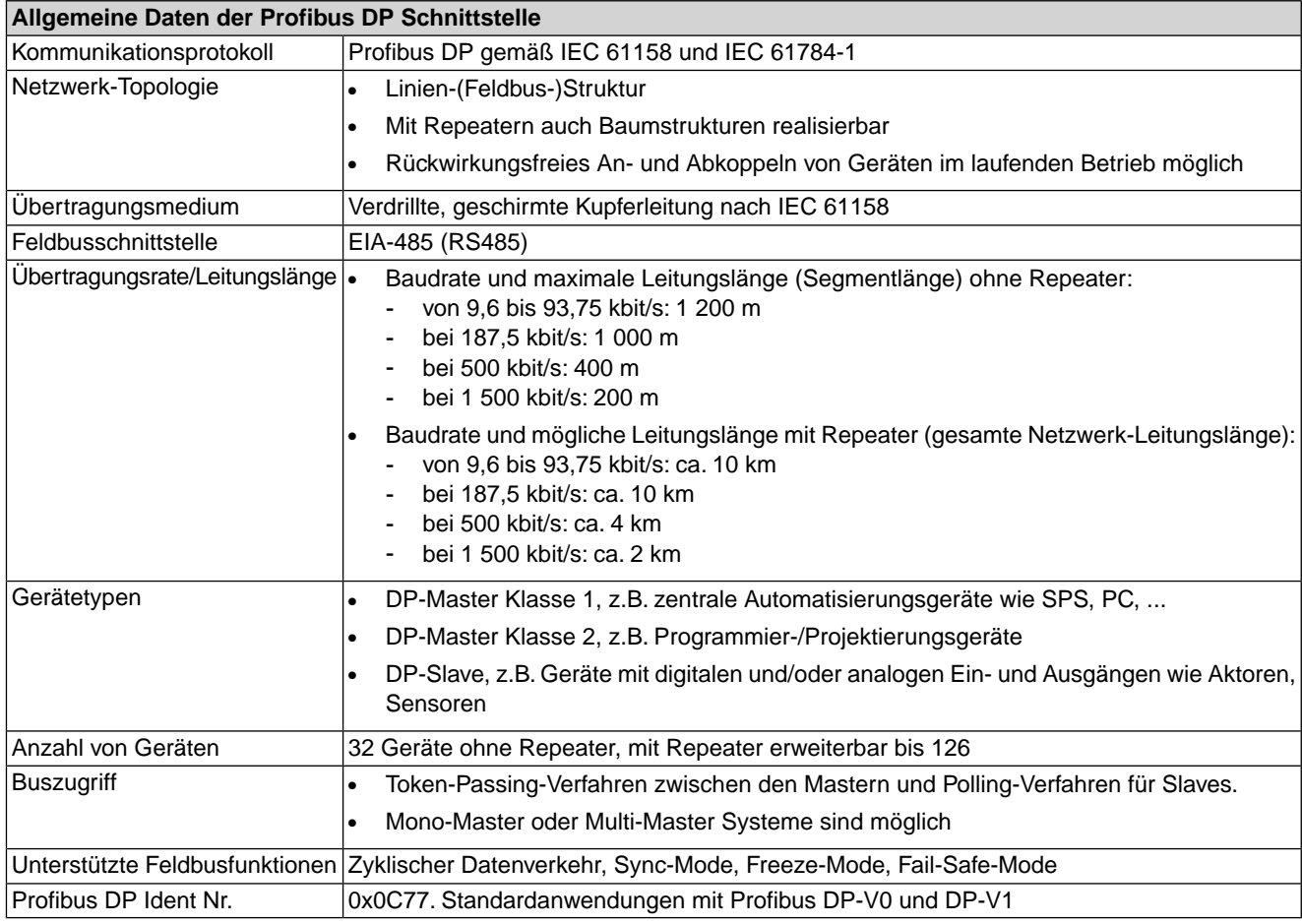

<span id="page-52-3"></span><span id="page-52-2"></span><span id="page-52-1"></span><span id="page-52-0"></span>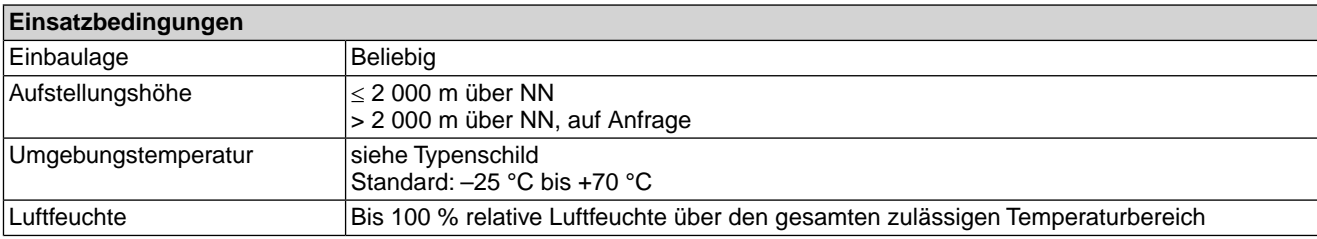

<span id="page-53-7"></span><span id="page-53-6"></span><span id="page-53-5"></span><span id="page-53-3"></span><span id="page-53-2"></span>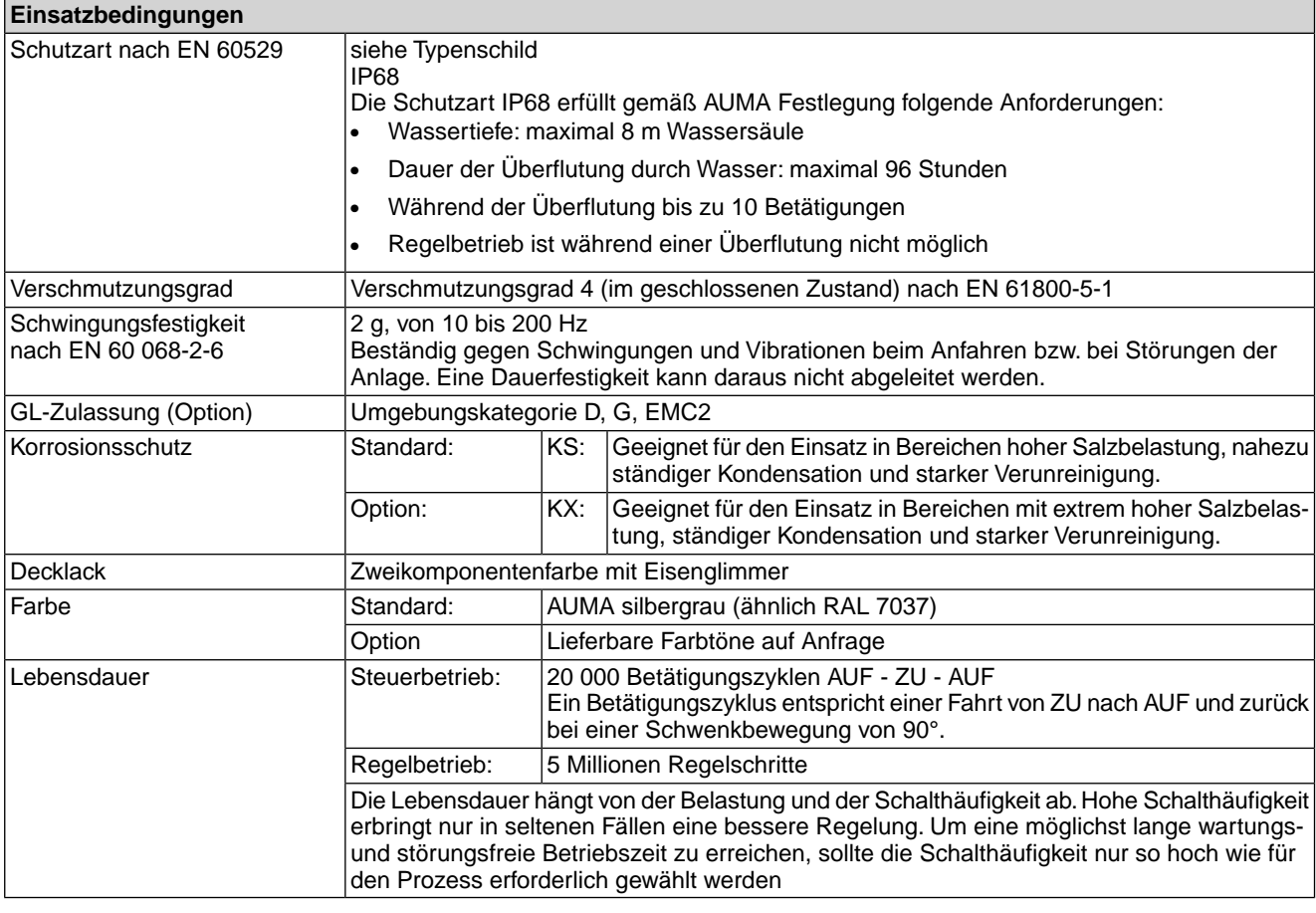

<span id="page-53-4"></span><span id="page-53-1"></span><span id="page-53-0"></span>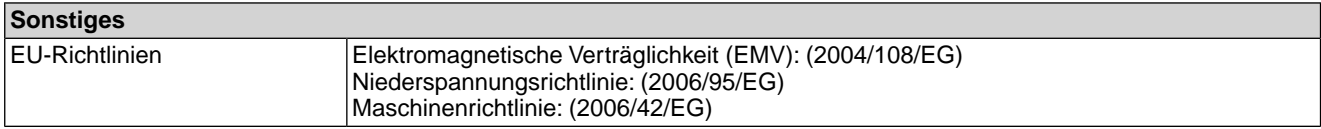

### <span id="page-54-0"></span>**15. Ersatzteilliste**

#### <span id="page-54-2"></span><span id="page-54-1"></span>**15.1. Schwenkantrieb SGC 04.1 – SGC 10.1/SGCR 04.1 – SGCR 10.1**

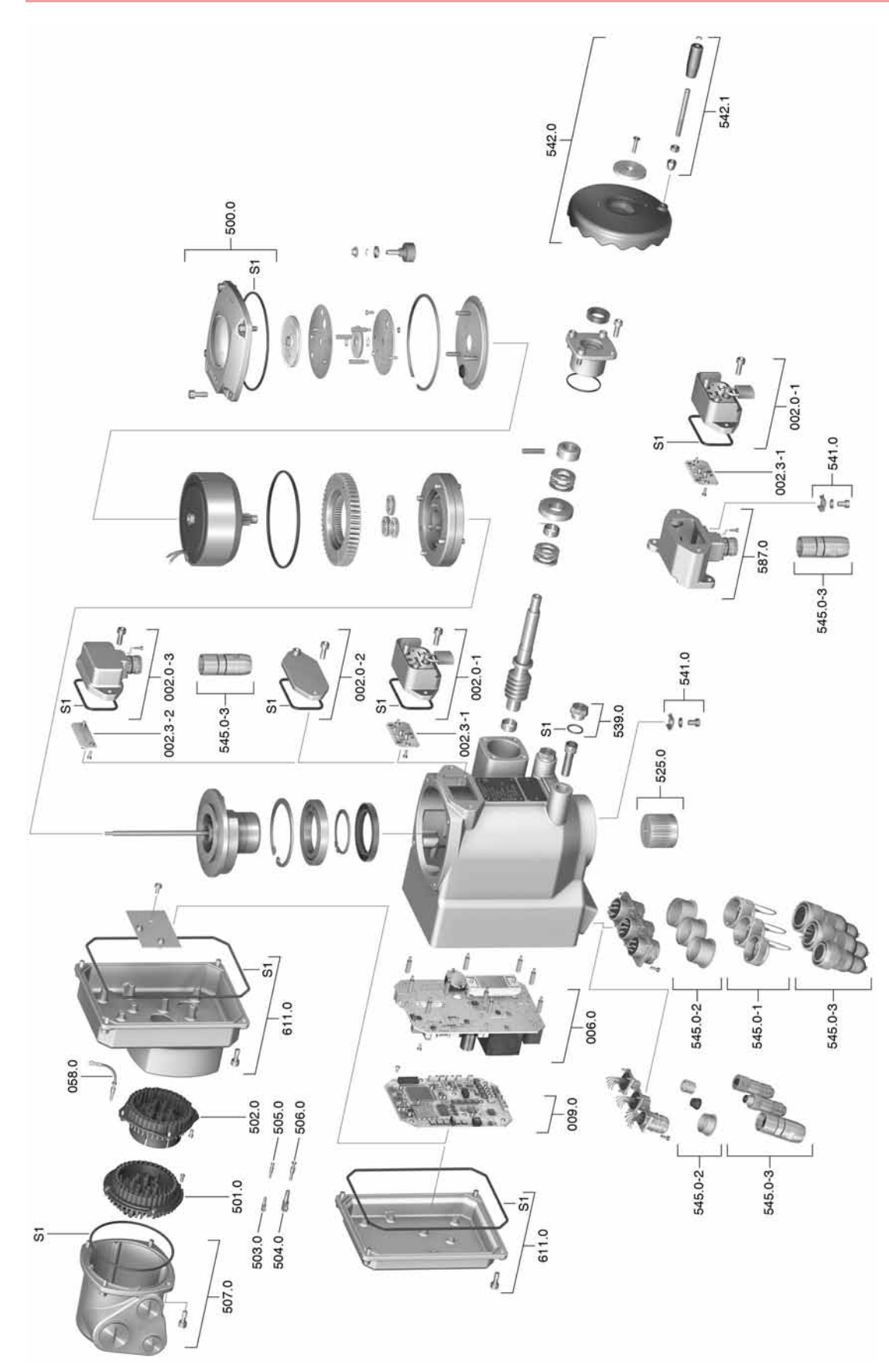

**Information:** Bei jeder Ersatzteilbestellung bitten wir, uns den Gerätetyp und unsere Auftragssnummer zu nennen (siehe Typenschild). Es dürfen nur original AUMA Ersatzteile verwendet werden. Die Verwendung anderer Teile führt zum Erlöschen der Garantie sowie zum Ausschluss von Haftungsansprüchen. Die Darstellung der Ersatzteile kann von der Lieferung abweichen.

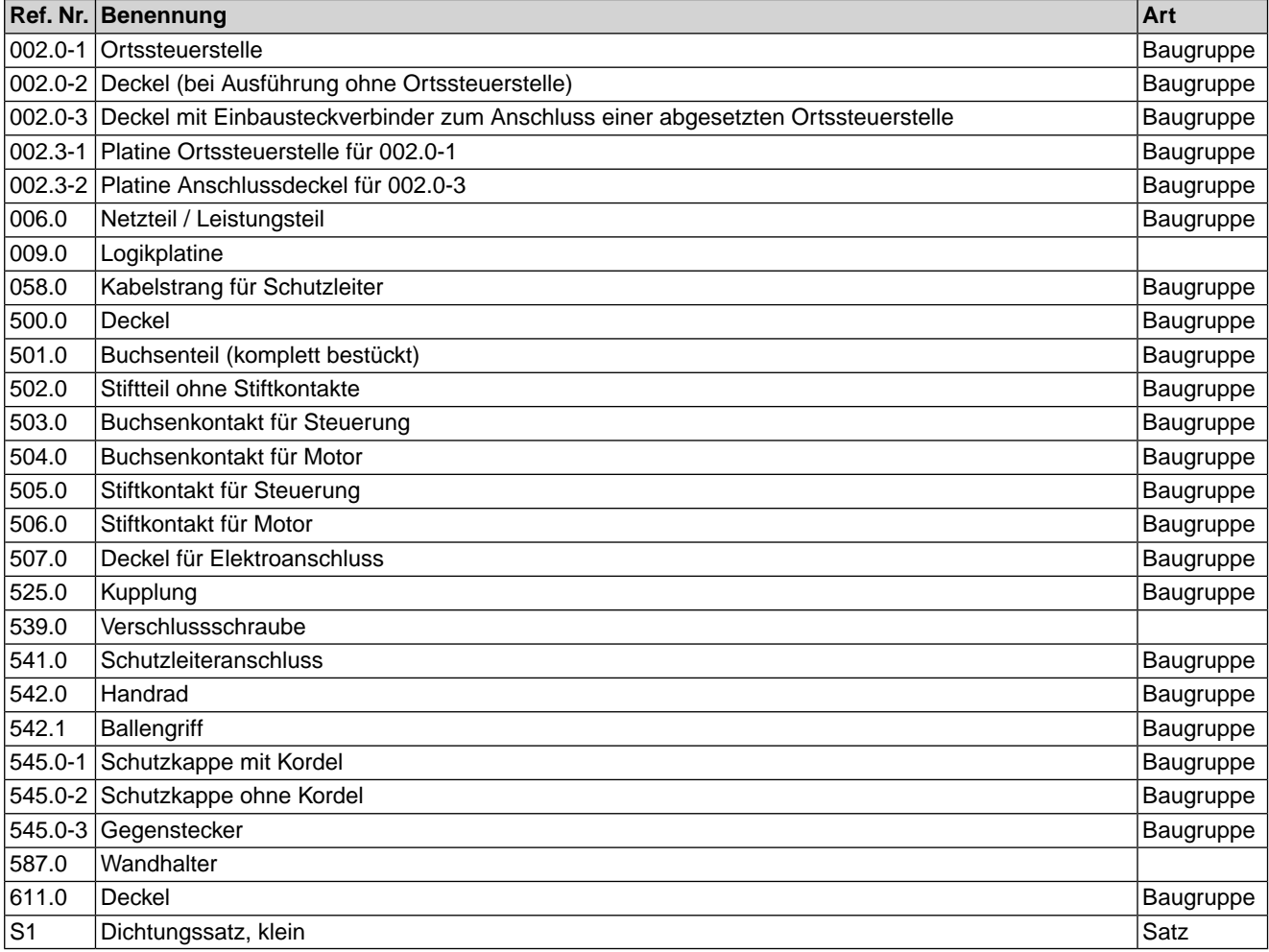

<span id="page-56-0"></span>**15.2. Schwenkantrieb SGC 12.1/SGCR 12.1**

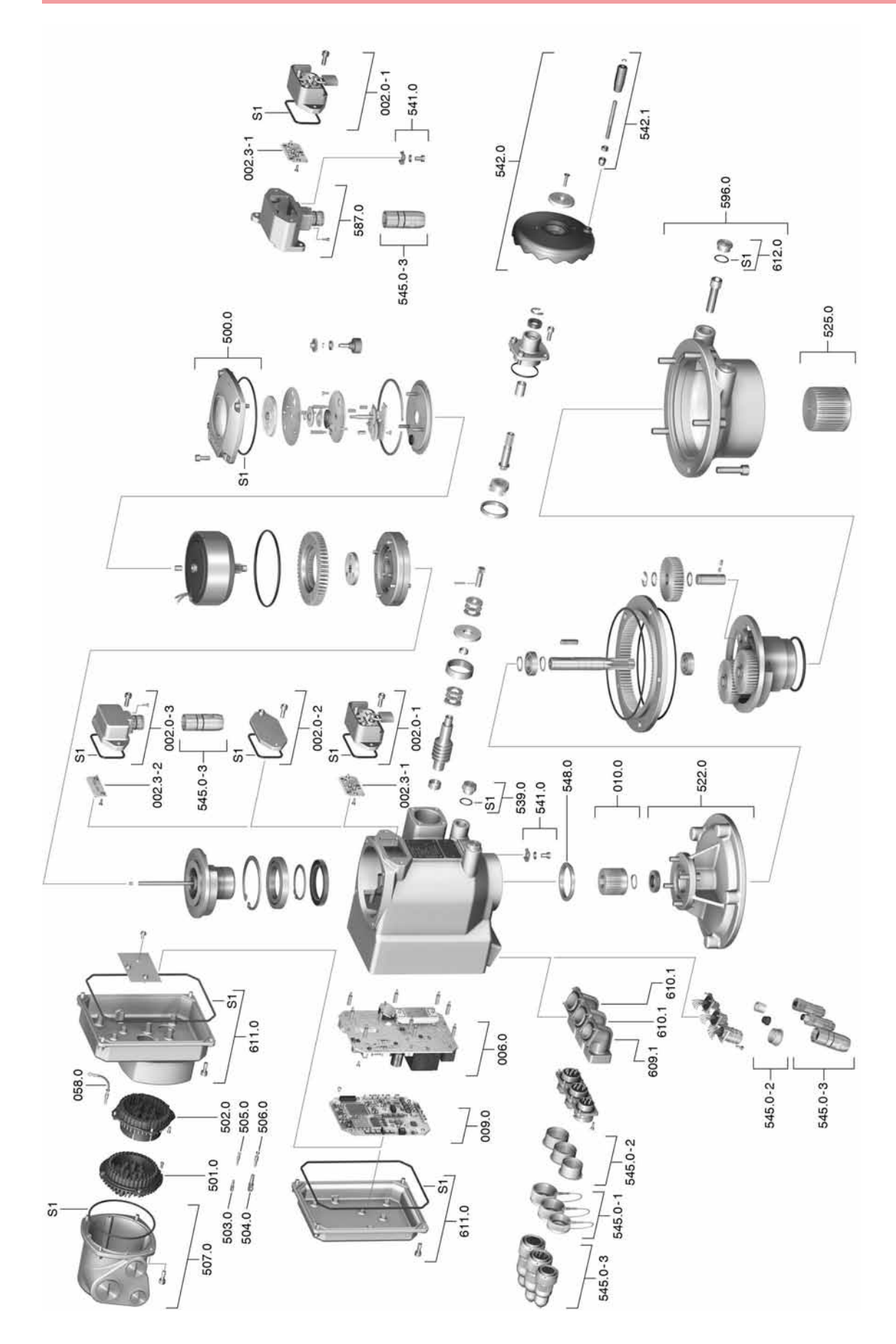

**Information:** Bei jeder Ersatzteilbestellung bitten wir, uns den Gerätetyp und unsere Auftragsnummer zu nennen (siehe Typenschild). Es dürfen nur original AUMA Ersatzteile verwendet werden. Die Verwendung anderer Teile führt zum Erlöschen der Garantie sowie zum Ausschluss von Haftungsansprüchen. Die Darstellung der Ersatzteile kann von der Lieferung abweichen.

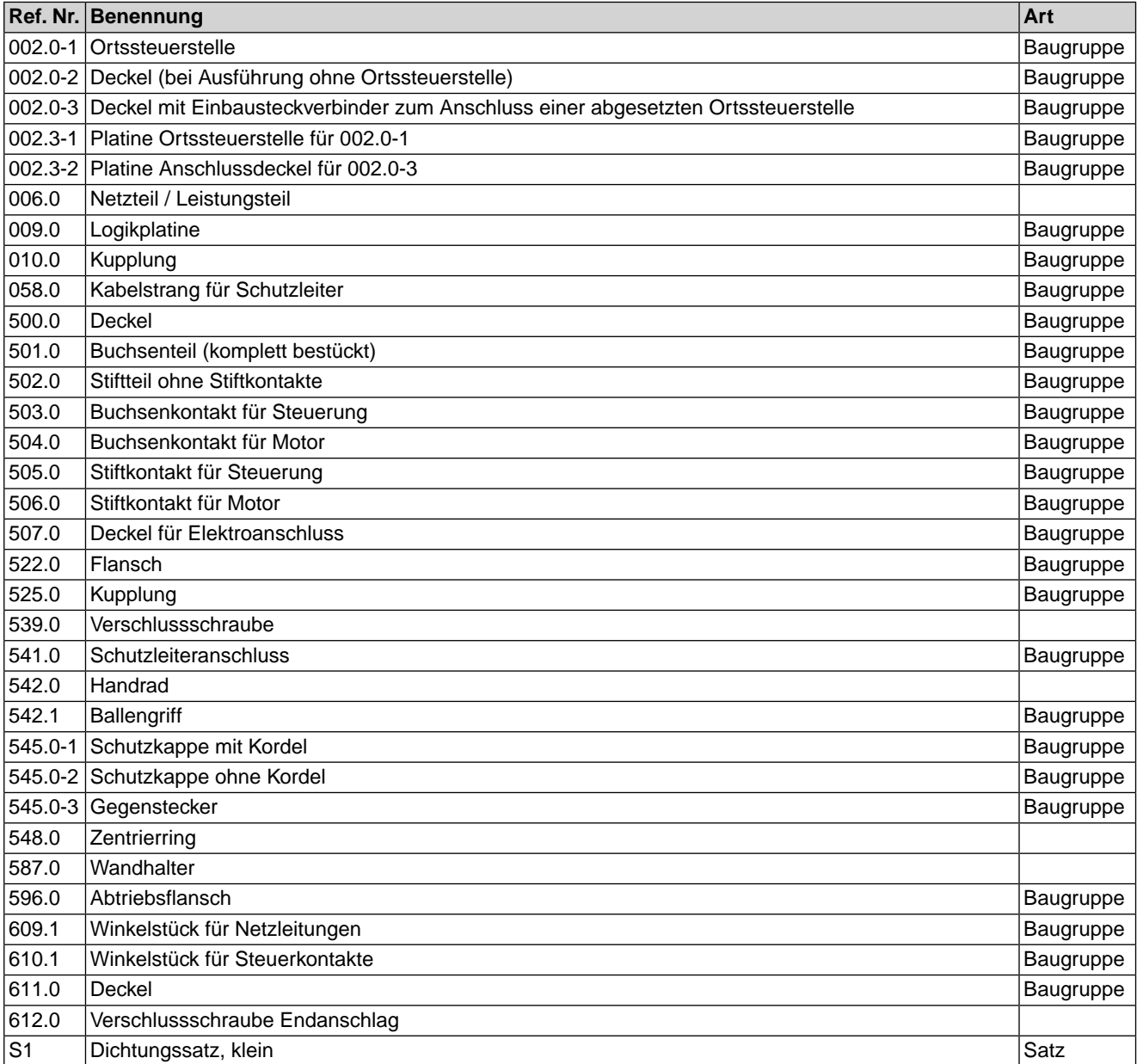

#### <span id="page-58-0"></span>**16. Zertifikate**

#### <span id="page-58-1"></span>**16.1. Einbauerklärung und EG Konformitätserklärung**

<span id="page-58-3"></span><span id="page-58-2"></span>Tel +49 7631 809-0 AUMA Riester GmbH & Co. KG Fax +497631 809-1250 Aumastr, 1 79379 Müllheim, Germany Riester@auma.com www.auma.com

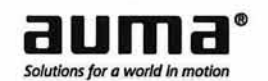

#### Original-Einbauerklärung für unvollständige Maschinen (EG-RL 2006/42/EG) und EG Konformitätserklärung gemäß EMV-, Niederspannungs- und Explosionsschutzrichtlinie

für die elektrischen AUMA Schwenkantriebe der Baureihen SGC 04.1 - SGC 12.1 und SGCR 04.1 - SGCR 12.1 mit integrierter Stellantriebs-Steuerung.

Die AUMA Riester GmbH & Co. KG als Hersteller erklärt hiermit, dass die o.a. Schwenkantriebe folgende grundlegende Anforderungen der EG-Maschinenrichtlinie 2006/42/EG einhalten: Anhang I, Ziffern 1.1.2, 1.1.3, 1.1.5, 1.2.1; 1.2.6, 1.3.1, 1.3.7, 1.5.1, 1.6.3, 1.7.1, 1.7.3, 1.7.4

Folgende harmonisierte Normen im Sinne der Maschinenrichtlinie wurden angewandt:

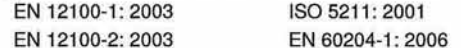

Der Hersteller verpflichtet sich, die Unterlagen zur unvollständigen Maschine der zuständigen nationalen Behörde auf Verlangen elektronisch zu übermitteln. Die zur Maschine gehörenden speziellen technischen Unterlagen nach Anhang VII Teil B wurden erstellt.

AUMA Schwenkantriebe sind zum Zusammenbau mit Armaturen bestimmt. Die Inbetriebnahme ist solange untersagt, bis sichergestellt wurde, dass die gesamte Maschine, in die AUMA Schwenkantriebe eingebaut sind, den Bestimmungen der EG-Richtlinie 2006/42/EG entspricht.

Bevollmächtigter für Dokumentation: Peter Malus, Aumastraße 1, D-79379 Müllheim

Die Schwenkantriebe als unvollständige Maschinen entsprechen weiterhin den Anforderungen folgender europäischer Richtlinien und den sie umsetzenden nationalen Rechtsvorschriften und den jeweilig nachfolgend genannten harmonisierten Normen:

(1) Geräte und Schutzsysteme zur bestimmungsgemäßen Verwendung in explosionsgefährdeten Bereichen (94/9/EG)

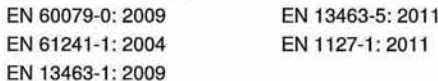

- (2) Elektromagnetische Verträglichkeit Richtlinie (EMV) (2004/108/EG) EN 61800-3: 2004 + A1: 2012
- (3) Niederspannungsrichtlinie (2006/95/EG)

EN 61800-5-1: 2007 + AC: 2008

Die oben genannten Schwenkantriebe sind optional in einer Sonderausführung für den Einsatz in der Zone 22 Kategorie II3D geeignet und tragen dann die Kennzeichnung II3D IP6X T150 °C.

Diese Schwenkantriebe sind in der Schutzart IP67 oder IP68 ausgeführt und entsprechen den Bestimmungen der EN 61241-1: 2004 - Elektrische Betriebsmittel zur Verwendung in Bereichen mit brennbarem Staub.<br>Um allen Anforderungen der EN 61241-1 - Elektrische Betriebsmittel zur Verwendung in Bereichen mit brennbarem Staub gemäß Verfahren A zu entsprechen, müssen die Angaben in der Betriebsanleitung unbedingt beachtet werden.

Müllheim, 2018-07-01 **Vewerla, Geschäftsführer** 

Diese Erklärung beinhaltet keine Garantien. Die Sicherheitshinweise der mitgelieferten Produktdokumentation sind zu beachten. Bei einer nicht abgestimmten Änderung der Geräte verliert diese Erklärung ihre Gültigkeit. Y005.223/001/de

## SGC 04.1 – SGC 12.1 / SGCR 04.1 – SGCR 12.1

### <span id="page-61-0"></span>**Stichwortverzeichnis**

### **A**

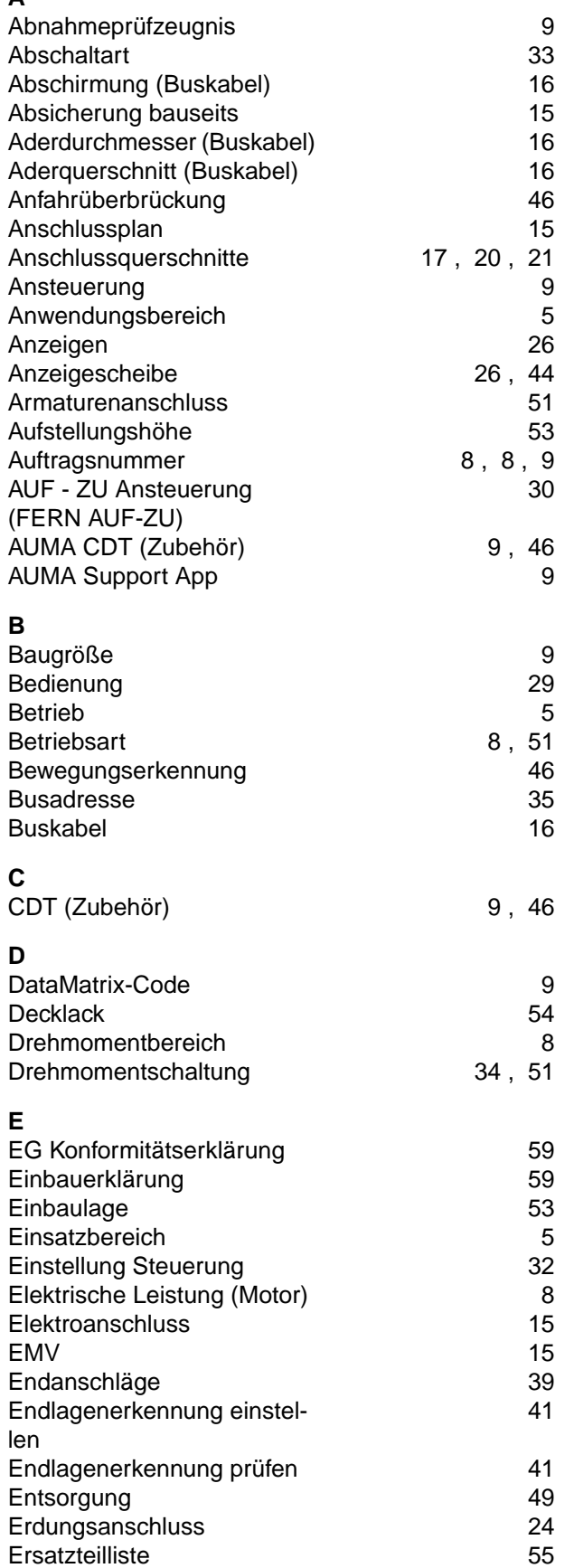

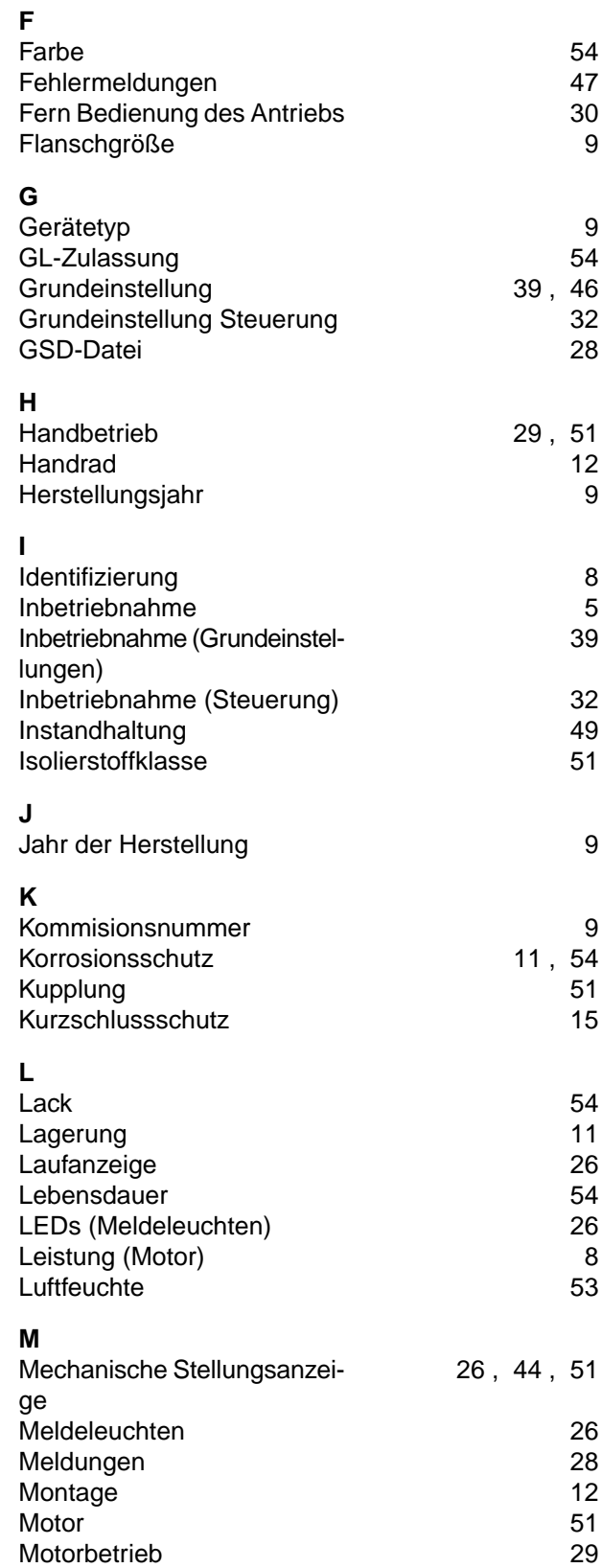

Motorleistung [8](#page-7-2)<br>Motorschutz 51

Motorschutz

**O**

**P**

**R**

Recycling

**Richtlinien** 

**Netzanschluss** Netzformen Netzfrequenz Netzspannung Normen NOT-Fahrt NOT Verhalten

Ortssteuerstelle

**Personenqualifikation** Programmier-Mode

Regelbetrieb (FERN SOLL)

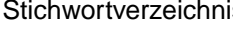

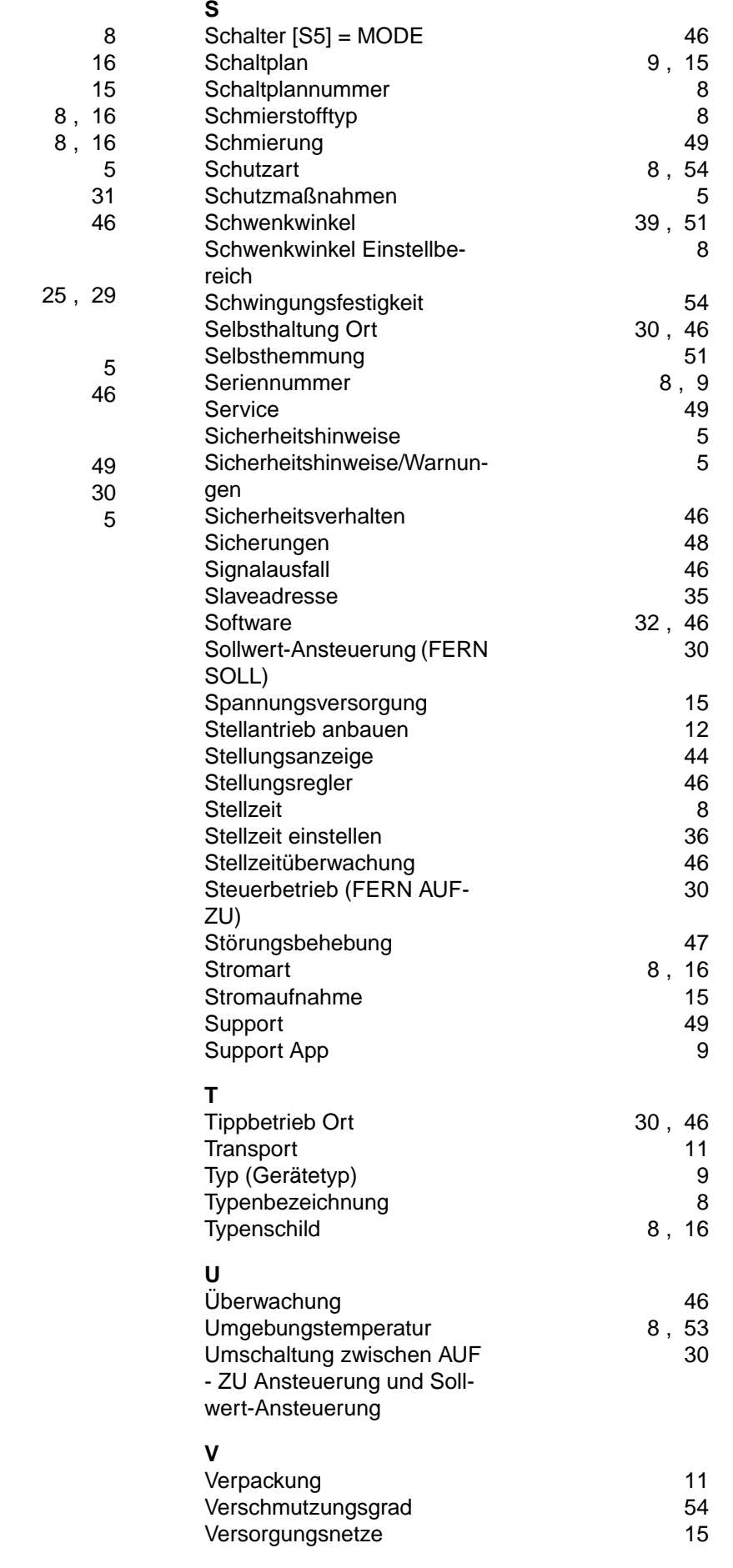

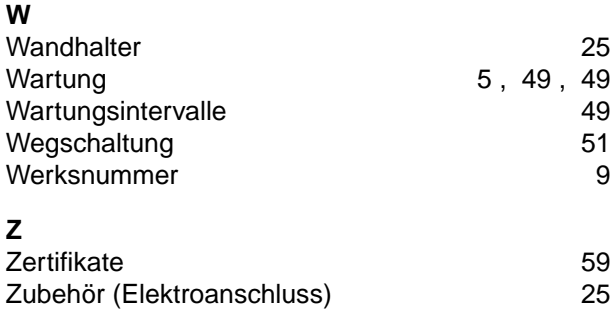

#### <span id="page-64-0"></span>**Europa**

#### **AUMA Riester GmbH & Co. KG**

Werk Müllheim **DE 79373 Müllheim** Tel +49 7631 809 - 0 riester@auma.com www.auma.com

Werk Ostfildern-Nellingen **DE 73747 Ostfildern** Tel +49 711 34803 - 0 riester@wof.auma.com

Service-Center Bayern **DE 85386 Eching** Tel +49 81 65 9017- 0 Riester@scb.auma.com

Service-Center Köln **DE 50858 Köln** Tel +49 2234 2037 - 900 Service@sck.auma.com

Service-Center Magdeburg **DE 39167 Niederndodeleben** Tel +49 39204 759 - 0 Service@scm.auma.com

AUMA-Armaturenantriebe Ges.m.b.H. **AT 2512 Tribuswinkel** Tel +43 2252 82540 office@auma.at www.auma.at

AUMA BENELUX B.V. B. A. **BE 8800 Roeselare** Tel +32 51 24 24 80 office@auma.be www.auma.nl

ProStream Group Ltd. **BG 1632 Sofia** Tel +359 2 9179-337 valtchev@prostream.bg www.prostream.bg

OOO "Dunkan-Privod" **BY 220004 Minsk** Tel +375 29 6945574 belarus@auma.ru www.zatvor.by

AUMA (Schweiz) AG **CH 8965 Berikon** Tel +41 566 400945 RettichP.ch@auma.com

AUMA Servopohony spol. s.r.o. **CZ 250 01 Brandýs n.L.-St.Boleslav** Tel +420 326 396 993 auma-s@auma.cz www.auma.cz

GRØNBECH & SØNNER A/S **DK 2450 København SV** Tel +45 33 26 63 00 GS@g-s.dk www.g-s.dk

IBEROPLAN S.A. **ES 28027 Madrid** Tel +34 91 3717130 iberoplan@iberoplan.com

AUMA Finland Oy **FI 02230 Espoo** Tel +358 9 5840 22 auma@auma.fi www.auma.fi

AUMA France S.A.R.L. **FR 95157 Taverny Cedex** Tel +33 1 39327272 info@auma.fr www.auma.fr

AUMA ACTUATORS Ltd. **GB Clevedon, North Somerset BS21 6TH** Tel +44 1275 871141 mail@auma.co.uk www.auma.co.uk

D. G. Bellos & Co. O.E. **GR 13673 Acharnai, Athens** Tel +30 210 2409485 info@dgbellos.gr

APIS CENTAR d. o. o. **HR 10437 Bestovje** Tel +385 1 6531 485 auma@apis-centar.com www.apis-centar.com

Fabo Kereskedelmi és Szolgáltató Kft. **HU 8800 Nagykanizsa** Tel +36 93/324-666 auma@fabo.hu www.fabo.hu

Falkinn HF **IS 108 Reykjavik** Tel +00354 540 7000 os@falkinn.is www.falkinn.is

AUMA ITALIANA S.r.l. a socio unico **IT 20023 Cerro Maggiore (MI)** Tel +39 0331 51351 info@auma.it www.auma.it

AUMA BENELUX B.V. **LU Leiden (NL)** Tel +31 71 581 40 40 office@auma.nl

NB Engineering Services **MT ZBR 08 Zabbar** Tel + 356 2169 2647 nikibel@onvol.net

AUMA BENELUX B.V. **NL 2314 XT Leiden** Tel +31 71 581 40 40 office@auma.nl www.auma.nl

SIGUM A. S. **NO 1338 Sandvika** Tel +47 67572600 post@sigum.no

AUMA Polska Sp. z o.o. **PL 41-219 Sosnowiec** Tel +48 32 783 52 00 biuro@auma.com.pl www.auma.com.pl

AUMA-LUSA Representative Office, Lda. **PT 2730-033 Barcarena** Tel +351 211 307 100 geral@aumalusa.pt

SAUTECH **RO 011783 Bucuresti** Tel +40 372 303982 office@sautech.ro

OOO PRIWODY AUMA **RU 141402 Khimki, Moscow region** Tel +7 495 221 64 28 aumarussia@auma.ru www.auma.ru

OOO PRIWODY AUMA **RU 125362 Moscow** Tel +7 495 787 78 21 aumarussia@auma.ru www.auma.ru

ERICHS ARMATUR AB **SE 20039 Malmö** Tel +46 40 311550  $info@$ erichsarmatur.se www.erichsarmatur.se

ELSO-b, s.r.o. **SK 94901 Nitra** Tel +421 905/336-926 elsob@stonline.sk www.elsob.sk

Auma Endüstri Kontrol Sistemleri Limited Sirketi **TR 06810 Ankara** Tel +90 312 217 32 88 info@auma.com.tr

AUMA Technology Automations Ltd **UA 02099 Kiev** Tel +38 044 586-53-03 auma-tech@aumatech.com.ua

#### **Afrika**

Solution Technique Contrôle Commande **DZ Bir Mourad Rais, Algiers** Tel +213 21 56 42 09/18 stcco@wissal.dz

A.T.E.C. **EG Cairo** Tel +20 2 23599680 - 23590861 contactus@atec-eg.com

SAMIREG **MA 203000 Casablanca** Tel +212 5 22 40 09 65 samireg@menara.ma

MANZ INCORPORATED LTD. **NG Port Harcourt** Tel +234-84-462741 mail@manzincorporated.com www.manzincorporated.com

AUMA South Africa (Pty) Ltd. **ZA 1560 Springs** Tel +27 11 3632880 aumasa@mweb.co.za

#### **Amerika**

AUMA Argentina Rep.Office **AR Buenos Aires** Tel +54 11 4737 9026 contacto@aumaargentina.com.ar

AUMA Automação do Brazil ltda. **BR Sao Paulo** Tel +55 11 4612-3477 contato@auma-br.com

TROY-ONTOR Inc. **CA L4N 8X1 Barrie, Ontario** Tel +1 705 721-8246 troy-ontor@troy-ontor.ca

AUMA Chile Representative Office **CL 9500414 Buin** Tel +56 2 821 4108 aumachile@auma-chile.cl

Ferrostaal de Colombia Ltda. **CO Bogotá D.C.** Tel +57 1 401 1300 dorian.hernandez@ferrostaal.com www.ferrostaal.com

Transcontinental Trading Overseas SA. **CU Ciudad Habana** Tel +53 7 208 9603 / 208 7729 tto@ttoweb.com

AUMA Región Andina & Centroamérica **EC Quito** Tel +593 2 245 4614 auma@auma-ac.com www.auma.com

Corsusa International S.A.C. **PE Miraflores - Lima** Tel +511444-1200 / 0044 / 2321 corsusa@corsusa.com www.corsusa.com

Control Technologies Limited **TT Marabella,Trinidad, W.I.** Tel + 1 868 658 1744/5011 www.ctltech.com

AUMA ACTUATORS INC. **US PA 15317 Canonsburg** Tel +1 724-743-AUMA (2862) mailbox@auma-usa.com www.auma-usa.com

Suplibarca **VE Maracaibo, Estado, Zulia** Tel +58 261 7 555 667 suplibarca@intercable.net.ve

#### **Asien**

AUMA Actuators UAE Support Office **AE 287 Abu Dhabi** Tel +971 26338688 Nagaraj.Shetty@auma.com

AUMA Actuators Middle East **BH 152 68 Salmabad** Tel +97 3 17896585 salesme@auma.com

Mikuni (B) Sdn. Bhd. **BN KA1189 Kuala Belait** Tel + 673 3331269 / 3331272 mikuni@brunet.bn

AUMA Actuators (China) Co., Ltd. **CN 215499 Taicang** Tel +86 512 3302 6900 mailbox@auma-china.com www.auma-china.com

PERFECT CONTROLS Ltd. **HK Tsuen Wan, Kowloon** Tel +852 2493 7726 joeip@perfectcontrols.com.hk

PT. Carakamas Inti Alam **ID 11460 Jakarta** Tel +62 215607952-55 auma-ikt@indo.net.id

AUMA INDIA PRIVATE LIMITED. **IN 560 058 Bangalore** Tel +91 80 2839 4656 info@auma.co.in www.auma.co.in

ITG - Iranians Torque Generator **IR 13998-34411 Teheran** +982144545654 info@itg-co.ir

Trans-Jordan Electro Mechanical Supplies **JO 11133 Amman** Tel +962 - 6 - 5332020 Info@transjordan.net

AUMA JAPAN Co., Ltd. **JP 211-0016 Kawasaki-shi, Kanagawa** Tel +81-(0)44-863-8371 mailbox@auma.co.jp www.auma.co.jp

DW Controls Co., Ltd. **KR 153-702 Gasan-dong, GeumChun-Gu,, Seoul** Tel +82 2 2624 3400 import@actuatorbank.com www.actuatorbank.com

Al-Arfaj Engineering Co WLL **KW 22004 Salmiyah** Tel +965-24817448 info@arfajengg.com www.arfajengg.com

TOO "Armaturny Center" **KZ 060005 Atyrau** Tel +7 7122 454 602 armacentre@bk.ru

Network Engineering **LB 4501 7401 JBEIL, Beirut** Tel +961 9 944080 nabil.ibrahim@networkenglb.com www.networkenglb.com

AUMA Malaysia Office **MY 70300 Seremban, Negeri Sembilan** Tel +606 633 1988 sales@auma.com.my

Mustafa Sultan Science & Industry Co LLC **OM Ruwi** Tel +968 24 636036 r-negi@mustafasultan.com

FLOWTORK TECHNOLOGIES CORPORATION **PH 1550 Mandaluyong City** Tel +63 2 532 4058 flowtork@pldtdsl.net

M & C Group of Companies **PK 54000 Cavalry Ground, Lahore Cantt** Tel +92 42 3665 0542, +92 42 3668 0118 sales@mcss.com.pk www.mcss.com.pk

Petrogulf W.L.L **QA Doha** Tel +974 44350151 pgulf@qatar.net.qa

AUMA Saudi Arabia Support Office **SA 31952 Al Khobar** Tel + 966 5 5359 6025 Vinod.Fernandes@auma.com

AUMA ACTUATORS (Singapore) Pte Ltd. **SG 569551 Singapore** Tel +65 6 4818750 sales@auma.com.sg www.auma.com.sg

NETWORK ENGINEERING **SY Homs** +963 31 231 571 eyad3@scs-net.org

Sunny Valves and Intertrade Corp. Ltd. **TH 10120 Yannawa, Bangkok** Tel +66 2 2400656 mainbox@sunnyvalves.co.th www.sunnyvalves.co.th

Top Advance Enterprises Ltd. **TW Jhonghe City,Taipei Hsien (235)** Tel +886 2 2225 1718 support@auma-taiwan.com.tw www.auma-taiwan.com.tw

AUMA Vietnam Hanoi RO **VN Hanoi** +84 4 37822115 chiennguyen@auma.com.vn

#### **Australien**

BARRON GJM Pty. Ltd. **AU NSW 1570 Artarmon** Tel +61 2 8437 4300 info@barron.com.au www.barron.com.au

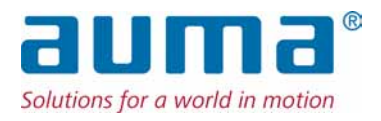

#### **AUMA Riester GmbH & Co. KG**

Werk Müllheim Postfach 1362 **DE 79373 Müllheim** Tel +49 7631 809 - 0 Fax +49 7631 809 - 1250 riester@auma.com www.auma.com

Werk Ostfildern-Nellingen Postfach 1151 **DE 73747 Ostfildern** Tel +49 711 34803 - 0 Fax +49 711 34803 - 3034 riester@wof.auma.com

Service-Center Köln **DE 50858 Köln** Tel +49 2234 2037 - 900 Fax +49 2234 2037 - 9099 Service@sck.auma.com

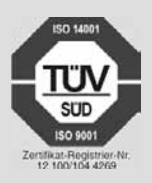

Y005.018/001/de/1.15